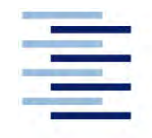

Hochschule für Angewandte Wissenschaften Hamburg **Hamburg University of Applied Sciences** 

# **Bachelorarbeit**

Lino Zurl

## **Entwicklung eines parametrisch assoziativen Außenhautmodells zur Veranschaulichung und Bewertung neuer Fahrzeugkonzepte im Exterieur**

*Fakultät Technik und Informatik Department Fahrzeugtechnik und Flugzeugbau*  *Faculty of Engineering and Computer Science Department of Automotive and Aeronautical Engineering* 

# **Lino Zurl**

**Entwicklung eines parametrisch assoziativen Außenhautmodells zur Veranschaulichung und Bewertung neuer Fahrzeugkonzepte im Exterieur**

Bachelorarbeit eingereicht im Rahmen der Bachelorprüfung

im Studiengang Fahrzeugtechnik am Department Fahrzeugtechnik und Flugzeugbau der Fakultät Technik und Informatik der Hochschule für Angewandte Wissenschaften Hamburg

Erstprüfer: Prof. Dipl.-Ing. Jan Friedhoff Zweitprüfer: Prof. Dipl.-Ing. Gregor Schimming

Abgabedatum: 26.07.2021

## **Zusammenfassung**

#### **Name des Studierenden**

Lino Zurl

#### **Thema der Bachelorthesis**

Entwicklung eines parametrisch assoziativen Außenhautmodells zur Veranschaulichung und Bewertung neuer Fahrzeugkonzepte im Exterieur.

#### **Stichworte**

Fahrzeug, PKW, parametrisch, assoziativ, wissensbasiert, CAD, Siemens NX, Maßkonzept, Fahrzeugkonzept, Fahrzeugentwicklung, Konzeptphase, Fahrzeugmodell, **Exterieur** 

#### **Kurzzusammenfassung**

Diese Bachelorarbeit beschäftigt sich mit der Realisierung und Konstruktion eines CAD-Modells zur Veranschaulichung neuer Fahrzeugkonzepte im Exterieur. Das Modell wird in dem Programm Siemens NX erstellt. Im Mittelpunkt der Arbeit steht, mit möglichst wenigen Maßvorgaben, das Fahrzeugmodell samt Maßkonzept in einem Tool zu generieren. In weiteren Schritten besteht die Möglichkeit, einzelne Maße des Fahrzeugkonzepts anzupassen. Dazu werden maßliche Zusammenhänge analysiert und so zusammengeführt, dass ein sinnvolles Modell erstellt wird. Die Zusammenführung linearer und geometrischer Abhängigkeiten des Maßkonzepts gewährleisten die benutzerfreundliche Anwendung. Es besteht die Möglichkeit, die Fahrzeugform variabel von einem Steilheck bis hin zum Stufenheck zu erstellen. Die Ausgabe der Exterieurflächen weisen dabei eine designorientierte Form auf. Die Realisierung des Tools erfolgt ohne Zugriff auf externe Anwendungen.

#### **Name of Student**

Lino Zurl

#### **Title of the paper**

Development of a parametric associative exterior skin model to visualize and evaluate new vehicle concepts.

#### **Keywords**

Vehicle, car, parametric, associative, knowledge-based, CAD, Siemens NX, dimensional concept, vehicle concept, vehicle development, concept phase, vehicle model, exterior

#### **Abstract**

This bachelor thesis deals with the realization and construction of a exterior CAD model to illustrate new vehicle concepts. The model is created with the Siemens NX program. Focus of the work is to generate a vehicle model including a dimensional concept in a single tool with as few dimensions as possible. In further steps there is the possibility of adapting individual dimensions of the vehicle concept. For this purpose, dimensional relationships are analyzed and merged in such a way that a meaningful model is created. The merging of linear and geometric dependencies of the dimensional concept ensure user-friendly application. It is possible to create the vehicle shape variably from a hatchback to a notchback. The output of the exterior surfaces has a design-oriented form. The tool is implemented without necessary access to external applications.

# **Vorwort**

Die vorliegende Arbeit wurde im Rahmen meines Fahrzeugbau-Studiums an der Hochschule für angewandte Wissenschaften in Hamburg erstellt.

Das Thema habe ich aufgrund von meinem großen Interesse an der CAD-Konstruktion gewählt. Die kreative Umsetzung zur Lösung komplexer Aufgaben reizt mich daran besonders. Ich danke an dieser Stelle meinem Betreuer Prof. Dipl.-Ing. Jan Friedhoff der es mir ermöglicht hat, zu Zeiten von Corona die Arbeit an der Hochschule zu schreiben. In vielen Gesprächen konnte er mit seiner fachlichen Kompetenz gute Hilfestellungen und Anregungen vermitteln, die zum Gelingen der Arbeit beigetragen haben.

# Inhaltverzeichnis

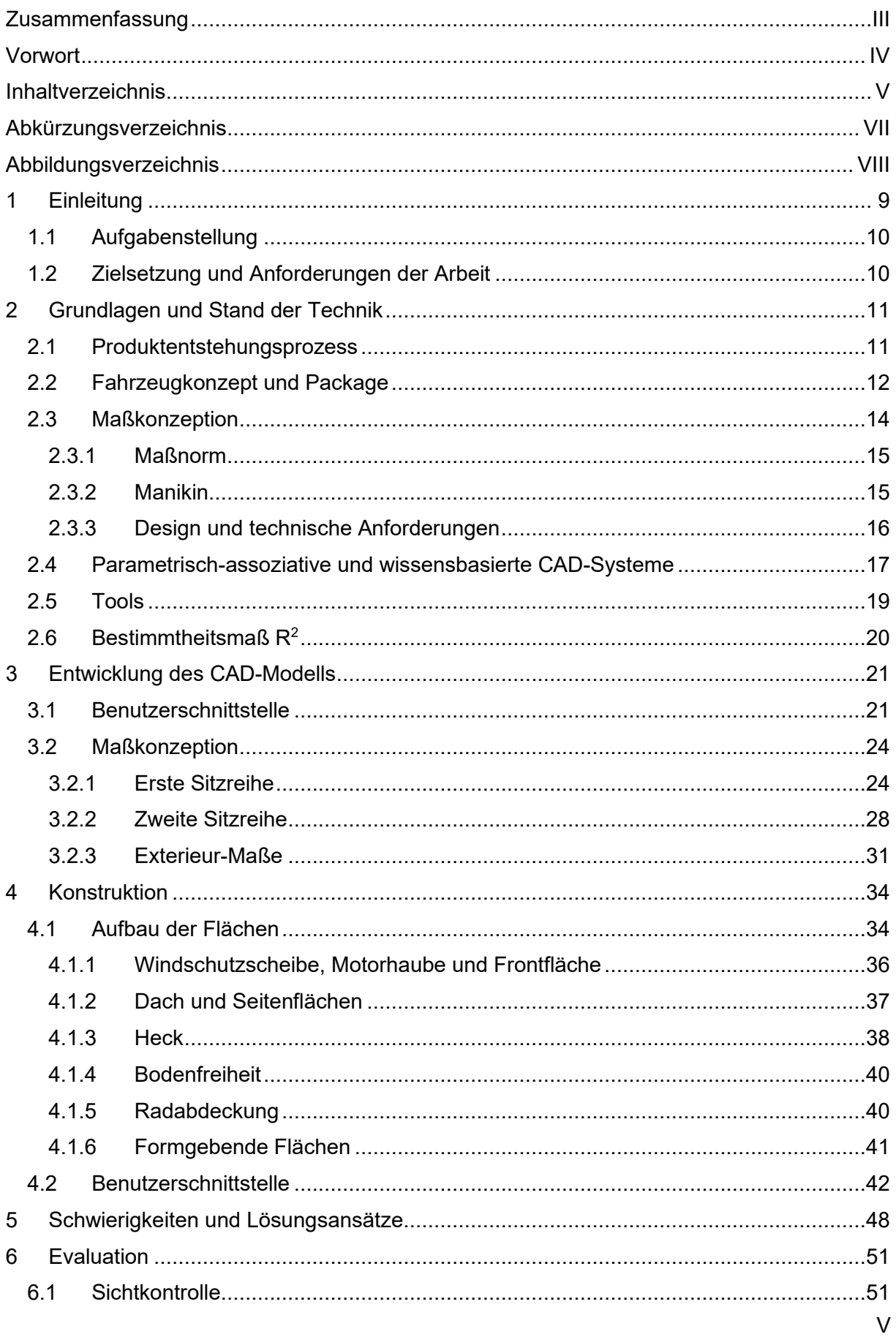

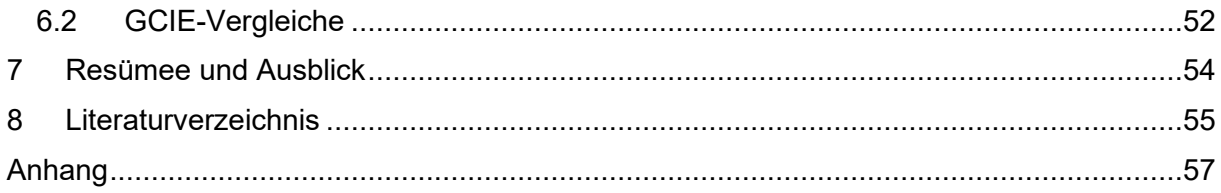

# **Abkürzungsverzeichnis**

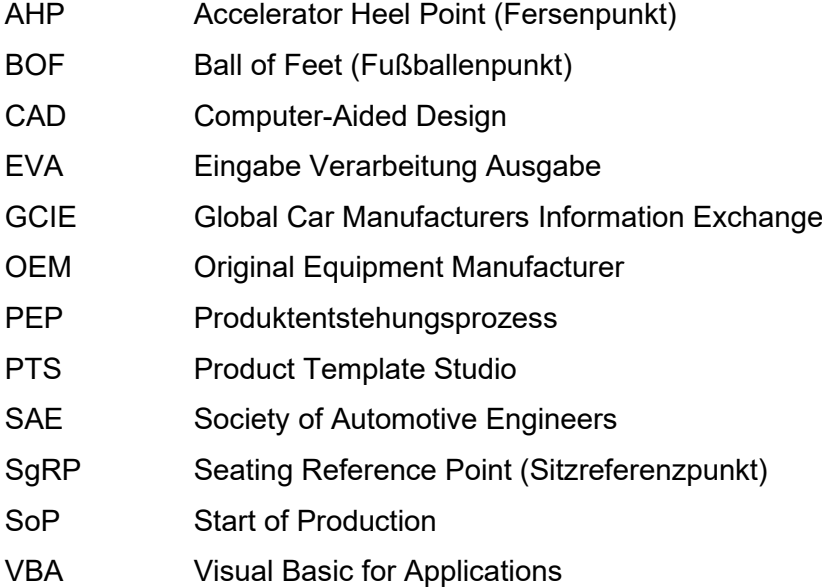

# **Abbildungsverzeichnis**

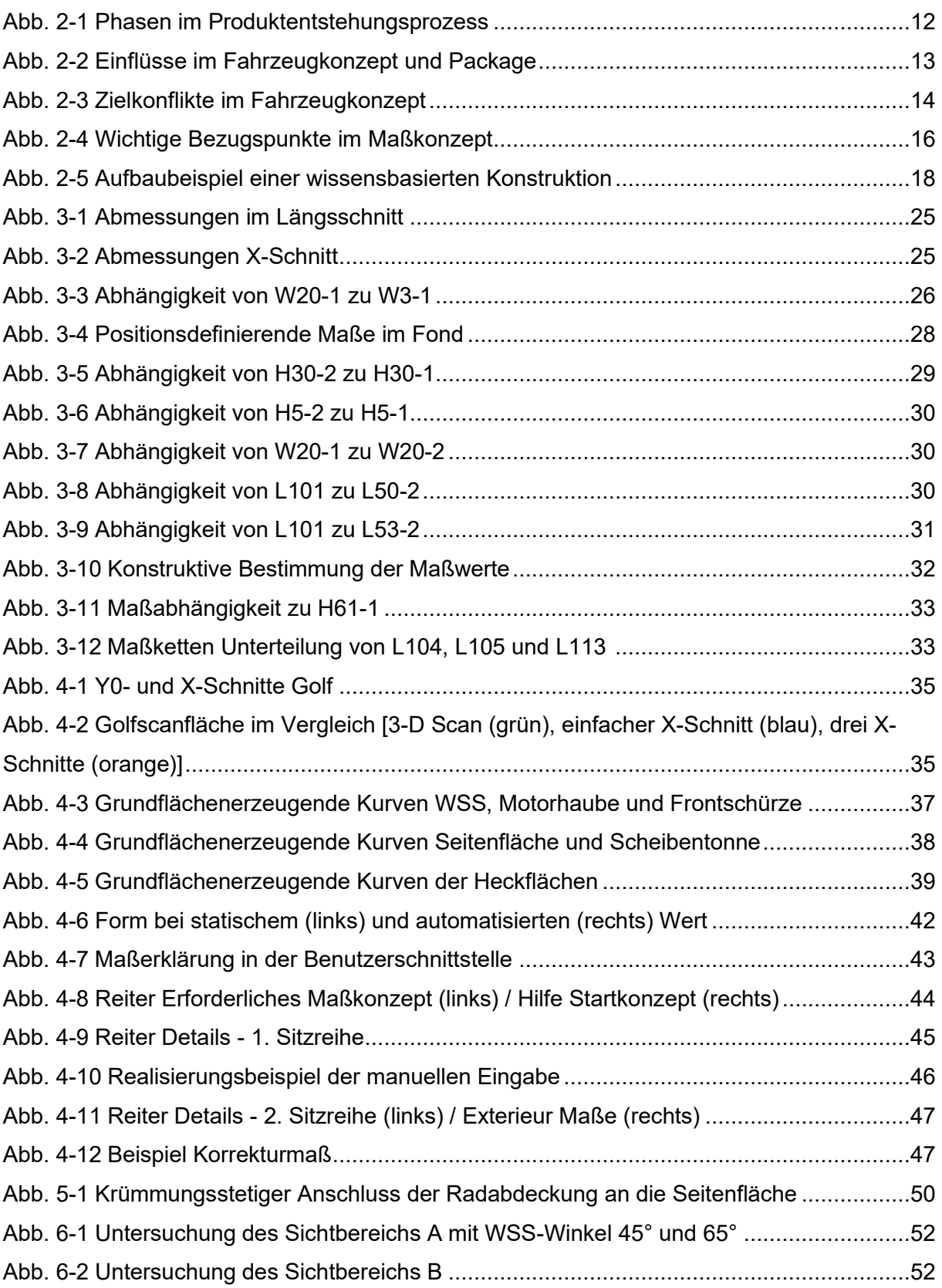

# **1 Einleitung**

Das Automobil ist der Inbegriff der individuellen Bewegungsfreiheit. Auch in der heutigen Zeit, bei dem das Umweltbewusstsein einen immer höheren Stellenwert in der Gesellschaft einnimmt, bleibt die Relevanz des Automobils selbst in Ballungszentren groß. <sup>1</sup> Neue sozialökonomische Anforderung stellen dabei eine Herausforderung für die Automobilindustrie dar. Zunehmende individuelle Kundenwünsche, neue Anwendungsbereiche wie z.B. Car-Sharing und Umweltaspekte, vor allem bezüglich der CO<sub>2</sub>-Emissionen, erfordern innovative Lösungsmöglichkeiten. <sup>2</sup> Dies führt dazu, dass die Hersteller eine immer größer werdende Produktpalette entwickeln und anbieten.<sup>3</sup> So erweiterte beispielsweise Volkswagen in der Zeit von 1979 bis 2009 die Anzahl der Fahrzeugmodelle von 6 auf 19, <sup>4</sup> 2015 waren es bereits 24 verschiedene Modelle. 5 In den letzten Jahren kamen neue Kompakt-SUVs und komplett elektrische Fahrzeugmodelle auf den Markt.

Eine stetige Reduzierung der Entwicklungszeit kommt zu der immer größer werdenden Produktpalette hinzu. $6$  Diese betrug vor 15 Jahren vier bis sechs Jahre<sup>7</sup> und verringerte sich kontinuierlich bis heute auf nur noch drei Jahre. <sup>8</sup> Der Einsatz virtueller Tools trägt in der aktuellen Entwicklung zu einer weiteren Reduzierung des Zeit- und Arbeitsaufwands bei.<sup>9</sup>

Angelehnt an den Ablauf in der Industrie wird im Rahmen dieser Arbeit ein Tool erstellt, um mit einer kurzen Arbeitszeit ein CAD-Modell eines neuen Fahrzeugkonzepts zu realisieren.

<sup>1</sup> Vgl. (Pischinger, et al., 2016), S. 2

<sup>2</sup> Vgl. (Pischinger, et al., 2016), S. 8, (Bubb, et al., 2015), S. 3 und (Gusig, et al., 2010), S. 128

 $3$  Vgl. (Pischinger, et al., 2016), S. 13

<sup>4</sup> Vgl. (Gusig, et al., 2010), S. 11

<sup>5</sup> Vgl. (Helmers, 2015), S. 14

 $6$  Vgl. (Gusig, et al., 2010), S. 26 und (Pischinger, et al., 2016), S. 1276

<sup>7</sup> Vgl. (Grabner, et al., 2006), S. 25

<sup>8</sup> Vgl. (Pischinger, et al., 2016), S. 1276 und (Graf, 2019)

 $9$  Vgl. (Seiffert, et al., 2008), S. 7

## **1.1 Aufgabenstellung**

Eine Visualisierung der konzeptionellen Proportionierung eines Kraftfahrzeuges im CAD-Modell ist sehr zeitaufwendig. Um die Form eines Fahrzeuges einer ersten zeitnahen Bewertung zu unterziehen, ist eine effektive Methode notwendig, die Grundform eines Fahrzeuges im CAD-Programm darzustellen. Hierfür soll ein Tool entwickelt werden, welches den Zeit- und Arbeitsaufwand bei der Erstellung neuer Fahrzeugkonzepte reduziert. Dabei sollen gesetzliche Anforderungen, soweit möglich, berücksichtigt werden. Die Maße sind in einer übersichtlichen Form einzugeben und manipulierbar. Zum ausgegebenen CAD-Modell, bei dem es sich um die vollständige Exterieurhülle handelt, sind bemaßte Schnitte zu realisieren. Für weiterführende Arbeiten ist eine ordentliche Dokumentation und Konzeption des Tools erforderlich, um beispielsweise weitere Zusammenhänge und Umfänge umzusetzen.

## **1.2 Zielsetzung und Anforderungen der Arbeit**

Die Realisierung des Modells erfolgt mit dem Programm Siemens NX. Der Einsatz externer Anwendungen soll umgangen werden. Die Eingabe der Daten erfolgt dadurch direkt in dem Programm und ermöglicht eine schnelle Visualisierung. Mit dem Tool wird nicht nur ein Technikmodell der Außenhaut, sondern auch die Proportionen und das generelle Design eines Fahrzeuges erstellt. Dabei soll es möglich sein, die Fahrzeugform eines Steil- oder Stufenhecks variabel zu realisieren. Um das Tool auch für detailliertere Modifikationen zu nutzen, muss eine Möglichkeit gefunden werden, im Anschluss der ersten Eingabe weitere abhängige Maße anzupassen. Geometrische Vorstellungen, die bei einem automatisierten Maßkonzept eventuelle Abweichungen aufzeigen, können dadurch kompensiert werden.

Im Rahmen der Arbeit mit der HAW-Hamburg ist es nützlich dieses Tool Studenten zur Verfügung zu stellen, die ein Maßkonzept eines neuen Fahrzeuges schnell realisieren wollen. Es muss berücksichtig werden, dass Erfahrungswerte für ein komplettes Maßkonzept in der Gänze meist nicht vorhanden sind. Die Eingaben sollen daher entweder intuitiv oder mit möglichst wenig Informationen ein sinnvolles und nutzbares Außenhautmodell erstellen. Alle im Vorhinein nicht festgelegten Maße werden in entsprechenden Schnitten ausgegeben.

Die einzuhaltenden gesetzlichen Exterieuranforderungen müssen recherchiert und in das Konzept integriert werden. Zur Realisierung der aufgeführten Ziele, sind die Zusammenhänge aller Maße eines Fahrzeuges zu analysieren. Die Auswahl der formgebenden Maße müssen definiert und Abhängigkeiten ermittelt werden. Die beeinflussbaren Maße sind dabei so zu wählen, dass sie für den Anwender verständlich sind und zugleich eine zentrale Rolle des

Maßkonzepts darstellen. Des Weiteren muss eine Lösung gefunden werden, die dem Nutzer anschaulich anleitet, ein Konzept im Programm Siemens NX zu erstellen.

# **2 Grundlagen und Stand der Technik**

Der Aufbau eines strukturierten Maßkonzeptes erfordert ein genaues Verständnis zwischen den einzelnen Maßen und deren Einfluss auf das Fahrzeugkonzept. <sup>10</sup> In der Industrie spielt das Fahrzeugkonzept eine zentrale Rolle im Fahrzeugentwicklungsprozess. Für ein genaueres Verständnis des Themenfeldes und dessen zeitlicher Einordnung im Entwicklungsprozess, wird zunächst grundlegend die Entwicklung in der Industrie vorgestellt und anschließend vertiefend auf das Fahrzeugkonzept eingegangen.

Ein Einblick in Tools, welche ähnliche Problemstellungen lösen, dient abschließend als Überblick zu vorhanden Arbeiten und zur Abgrenzung dieser Arbeit. Gesetzliche Anforderungen werden, für ein besseres Verständnis, direkt im Zusammenhang mit der konstruktiven Entwicklung in den jeweiligen Kapiteln dargelegt.

## **2.1 Produktentstehungsprozess**

Die Konzeptphase eines Fahrzeuges beginnt in der frühen Phase des Produktenentstehungsprozesses (PEP). Dieser Prozess kann in vier Phasen unterteilt werden.<sup>11</sup>

In der **ersten Phase** werden alle geplanten Anforderungen an das Fahrzeug herangezogen. Der Markt wird untersucht, um Kundenwünschen zu entsprechen und Innovationen zu ermöglichen. Diese Ziele werden in einem Lastenheft (DIN 66905) definiert.

Detailliertere Anforderungen werden in der **zweiten Phase** aufgearbeitet, auf Zielkonflikte hin untersucht und deren Realisierbarkeit geprüft. Es werden zunächst Grobstrukturen erstellt, die im Laufe des Prozesses verfeinert werden.

Konkrete Lösungswege werden in der **dritten Phase** zur Konzeptrealisierung ausgearbeitet. Baugruppenstrukturen werden definiert und die Bauräume zur Anordnung der Bauteile festgelegt. Parallel kommt es zu ersten Absprachen mit Zulieferern.

<sup>10</sup> Vgl. (Grabner, et al., 2006), S. 27

<sup>11</sup> Vgl. (Gusig, et al., 2010), S. 12/13

Die Ausarbeitung wird in der **vierten Phase** konstruktiv erschlossen. Per Simulationsberechnungen und Versuchen wird das Fahrzeugkonzept analysiert. Zeichnungen, Arbeitspläne und Stücklisten werden endgültig festgelegt. Daraufhin beginnt die Massenfertigung - in der Industrie auch Start of Production (SoP) gennant. 12

Die Beschreibung des PEP wird in der Literatur unterschiedlich unterteilt und definiert, besitzt aber zum hauptsächlichen Verständnis einen ähnlichen Ablaufprozess. So wird die Entwicklungsphase nach [Pischinger, et al., 2016] in zwei Hauptphasen unterteilt. Die **Konzept-Entwicklungs-Phase** spiegelt weitestgehend die oben genannte erste und zweite Phase, die **Serien-Entwicklungsphase** die dritte und vierte Phase wider (Abb. 2-1). Die Unterschiede beruhen darauf, dass der tatsächliche Ablauf einzelner OEMs Unterschiede in den Phasen der Entwicklung aufweisen und diese nur beispielhaft dargestellt werden.<sup>13</sup>

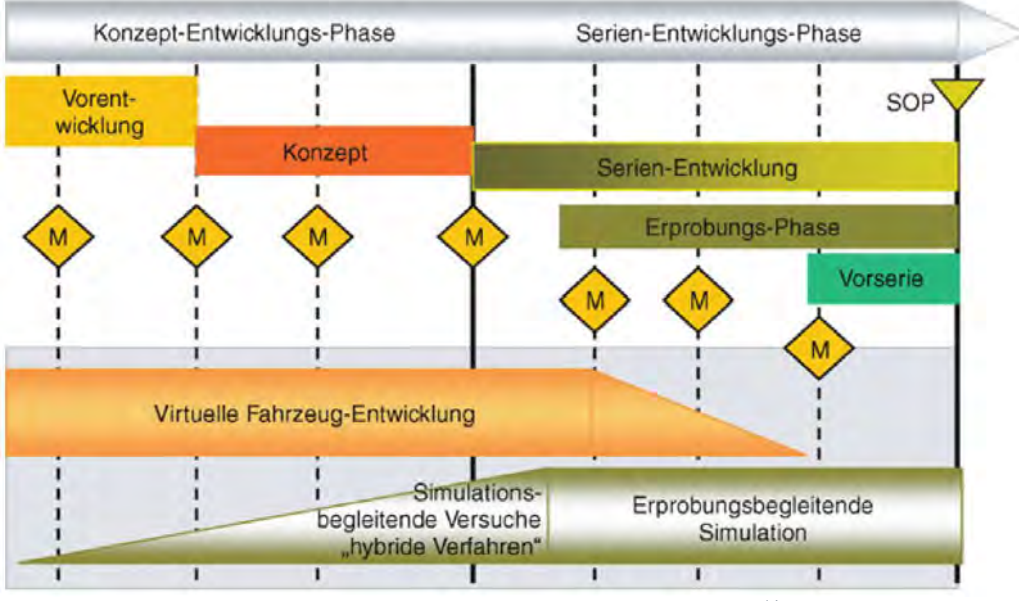

Abb. 2-1 Phasen im Produktentstehungsprozess<sup>14</sup>

## **2.2 Fahrzeugkonzept und Package**

Das Fahrzeugkonzept verfolgt das Ziel alle Anforderungen an das Fahrzeug zu definieren, die aktuellen Entwicklungsfortschritte aller beteiligten Bereiche zusammenzuführen (Abb. 2-2) und die Umsetzbarkeit zu überprüfen. 15

<sup>13</sup> Vgl. (Grabner, et al., 2006), S. 22

<sup>12</sup> Vgl. (Gusig, et al., 2010)

<sup>14</sup> Vgl. (Pischinger, et al., 2016), S. 1284

<sup>15</sup> Vgl. (Pischinger, et al., 2016), S. 140

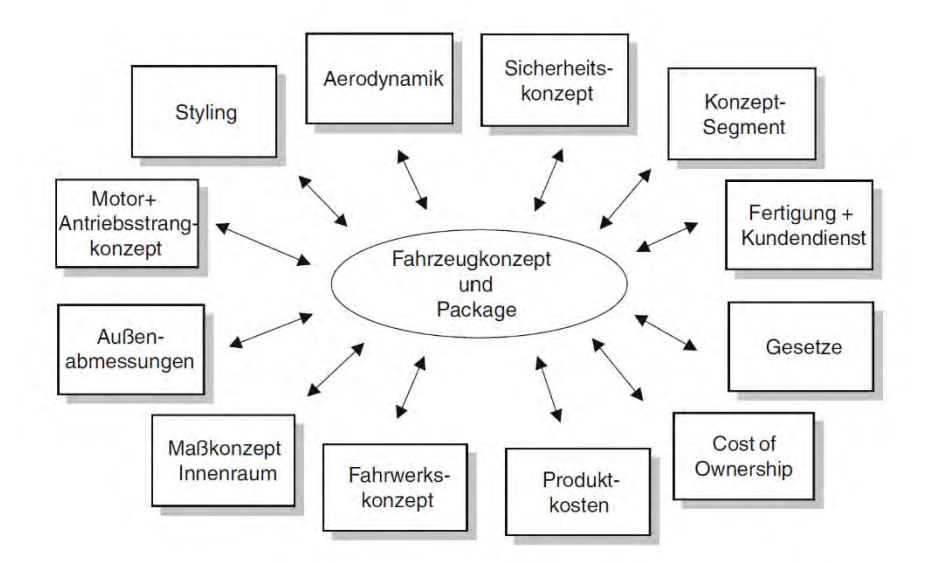

Abb. 2-2 Einflüsse im Fahrzeugkonzept und Package<sup>16</sup>

Gerade bei der Neuentwicklung von Fahrzeugen sind zunächst wenige Ziele klar definiert. Ausgehend von einem Grobkonzept werden zunächst die Anforderungen weiter ausgereift. Dazu gehören unter anderem die Aufbauausprägung, Fahrzeuggrundform, Anzahl der Sitzplätze, Raumfreiheit der Insassen, Kofferraum- und Tankvolumen, die Hauptabmessungen des Fahrzeuges sowie das Motoren- und Antriebskonzept.<sup>17</sup> Bei der Erstellung kommt es zwangsläufig zu Zielkonflikten (Abb. 2-3). Beispielsweise kann durch größere Strukturen der Seitencrashschutz der Tür verbessert werden. Ergonomische Anforderungen für ein leichtes Ein- und Aussteigen stehen, aufgrund der dadurch vergrößerten Breite des Türschwellers, hierbei jedoch im Konflikt.<sup>18</sup> Durch Veränderung der Parameter und Eigenschaften werden mögliche Varianten optimal an die Grundidee angepasst. In iterativen Schleifen wird dabei die konstruktive Machbarkeit der Idee sichergestellt.<sup>19</sup>

<sup>16</sup> Vgl. (Pischinger, et al., 2016), S.141

<sup>17</sup> Vgl. (Pischinger, et al., 2016), S.140

<sup>18</sup> Vgl. (Bubb, et al., 2015), S.441

<sup>19</sup> Vgl. (Gusig, et al., 2010), S. 78

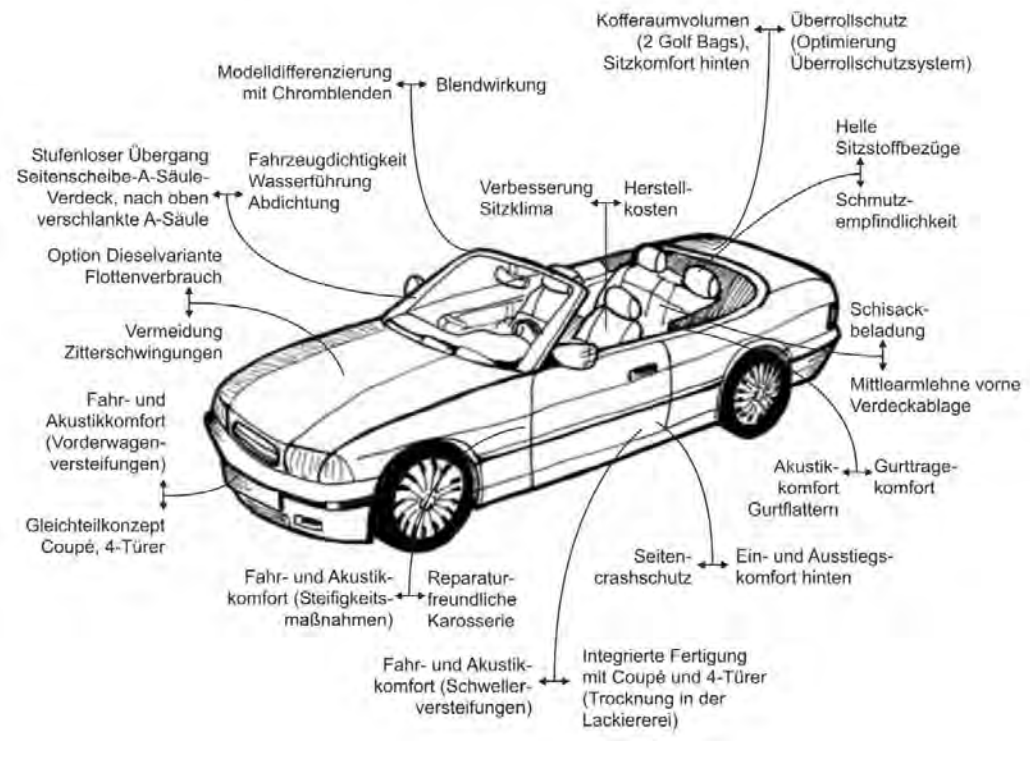

Abb. 2-3 Zielkonflikte im Fahrzeugkonzept<sup>20</sup>

Bedeutend im Fahrzeugkonzept ist die Erstellung des sogenannten Packages. <sup>21</sup> Das Ziel des Packages ist die Überprüfung der technischen Machbarkeit und der geometrischen Anordnung der Baugruppen.<sup>22</sup> Die Anordnung der Bauteile wird dabei präzisiert und in Fahrzeugschnitten dargestellt.<sup>23</sup> In den verschiedenen Schnitten, welche durch alle räumlichen Ebenen (X-, Yund Z-Achse) verlaufen, können angrenzende Bauteile untersucht und bemaßt werden. Die Bauteile entstammen direkt dem Konzept und werden auch hier in iterativen Schritten von der Idee bis zum SoP im Package aktualisiert und weiterentwickelt.<sup>24</sup>

### **2.3 Maßkonzeption**

Die Außenhaut eines Fahrzeuges wird hauptsächlich durch vier Faktoren definiert. Diese bestehen aus den vorgegeben Grundanforderungen des Packages, Abmessungen zur Erfüllung gesetzlicher Anforderungen, der Aerodynamik und dem Design des Fahrzeuges. 25

<sup>23</sup> Vgl. (Gusig, et al., 2010), S. 89

<sup>20</sup> Vgl. (Eiletz, 1999)

<sup>21</sup> Vgl. (Hahn, 2017), S. 12

<sup>22</sup> Vgl. (Pischinger, et al., 2016), S. 141

<sup>24</sup> Vgl. (Grabner, et al., 2006), S. 22

<sup>25</sup> Vgl. (Pischinger, et al., 2016), S.576 und (Grabner, et al., 2006), S. 132

## **2.3.1 Maßnorm**

Die Norm SAE J1100 stellt seit 1973 eine der wichtigsten Grundlagen der Maßkonzeption dar, an der sich auch die Deutsche Norm DIN 70020-1 orientiert. Darauf basierend existiert ein europaübergreifendes Abkommen zwischen den Herstellern, um eine international standardisierte Bemaßung zu gewährleisten. Dieses GCIE-Abkommen (Global Car Manufacturers Information Exchange) erleichtert den Austausch an Informationen zwischen den Herstellern. 26 Die GCIE-Maße werden mittels Abkürzungen klar definiert. Vorangestellt steht die Richtung der räumlichen Ausbreitung, gekennzeichnet durch L (Länge), W (Breite) oder H (Höhe), gefolgt von einer Zahl. Nach dem in der SAE J182 genormten Koordinatensystem, entspricht die Richtungsbezeichnung der X-, Y- und Z- Achse (Reihenfolge wie aufgezählt).<sup>27</sup> Die nachfolgende Zahl gibt weitere Informationen. Zahlenwerte zwischen 1 bis 99 geben die Interieurmaße und Werte zwischen 100 bis 199 die Exterieurmaße an. Im Fahrzeug mehrfach vorkommende Maße werden zusätzlich in deren Reihenfolge, beginnend von der Fahrzeugfront, definiert. Aufgrund der Maßbezeichnung kann man dadurch mehrere Informationen erkennen, ohne deren genaue Definition zu wissen. So gibt das Maß H61-1 beispielsweise ein Höhenmaß im Interieur an. Durch den Zusatz der H61**-1** erkennt man zudem, dass dieses Maß mindestens ein weiteres Mal in der Norm existiert und sich das Beispiel auf die vordere Position bezieht. 28

Die Erstellung eines neuen Fahrzeugmaßkonzeptes beginnt überwiegend "von innen nach außen"<sup>29</sup>. Als erstes wird die Fahrerposition definiert, da das Platzangebot und die Position essenziell für das Fahrzeugkonzept sind. <sup>30</sup> Durch die Positionierung des Fahrers können anschließend weitere Maße ausgelegt werden.

### **2.3.2 Manikin**

Die Sitzposition des Fahrers wird in der Fahrzeugkonzeption sowie in CAD-Anwendungen mittels menschlicher "Puppen" - sogenannter Manikin - vorgenommen. Die Körpermaße der Manikin orientieren sich an statistisch erhobenen Werten und werden daher auch als Perzentil bezeichnet. Die wichtigsten Perzentile sind die 5 Perzentil-Frau und der 95 Perzentil-Mann.<sup>31</sup> Die Zahl bei der 5 Perzentil-Frau gibt an, dass 5% der Frauen in der Bevölkerung kleiner sind.

<sup>26</sup> Vgl. (Bubb, et al., 2015), S. 348 und (Pischinger, et al., 2016), S. 686 f.

<sup>27</sup> Vgl. (SAE J182, 2005)

<sup>28</sup> Vgl. (GCIE, 2012)

<sup>29</sup> Vgl. (Grabner, et al., 2006), S. 27

<sup>30</sup> Vgl. (Grabner, et al., 2006), S. 27, (Bandow, et al., 2001), S. 913, (Pischinger, et al., 2016), S.146, (Bender, et al., 2017), S. 46 und (Bubb, et al., 2015), S. 351

 $31$  Vgl. (Bubb, et al., 2015), S. 181

Entsprechend sind beim 95 Perzentil-Mann 95% der Männer kleiner. Unter Berücksichtigung der beiden Perzentile deckt man somit 90% der Bevölkerung ab. Das Programm Siemens NX kann auf Grundlage der Norm SAE J826 mittels der integrierten Software Vehicle Design Automation ein 2D-Manikin erstellen und auf den 95, 50 oder 10 Perzentilen-Mann ausgelegt werden. Für die Positionierung und Fahrzeugauslegung sind dabei drei Punkte von elementarer Bedeutung (Abb. 2-4). Mit der Definierung dieser Punkte lässt sich das Manikin räumlich positionieren. Aufgrund der Relevanz werden diese Punkte in den GCIE-Maßen mit aufgeführt und bilden wichtige Bezugspunkte im Maßkonzept. Weitere Maße bestimmen die ergonomischen Anforderungen wie z.B. die Armposition zum Lenkrad. Im Fahrzeugkonzept wird ein theoretisches Sitzverstellfeld erstellt, um möglichst alle Fahrer und Fahrerinnen zu berücksichtigen.<sup>32</sup> Dieses basiert auf den Hüftpunkten verschiedener Perzentile. Der Hüftpunkt vom 95 Perzentil-Mann bildet dabei den fest definierten Sitzreferenzpunkt.

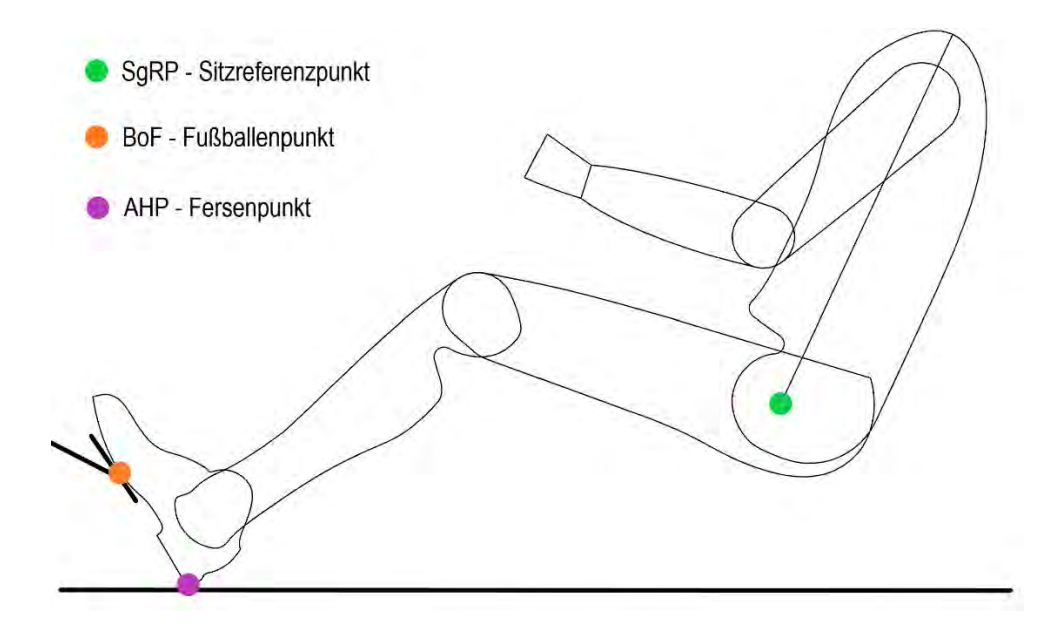

Abb. 2-4 Wichtige Bezugspunkte im Maßkonzept

## **2.3.3 Design und technische Anforderungen**

Gerade das Design spielt beim Kauf eines Fahrzeuges oftmals eine entscheidende Rolle. <sup>33</sup> In der Praxis unterliegt die Grundidee des Designs den technischen Ansprüchen an das Fahrzeug und muss immer wieder in Rücksprache mit den technischen Abteilungen, während der Fahrzeugentwicklung, abgestimmt werden. Ein wichtiger Faktor ist beispielsweise die Bauart des Motors. Die Antriebsart bestimmt die Länge der Motorhaube. Eine Front-Längs-

<sup>32</sup> Vgl. (Rossbacher, 2020), S. 29

<sup>33</sup> Vgl. (Pischinger, et al., 2016), S. 576

Antriebsarchitektur mit Hinterradantrieb erlaubt zwar einen größeren Motor, hat aber im Gegensatz zu einer Front-Quer-Architektur einen wesentlich größeren Platzbedarf in Fahrzeuglängsrichtung und damit automatisch einen großen Einfluss auf die Länge der Motorhaube. Durch einen quer verbauten Motor ergibt sich zwangsläufig die Fahrzeugbreite als Maximum für die Größe des Motors. 34

Aufgrund stetig wachsender Anforderungen zur Reduzierung von Schadstoffemissionen, gewinnen Elektromotoren immer mehr an Bedeutung. Durch die wesentlich kleineren Abmaße gegenüber Verbrennungsmotoren bieten diese eine höhere Flexibilität in der Package Anordnung. So lassen sich Elektromotoren beispielsweise radnah verbauen. Eine Herausforderung im Package stellt die Unterbringung der großen Batterie dar. Im Hinblick auf zukunftsorientierte Fahrzeugkonzepte stellt sich die Frage, ob durch die aufkommende Elektromobilität Veränderungen im Maßkonzept entstehen und gegebenenfalls berücksichtig werden müssen. Laut einem Bericht des Porsche Engineering Magazins wird das immer mehr an Bedeutung gewinnende Antriebskonzept großen Einfluss auf das Package, jedoch keinen gravierenden Einfluss auf das Maßkonzept haben.<sup>35</sup>

## **2.4 Parametrisch-assoziative und wissensbasierte CAD-Systeme**

Das rechnerunterstütze Konstruieren ist Teil der CAx-Technologie und ermöglicht im Gegensatz zur manuellen Konstruktion eine effizientere und genauere Arbeitsweise. Im Laufe der Jahre haben sich CAD-Anwendungen kontinuierlich weiterentwickelt und bieten heutzutage hocheffiziente Systeme zur Erstellung und Verarbeitung dreidimensionaler Geometrien.<sup>36</sup>

CAD-Systeme ermöglichen, neben der Erstellung parametrisierter Objekte, Bauteile parametrisch-assoziativ aufzubauen. Basierend auf der Eltern-Kind-Beziehung können Bauteile so konstruiert werden, dass die Objekte durch Verknüpfungen voneinander abhängig sind. <sup>37</sup> Die assoziative Konstruktion ermöglicht das CAD-Modell mittels Parameter zu verändern, wodurch die in Beziehung stehenden Objekte ebenfalls automatisch angepasst und aktualisiert werden.

Parametrisch-assoziativ erstellte Bauteile ermöglichen dem Konstrukteur, sein Wissen in ein CAD-Modell einfließen zu lassen. Wissensbasierte CAD-Modelle sind häufig in Form von Templates zur Erstellung einer Geometrie vorhanden. Ein Template stellt dabei eine wiederverwendbare Geometrie dar, die sich durch die Änderung von Parametern automatisch anpasst. Optimalerweise wird so ein fertiges Bauteil erzeugt, welches keine Nachbearbeitung

<sup>34</sup> Vgl. (Pischinger, et al., 2016), S. 132/S.150-157

<sup>35</sup> Vgl. (Bender, et al., 2017), S. 46

<sup>36</sup> Vgl. (Harrich, 2015), S. 21

<sup>37</sup> Vgl. (Braß, 2009), S. 18.

benötigt. Ziel des Vorgehens ist es, das Wissen des Konstrukteurs im CAD-Modell zu integrieren. Eine Realisierung kann in der Konstruktion mittels Regeln, Algorithmen oder Formeln erfolgen.<sup>38</sup> Wissensbasierte Templates können eine schnellere Entwicklungszeit oder eine intuitive Benutzung durch andere Anwender gewährleisten. Die Erstellung eines wissensbasierten Modells erfolgt entweder direkt im CAD-Programm oder nutzt die Möglichkeit externer Anwendungen zur Integration im CAD.

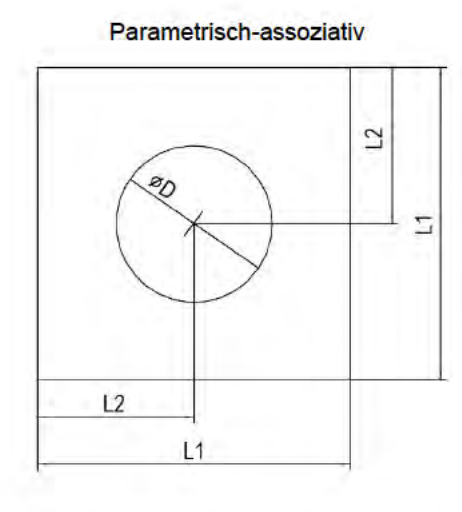

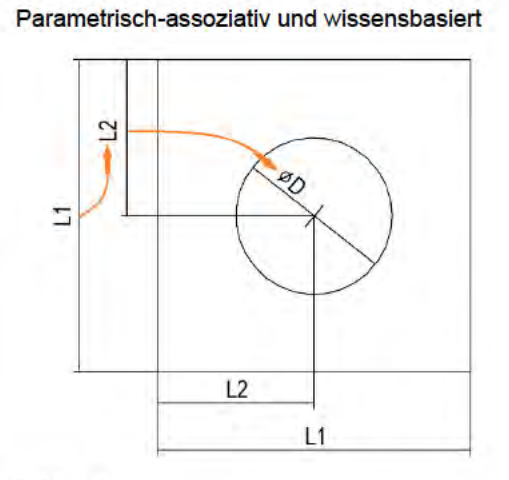

 $L2 = L1 \div 2$  $L2 \leq 50$ mm  $\rightarrow \emptyset D = L2$  $L2 > 50$ mm  $\rightarrow \emptyset D = 50$ mm

Abb. 2-5 Aufbaubeispiel einer wissensbasierten Konstruktion<sup>39</sup>

Wie in der Abbildung (Abb. 2-5) dargestellt, werden bei der parametrisch-assoziativen Konstruktion die Parameterwerte unabhängig voneinander eingegeben. Die wissensbasierte Konstruktion weist hingegen Abhängigkeiten untereinander auf. Bei der wissensbasierten Version wird nur noch der Parameterwert L1 benötigt. Der Parameterwert L2 passt sich automatisch an den Wert L1 an und stellt so beispielsweise sicher, dass der Kreis immer im Mittelpunkt des Quadrates sitzt. Der Durchmesser wird durch eine Logikverknüpfung gesteuert und ermöglicht dadurch die Anpassung des Wertes in gewollter Abhängigkeit zum Längenmaß.

<sup>38</sup> Vgl. (Rossbacher, 2020), S. 56

<sup>&</sup>lt;sup>39</sup> Nach (Rossbacher, 2020), S.56

### **2.5 Tools**

In der Literatur gibt es viele Ansätze, die sich mit der Erstellung eines Fahrzeugkonzeptes und dessen parametrischen Auslegung befassen. Dazu gehören Funktionen, bei denen ein Zusammenhang zwischen einzelnen Parametern untersucht oder Lösungswege analysiert werden, um ein Konzept sinnvoll zu erstellen bzw. weiter zu verwenden. In einigen Tools kommen CAD-Modelle zum Einsatz, welche über eine Schnittstelle mit diesem verbunden sind.

### **PAPST**

VW Nutzfahrzeuge verwendet zur Erstellung von parametrischen Fahrzeugkonzepten zwei Tools. Das Programm Papst (**P**C **A**pplikation zur **P**ackage **S**imula**t**ion) erstellt mit Hilfe reiner Geometrieangaben ein visuelles 2D-Grundpackage. Die Maßangaben können im Programm manipuliert und anschließend in einem CAD-Tool zur Darstellung eines 3D-Modelles genutzt werden. Es können Anforderungen und Gesetzesvorgaben kontrolliert und angepasst werden. Das CAD-Modell basiert auf einem parametrisch-assoziativen Ansatz. Es werden damit das Package, ergonomische Anforderungen sowie die Konzeptaußen- und -innenflächen erzeugt und verglichen. 40

### **EVA Concept Car**

Das Concept Car ist modular aufgebaut und visualisiert Exterieur- und Interieurflächen. Das Tool basiert auf einer Datenbank, mehreren Geometriemodellen und Simulationsschnittstellen. Gesetzliche Anforderungen sowie ergonomische Zusammenhänge werden dabei veranschaulicht. Der Aufbau des CAD-Modells erfolgt parametrisch-assoziativ und wird über eine Parametereingabe des Anwenders gesteuert. Die Eingabe erfolgt über eine graphische Benutzerschnittstelle. Es stehen mehrere Templates für unterschiedliche Fahrzeugtypen zur Verfügung.<sup>41</sup>

### **PARMA**

Das PARMA Tool (**PAR**ametrisches **Ma**ßkonzept) wurde an der HAW-Hamburg entwickelt. Mithilfe einer VBA Schnittstelle wird ein Maßkonzept mittels Excel und dem CAD-Programm CATIA generiert und anschließend in dem CAD-Programm visualisiert. Mithilfe einer Benutzerschnittstelle wird der Anwender angeleitet, ein Maßkonzept zu erstellen. In einem nachfolgenden Schritt kann er die erzeugten Maße korrigieren. Auf Grundlage der Basiswerte wird ein Technikmodell erstellt. 42

<sup>40</sup> Vgl. (Seiffert, et al., 2008) S.60 ff.

<sup>41</sup> Vgl. (Rossbacher, 2020)

<sup>42</sup> Vgl. (Hauck, et al., 2019)

### **Vehicle Design Automation**

Die in NX integrierte Software Vehicle Design Automation verfügt über eine Vielzahl an Tools, welche den Anwender bei der Fahrzeugentwicklung unterstützt. Auf Grundlage von Basisdaten und erstellten Geometrieentwürfen helfen die Tools, das Fahrzeugkonzept hinsichtlich gesetzlicher Anforderungen zu überprüfen und anzupassen. Eine integrierte Datenbank enthält über 60 Normen und deckt damit eine Vielzahl internationaler Anforderung ab.<sup>43</sup> Die Tools stellen damit eine Hilfestellung für eine schnellere Bewertung bereits existierender Fahrzeuggeometrien dar.

#### **Eigenschaftsbasierte Fahrzeugkonzeption**

Die eigenschaftsbasierte Fahrzeugkonzeption stellt eine Methode vor, bei der mit Hilfe weniger Eingabedaten ein in sich schlüssiges erstes Grobkonzept erstellt wird. Die zu ermittelnden Maße werden mittels Erfahrungswerte, statistischen und geometrischen Zusammenhängen generiert. Ein Bezug auf die Fahrzeugklasse spezifiziert die automatische Konzeptauslegung. Eine Visualisierung in einem CAD Modell findet nicht statt.<sup>44</sup>

### **Zusammenfassung und Abgrenzung**

Die Anwendungsbereiche der oben beschriebenen Tools variieren deutlich. Das EVA Concept Car ermöglicht neben Anforderungsuntersuchungen auch Simulations- und Berechnungsanalysen durchzuführen. Für die Nutzung werden insgesamt 639 Parameter benötigt und kommt dadurch erst in der späteren Fahrzeugkonzeption zum Einsatz. Die eigenschaftsbasierte Fahrzeugkonzeption versucht hingegen in der frühen Konzeptphase, mit möglichst wenig Informationen, ein Grobkonzept zu generieren. Das PARMA-Tool verbindet ein über Benchmarkwerte erstelltes Grobkonzept mit einem ersten visuellen Technikmodell.

Keines dieser Tools ermöglicht eine schnelle Visualisierung des Fahrzeuges in Hinsicht auf das Design. Der Bezug zu formgebenden Flächen und der Bombierung der Flächen eines Fahrzeuges ist nicht intuitiv vorhanden. Das in dieser Arbeit zu entwickelnde Tool soll die Möglichkeit bieten, die konkrete Formgebung eins Fahrzeuges darzustellen.

## **2.6 Bestimmtheitsmaß R<sup>2</sup>**

Der qualitative Zusammenhang der automatisierten Maßberechnung wird in dieser Arbeit mittels Bestimmtheitsmaß R<sup>2</sup> beurteilt. Das Bestimmtheitsmaß wird in der Statistik verwendet, um anzugeben wie gut eine lineare Regressionslinie einen Datensatz widerspiegelt. In Excel kann so ein Zusammenhang einer abhängigen von einer unabhängigen Variabel untersucht

<sup>43</sup> Vgl. (Siemens, 2018)

<sup>44</sup> Vgl. (Hahn, 2017)

werden.<sup>45</sup> Dabei variiert der Wert R<sup>2</sup> von Null bis Eins. Können die Daten durch die Regressionslinie nicht wiedergeben werden entspricht dies dem Wert Null. Der Wert Eins entspricht einer optimalen Darstellung der Daten durch die Regressionslinie. Eine Aussage über einen tatsächlichen statistischen Zusammenhang wird durch den Wert nicht getroffen. Der Wert bezieht sich ausschließlich auf den vorhandenen Datensatz. 46

# **3 Entwicklung des CAD-Modells**

## **3.1 Benutzerschnittstelle**

Der erste Schritt in der Konstruktion ist die Bestimmung der Benutzerschnittstelle. Im Programm Siemens NX wird bei der Erzeugung einer Geometrie automatisch eine Tabelle angelegt, um alle vom Anwender eingegebenen und die vom Programm selbst erstellten Parameter abzuspeichern. In der Tabelle, die unter dem Tool *Expressions* verfügbar ist, sind die Parameter dargestellt und können dort ebenfalls bearbeitet werden. Eine Manipulation ist mit konstanten Werten, Formeln sowie logische Verknüpfungen möglich. Der Anwender hat Zugriff auf alle vorhandenen Parameter des Modells und brauch ein genaues Verständnis, um diese sinnvoll zu manipulieren. Die Gefahr der falschen Bedienung und der fehlenden Möglichkeit bestimmte Parameter zu beeinflussen, machen es zwingend notwendig die Parameter anderweitig anzupassen. Es muss eine Methode gefunden werden die einzugebenden Parameter festzulegen und benutzerfreundlich darzustellen. Im Folgenden sind mehrere Methoden analysiert.

### **Import Datei**

NX bietet die Möglichkeit über eine *Expression Data Files*-Datei eine Liste an Parametern direkt zu importieren. Dabei handelt es sich um eine reine Textdatei, die eine Liste an Parametern beinhaltet. Eine solche Liste muss für den Zweck dieser Arbeit durch ein Programm erstellt werden, das den Benutzer anleitet. Es benötigt daher gute Kenntnisse in einer Programmiersprache und bietet in der jeweiligen Programmiersprache alle Freiheiten zur Erstellung einer Benutzerschnittstelle. Das Importieren der fertigen Liste passiert vom Anwender manuell in NX. Die Datei dient somit als Schnittstelle zwischen externen Programmen und Siemens NX. Der Umfang eines solchen Programms kann von einer einfachen visuellen Eingabemaske bis hin zu komplexen Verarbeitungstools reichen. Die vom Programm ausgegebenen Parameter müssen eindeutig im CAD-Modell definiert sein.

<sup>45</sup> Vgl. (Bauer, 2021)

<sup>46</sup> Vgl. (Studyflix)

### **Excel VBA Schnittstelle**

Eine weitere Möglichkeit besteht darin, die Parameter aus einer Excel-Tabelle zu erfassen. Die internen Parameter werden über den Pfad der Tabelle adressiert. Eine über Excel erstellte Benutzerschnittstelle bietet großes Potential, übersichtlich wissensbasierte Zusammenhänge zu integrieren. Dem Anwender können umfängliche Informationen zur Verfügung gestellt und weitere Eigenschaften vom Benutzer eingeholt werden. Eine vom Anwender ausgewählte Fahrzeugklasse ermöglicht beispielsweise klassenspezifische Merkmale, bei der Definierung des Maßkonzepts zu berücksichtigen. Die Programmierung erfolgt über Visual Basic und ermöglicht eine graphische Benutzerschnittstelle. Die Übernahme der Parameter in NX erfolgt per Klick über einen Aktualisierungsbefehl. Der Pfad der Exceltabelle muss dabei jedoch definiert sein. Eine Änderung des Pfades resultiert in einer Fehlermeldung, da auf die Tabelle nicht mehr zugegriffen werden kann.

### **Product Template Studio (PTS)**

Die Funktion des PTS bietet die Möglichkeit, eine benutzerdefinierte Eingabestelle der Parameter direkt in NX zu generieren. Über den *PTS-Author* wird die Benutzerschnittstelle baukastenähnlich erstellt. PTS greift dabei auf bereits bestehende Funktionen in NX zurück. Die Parameter können in einem separaten Fenster manipuliert und mit Hilfe von Bildern visuell unterstützt werden. Die Benutzerschnittstelle bietet die Möglichkeit, nur ausgewählte Parameter zu definieren. Eine Manipulation kann durch die einfache Eingabe der Werte, Auswahllisten oder über Schieberegler erfolgen. Nachtteilig hierbei ist, dass eine Verarbeitung von Benchmark-Tabellenwerten nur umständlich realisiert werden kann. Die Erstellung einer individualisierten Eingabemaske ist nicht möglich.

#### **NX-Open**

NX-Open ist eine Programmierschnittstelle von NX. Mithilfe einer Programmiersprache (Python, C#/C++, VB) können Benutzeroberflächen, Regeln und Automatisierungslösungen<sup>47</sup> direkt in NX erstellt werden. NX-Open bietet potenziell die meisten Möglichkeiten externe Informationen, Datenbanken oder weitere Features in einer benutzerfreundlichen Schnittstelle unterzubringen. Weiterführende Kenntnisse einer Programmiersprache sind unumgänglich. Eine intuitive Einarbeitung ist nicht möglich und benötigt dementsprechend bereits im Voraus Kenntnisse im Umgang mit NX-Open.

#### **Umsetzbarkeit und Zielerfüllung**

Die Umsetzbarkeit der Methoden wird auf Grundlage der gesetzten Ziele und der Realisierung in dieser Arbeit bewertet.

<sup>47</sup> Vgl. (Siemens, 2019)

Die Kriterien sind wie folgt definiert:

- Benutzerschnittstelle: Möglichkeit dem Anwender eine übersichtliche Eingabeplattform ÷. zu bieten, um die benötigten Maße verständlich abzufragen.
- Umsetzbarkeit: Realisierungsmöglichkeit im Rahmen der Arbeit.
- Datenverarbeitung: Neben der Eingabe reiner Maßparameter, können in Zahlen zua. nächst nicht fassbare Informationen eingeholt und auf Grundlage von Erfahrungswerten oder Tabellen zu sinnvollen Maßparametern weiterverarbeitet werden.
- Programm intern: Ermöglicht die Erstellung des Tools in NX ohne externe Programme. Eine direkte Aktualisierung und Veranschaulichung des Modells, sowie eine Beseitigung von zusätzlichen Fehlerquellen durch eine weitere Schnittstelle, ist gewährleistet.
- Weiterführung: Bewertung der zu erwartenden Schwierigkeiten in Bezug auf weiterführende Arbeiten.

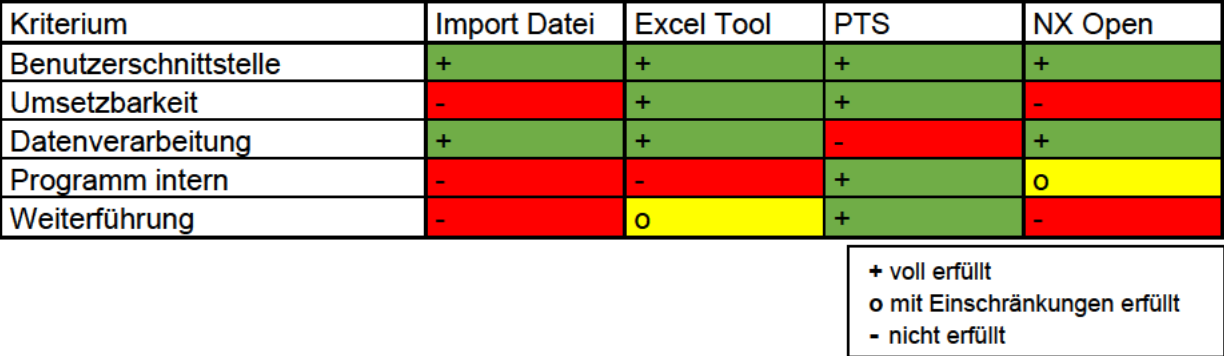

#### Tabelle 1 Einschätzung zur Erfüllung der Kriterien

NX-Open bietet großes Potential, wird aber aufgrund von nicht vorhandenem Knowhow in dieser Arbeit ausgeschlossen.

Die Import-Datei bietet die unkomplizierte Möglichkeit, viele Parameter aus einem maßkonzepterstellenden Programm zu beziehen. Ein solches Programm steht nicht zur Verfügung und ist daher nicht zielführend.

Ein Excel-Tool ermöglicht neben einer graphischen Benutzerschnittstelle die Möglichkeit, neben Maßeingaben weitere Informationen vom Anwender einzuholen. Eine spezifischere Auslegung kann dadurch ermöglicht werden. Die externe Anwendung verhindert jedoch eine direkte Aktualisierung des Modells. Eine Änderung einzelner Parameter ist bei einer Veranschaulichung mit einem gewissen Aufwand verbunden.

PTS kann nur Parameter verarbeiten, jedoch ermöglicht die interne Verarbeitung eine direkte Darstellung. Die Weiterführung des Tools ist, aufgrund des Baukastensystems, ebenfalls am besten zu bewerten. Auf Grundlage der Bewertungsmatrix stellt sich PTS als geeignetste Methode dar. Die Defizite in der Datenverarbeitung müssen dabei in der Konstruktion durch eine intelligente Auslegung des assoziativen Modells kompensiert werden.

## **3.2 Maßkonzeption**

Die nächsten Schritte sind die Festlegung der beeinflussbaren Parameter und die Realisierung des Maßkonzepts. Der Anspruch, durch möglichst wenig Eingabemaße ein sinnvolles Maßkonzept zu erhalten, stößt auf ein Zielkonflikt. Durch eine intuitive Eingabe wird der Informationsgehalt des Modells eingeschränkt. Es ist unabdingbar einen Zusammenhang zwischen den Maßen zu erkennen, um diesen Verlust auszugleichen.

Im Folgenden werden mittels GCIE-Benchmarkwerten<sup>48</sup> von 19 Fahrzeugen zunächst Zusammenhänge analysiert und anschließend die Umsetzung im Modell aufgezeigt. Alle für die Arbeit benötigten Maße werden aus den GCIE-CAD-Daten<sup>49</sup> ausgelesen und in einer Benchmark-Tabelle übersichtlich eingeordnet. Die Werte sind Originalmaße des jeweiligen Herstellers. Die Datenmenge bei 19 Fahrzeugen ist nicht unbedingt ausreichend, um klare Abhängigkeiten zu ermitteln. Eine vorhandene Benchmark-Tabelle<sup>50</sup>, welche auf A2Mac1-Maßen beruht, wird hinzugezogen. Diese Maße sind empirisch ermittelte Werte aus den jeweiligen Fahrzeugen und unterliegen einer gewissen Messabweichung. Die vorhandene Tabelle wird um weitere notwendige Maße ergänzt. In der Arbeit dienen diese zur Absicherung der Annahme aus den GCIE-Daten.

## **3.2.1 Erste Sitzreihe**

Die Sitzposition ist als wichtigste Vorgabe definiert. Auf Grundlage der Fahrerposition sind alle in Verbindung stehenden Maße des Fahrzeuges bestimmt. Die Abbildungen (Abb. 3-1, Abb. 3-2) zeigen die wesentlichen Maße für das Fahrzeugkonzept und die Positionierung des Fahrers.

<sup>48</sup> Vgl. (GCIE-Tabelle)

<sup>49</sup> Vgl. (CAD-Daten)

<sup>50</sup> Vgl. (A2Mac1, 2016)

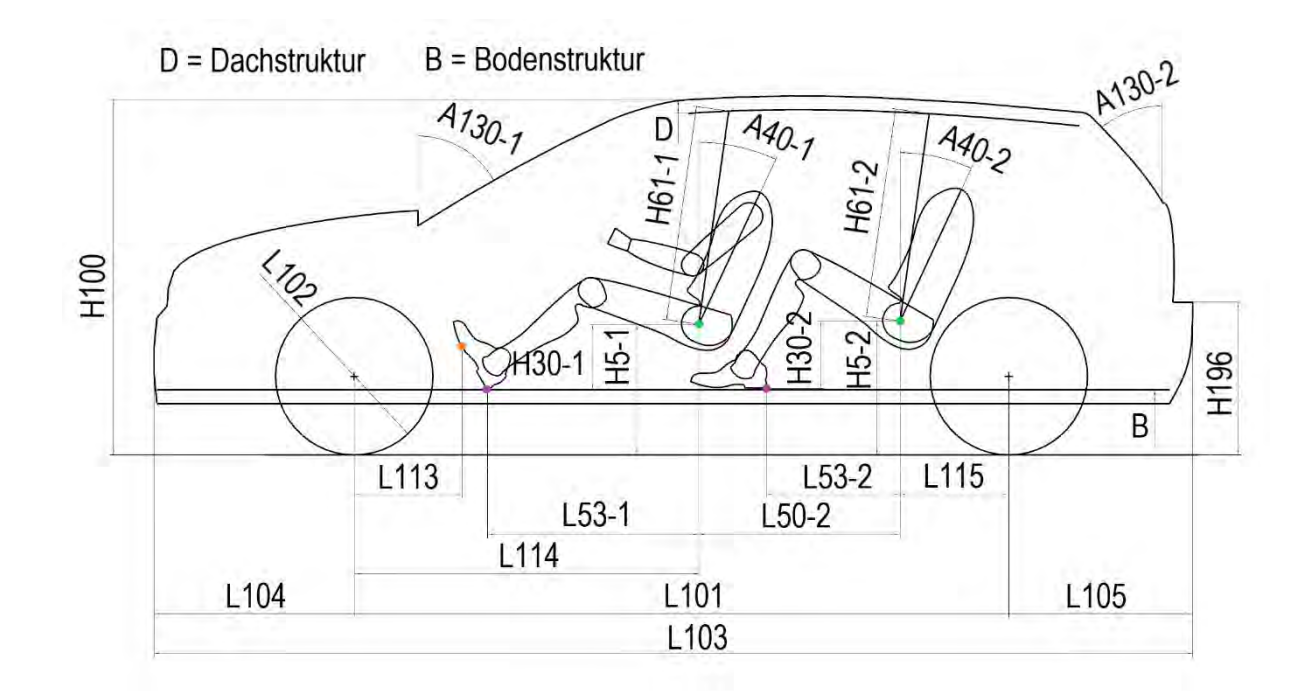

Abb. 3-1 Abmessungen im Längsschnitt

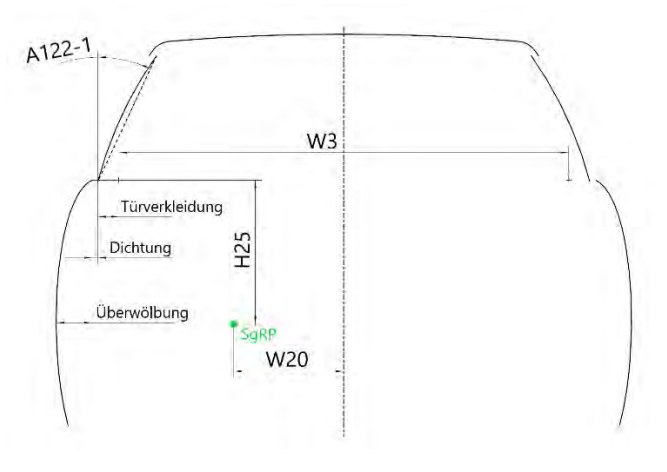

Abb. 3-2 Abmessungen X-Schnitt

## **3.2.1.1 Y-Maßkette**

Die Fahrzeugbreite in der Konstruktion resultiert aus der Maßkette:

 $W103 = W3-1 + T\ddot{u}rverkleidung + Dichtung + Überwölbung$ 

Die Definierung der Breite der Türverkleidung sowie des Bauraums der Dichtung sind durch einen fahrzeugtypischen Wert von 67 mm bzw. 19 mm festgelegt. <sup>51</sup> Die Überwölbung ergibt

<sup>51</sup> Vgl. (Friedhoff, 2018)

sich aus der Krümmung der konstruierten Seitenfläche und beträgt 114 mm. Das Maß W3-1 muss vom Anwender definiert werden. Basierend auf dem Maß W3-1 kann durch einen linearen Zusammenhang das Maß W20-1 ermittelt werden (Abb. 3-3).

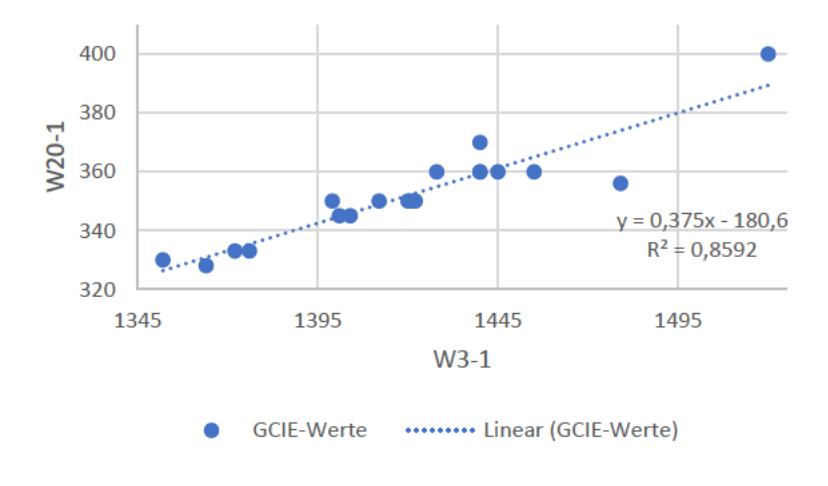

Abb. 3-3 Abhängigkeit von W20-1 zu W3-1

### 3.2.1.2 X-Maßkette

Das Maß L114 gibt die Länge von der Mittellinie der Vorderachse zum SgRP des Fahrers an. Die Längsmaßkette der Fahrerposition berechnet sich wie folgt:

 $L114 = L113 + L53 - 1 + horizontal$ e Länge BOF zu AHP

Die Länge von L53-1 und der horizontalen Länge BOF zu AHP ergeben das Maß X95.

$$
X_{95} = L53-1 + horizontale
$$
 Länge BOF zu AHP

Definiert ist das Maß über einen ergonomischen Zusammenhang zu der Länge H30-1.52

$$
X_{95} = 913.7 + 0.672316 \times H30 - 1 + 0.00195530 \times H30 - 1^2
$$

Die Positionierung des Manikin in Siemens NX basiert auf der Auslegung der Norm SAE J1517. Der Abstand zwischen BOF und AHP ist in der Norm auf 203 mm definiert.<sup>53</sup> Für die Konstruktion muss der Wert L53-1 sowie die horizontale Länge ermittelt werden. Der horizontale Abstand ist in Abhängigkeit mit dem Winkel der Pedalebene A47 berechnet.

horizontale Länge BOF zu AHP =  $203$ mm  $\times$  cos (A47)

<sup>52</sup> Vgl. (Bubb, et al., 2015), S. 352

<sup>53</sup> Vgl. (SAE J1517)

Eine Berechnung des Winkels erfolgt ebenfalls über das H30-1.<sup>54</sup>

$$
A47 = 789.6 - 0.015 \times H30 - 1 - 0.00173 \times H30 - 1^2
$$

Das Maß L53-1 berechnet sich über den Wert  $X_{95}$  und der Beziehung zwischen BOF und AHP in Abhängigkeit vom Winkel.

$$
L53-1 = X_{95} - 203 \, mm \times \cos(A47)
$$

Für eine vollständige Definierung der Fahrerposition in Längsrichtung werden die Maße L113 und H30-1 vom Anwender benötigt.

### **3.2.1.3 Z-Maßkette**

Die Höhenmaßkette in der Konstruktion ist wie folgt definiert:

$$
H100 = H5-1 + H61-1 + Dachstruktur
$$

Die Breite der Dachstruktur liegt bei Fahrzeugen zwischen 25 mm und 40 mm. <sup>55</sup> In der Konstruktion ist diese ausgehend von einem VW Golf-Schnitt festgelegt.

Die Kopffreiheit wird vom SgRP, in einem Winkel von 8° zur Z-Achse, bis zur ersten begrenzenden Fläche des Dachs bestimmt. Zu dem realen Maß werden 102 mm addiert. Dieses Maß H61-1 besitzt keine aussagekräftige Abhängigkeit zu einem anderen Maß des Fahrzeuges.<sup>56</sup> Es variiert insgesamt in der GCIE-Tabelle von 949 mm bis 1034 mm und in der A2Mac1-Tabelle von 947 mm bis 1042 mm. Eine Abhängigkeit der Kopffreiheit in Bezug zur Fahrzeugklasse ist ebenfalls nicht vorhanden. Das Maß variiert fahrzeugklassenübergreifend zwischen 939 mm und 1048 mm. <sup>57</sup> In der Konstruktion ist das Maß über einen Schieberegler zwischen den Werten 920 mm bis 1050 mm einzustellen.

Das Maß H5-1 ist zur Bestimmung der Sitzhöhe des Fahrers nötig. Es definiert die Höhe des SgRP zur Fahrbahn. Dabei kann das Maß in folgende Maßkette unterteilt werden:

 $H5-1 = H157 + Bodenstruktur + H30-1$ 

Die Stärke der Bodenstruktur eines Fahrzeuges schwankt zwischen 40 mm und 120 mm. 58 Analog zur Dachstruktur ist ein konstanter Wert von 55 mm in der Konstruktion vorgegeben.

- <sup>55</sup> Vgl. (Bandow, et al., 2001), S. 921
- <sup>56</sup> Vgl. (Anhang-G)

<sup>54</sup> Vgl. (Bubb, et al., 2015), S.352

<sup>57</sup> Vgl. (Hahn, 2017), S. 114

<sup>58</sup> Vgl. (Pischinger, et al., 2016), S. 163

H157 gibt die Bodenfreiheit des Fahrzeuges an und berechnet sich aus den Eingaben des Anwenders. Dieser bestimmt in der Konstruktion die Maße H5-1 und H30-1.

## **3.2.1.4 Torsowinkel**

Der Torsowinkel wird durch das Maß A40-1 angegeben und definiert. Alle Werte aus der GCIE-Tabelle liegen bei 25°. Die A2Mac1-Daten zeigen, dass von 53 gemessenen Fahrzeugen zwei Werte existieren: 22° (21 Fahrzeuge) und 25° (32 Fahrzeuge). Der Literatur nach werden die meisten Fahrzeuge auf einen Torsowinkel von 22° bis 25° ausgelegt.<sup>59</sup> Dies deckt sich mit den vorhandenen Daten. Auf Grundlage der Werte wird für das Modell ein konstanter Wert von 25° angenommen.

## **3.2.2 Zweite Sitzreihe**

Die Sitzposition im Fond wird zur nutzerfreundlichen Anwendung komplett über maßliche Zusammenhänge definiert. Mehrere aus der ersten Sitzreihe bekannte Maße sind analog für die zweite Sitzreihe in GCIE festgelegt. Ergänzend definieren die Maße L50-2, L115 und L48-2 die Sitzposition.

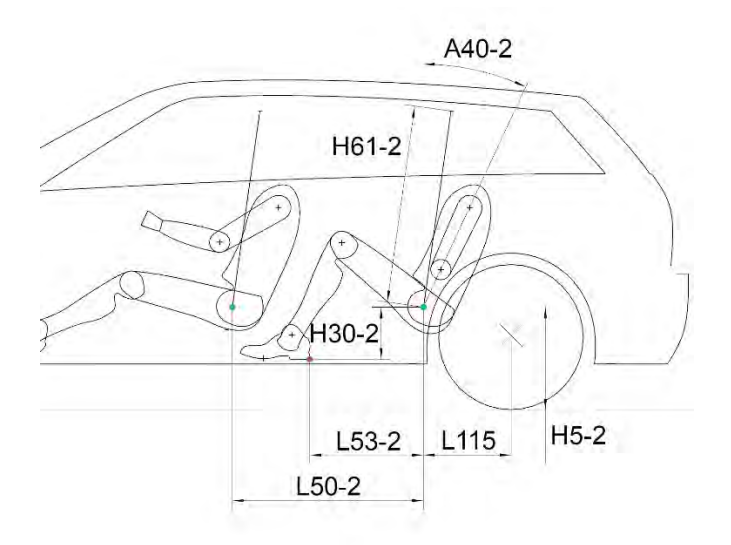

Abb. 3-4 Positionsdefinierende Maße im Fond

Für das Platzgefühl der Insassen im Fond ist das Maß L48-2 von Bedeutung.<sup>60</sup> Dieses gibt den Kniefreiraum zum Vordersitz an. Ein Bauraum für den Sitz ist in dieser Arbeit nicht verfügbar. Die Position wird über das horizontale Maß L50-2 definiert.

Die Untersuchung der Benchmarkdaten ergibt, dass H30-2 zu H30-1 maßlich einen linearen Zusammenhang besitzt. Ein Zusammenhang von H30-2 zu L53-2 oder H5-2,<sup>61</sup> wie es aufgrund der Auslegung der Fahrerposition zu erwarten ist, existiert nicht. Die Auslegung von H30-2 erfolgt über H30-1 (Abb. 3-5).

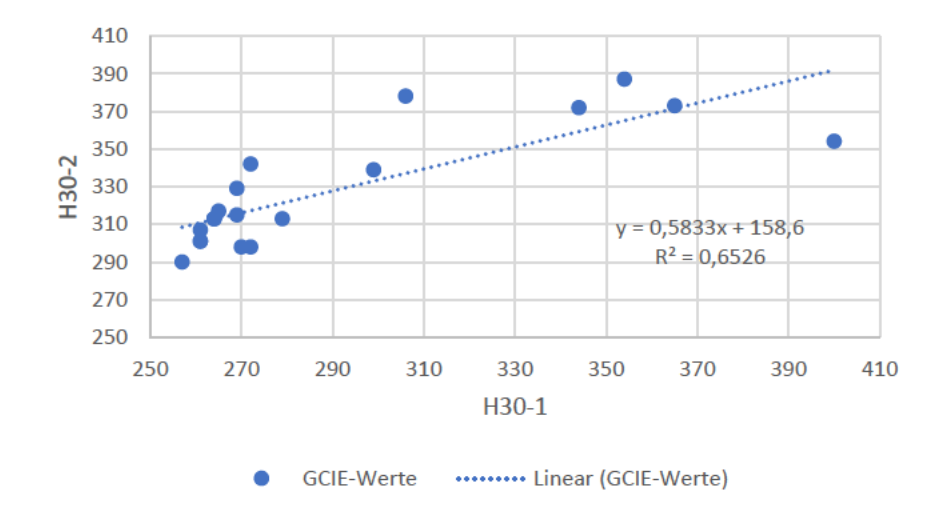

Abb. 3-5 Abhängigkeit von H30-2 zu H30-1

Eine Analyse möglicher Zusammenhänge der benötigten Maße (H5-2, W20-2, L50-2 und L53-2) und schon definierter Maße zeigt, dass Abhängigkeiten existieren. Die nachfolgenden Diagramme beschreiben die Korrelationen, welche den höchsten Bestimmtheitswert aufweisen (Abb. 3-6 bis Abb. 3-9). Die Parametrisierung ist in der Konstruktion über die jeweilige Funktion der linearen Regression realisiert. Eine Verifizierung der Abhängigkeiten erfolgt analog mittels der A2Mac1-Daten.<sup>62</sup>

<sup>60</sup> Vgl. (Bubb, et al., 2015), S.393

<sup>&</sup>lt;sup>61</sup> Vgl. (Anhang-H)

<sup>&</sup>lt;sup>62</sup> Vgl. (Anhang-H)

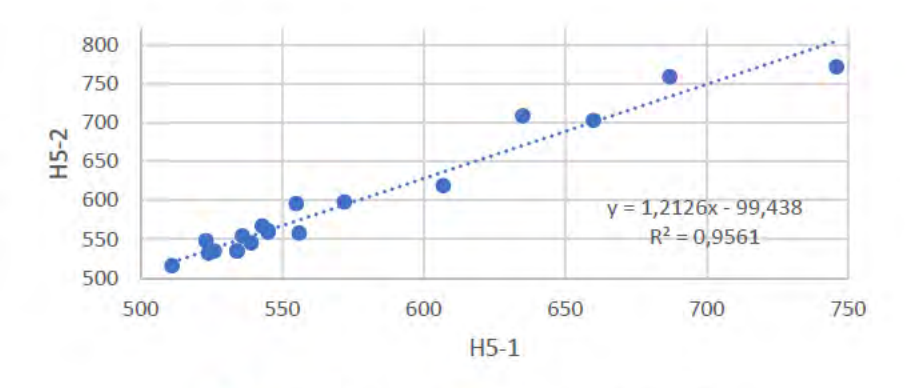

......... Linear (GCIE-Werte) **GCIE-Werte** 

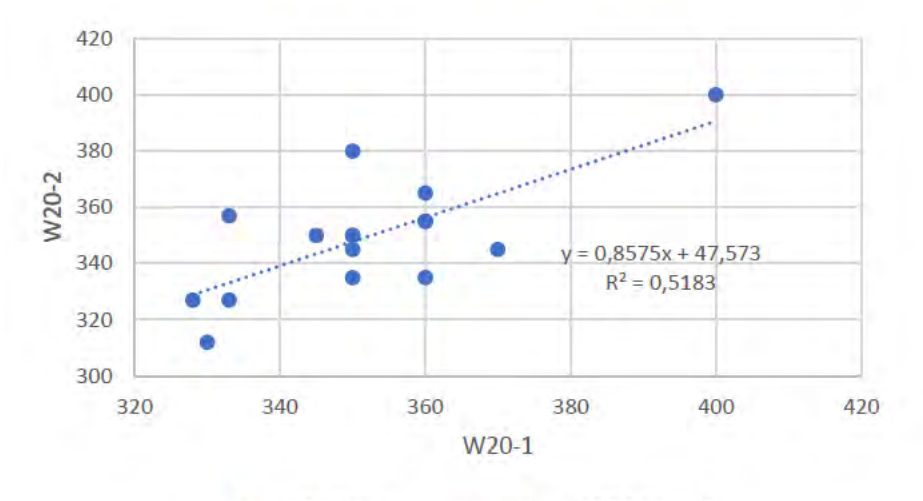

Abb. 3-6 Abhängigkeit von H5-2 zu H5-1

......... Linear (GCIE-Werte) **GCIE-Werte** 

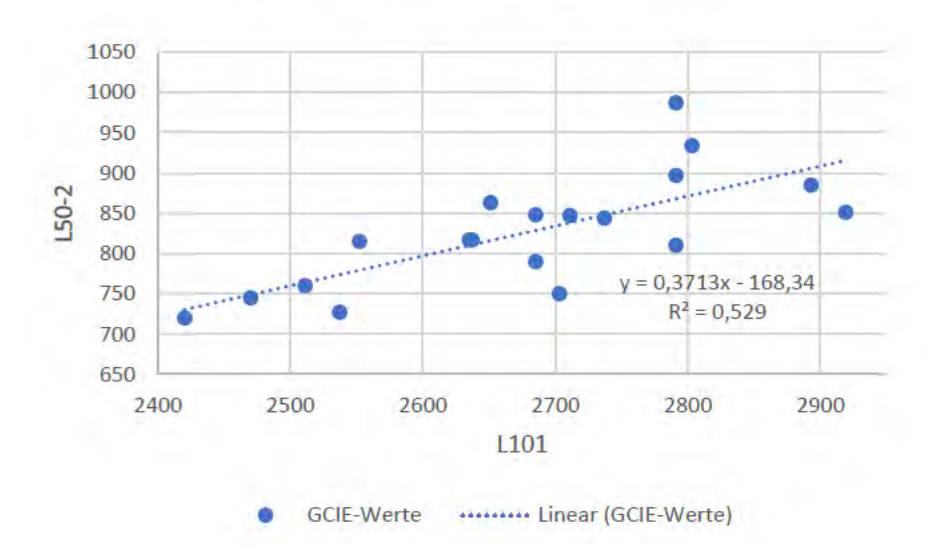

Abb. 3-7 Abhängigkeit von W20-1 zu W20-2

Abb. 3-8 Abhängigkeit von L101 zu L50-2

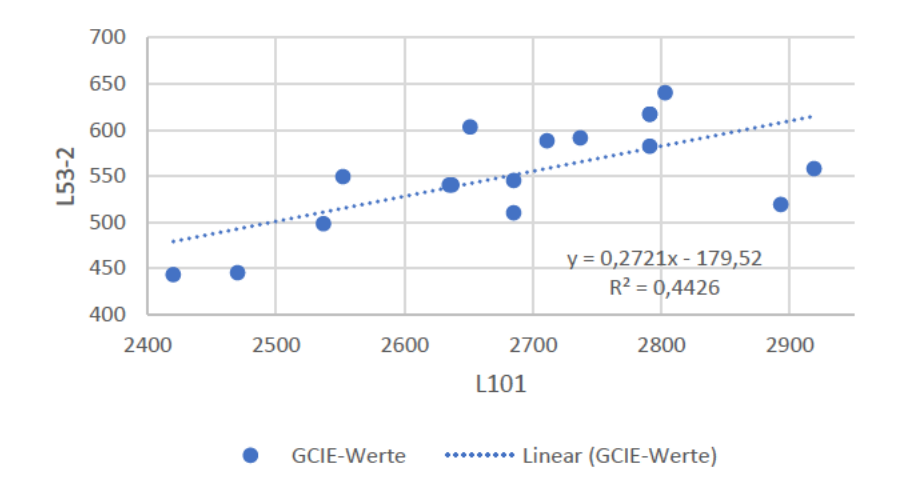

Abb. 3-9 Abhängigkeit von L101 zu L53-2

Das ermittelte Bestimmtheitsmaß zeigt bei H5-2 und H30-2 eine hohe Übereinstimmung. Die Beziehungen der weiteren Maße erfüllen die Genauigkeit annähernd, sind aber für eine erste Auslegung zunächst hinreichend. Eine Überprüfung der berechneten 2. Sitzreihe erfolgt in Kapitel 6-2.

Das Maß H61-2 wird durch die Dachfläche vorgegeben und orientiert sich somit an einem geometrischen Zusammenhang vom Modell. Die durch das W3-1 ermittelte Breite des Fahrzeuges definiert die Seitenfläche und diese das W3-2.

Die Darstellung mit dem Manikin-Tool von NX stellt im Bezug auf den Torsowinkel ein Problem dar. A40-2 kann maximal auf 25° eingestellt werden. Im Gegensatz zu dem einheitlichen Winkel bei A40-1 unterscheidet sich dieser je nach Fahrzeugmodell (minimaler Winkel 16°, maximaler Winkel 30°).<sup>63</sup> Der Mittelwert aller 53 gemessenen Fahrzeuge beträgt 25°. Aufgrund der Restriktion des Tools wird der Winkel auf den Mittelwert von 25° parametrisiert.

## 3.2.3 Exterieur-Maße

Ausgehend davon, dass es sich um ein intuitives Maßkonzept handelt, ist die Außenhaut in Abhängigkeit der Windschutzscheibe (nachfolgend WSS genannt) zur Fahrerposition erstellt. Von einem Bezugspunkt des Fahrers, wird die obere Kante der WSS ermittelt. Dazu sind mehrere Schnitte von CAD-Fahrzeugmodellen<sup>64</sup> analysiert.

Der Punkt V1 ist vom SqRP aus definiert. Er dient normalerweise zur Sichtbestimmung des Fahrers. Dabei liegt der Punkt 68 mm hinter und 665 mm über dem SgRP.<sup>65</sup> Er dient als

<sup>63</sup> Val. (A2Mac1, 2016)

<sup>64</sup> Vgl. (CAD-Daten)

<sup>65</sup> Vgl. (EU, 2009)

Ausgangspunkt bezüglich der Fahrerposition in der Untersuchung. Die direkte Länge misst sich von V1 zu der oberen Kante der WSS am Y0-Schnitt der GCIE-Schnitte. Der Winkel wird zwischen der durch die beiden Punkte entstehenden Geraden zur X-Achse bestimmt (Abb. 3- 10).

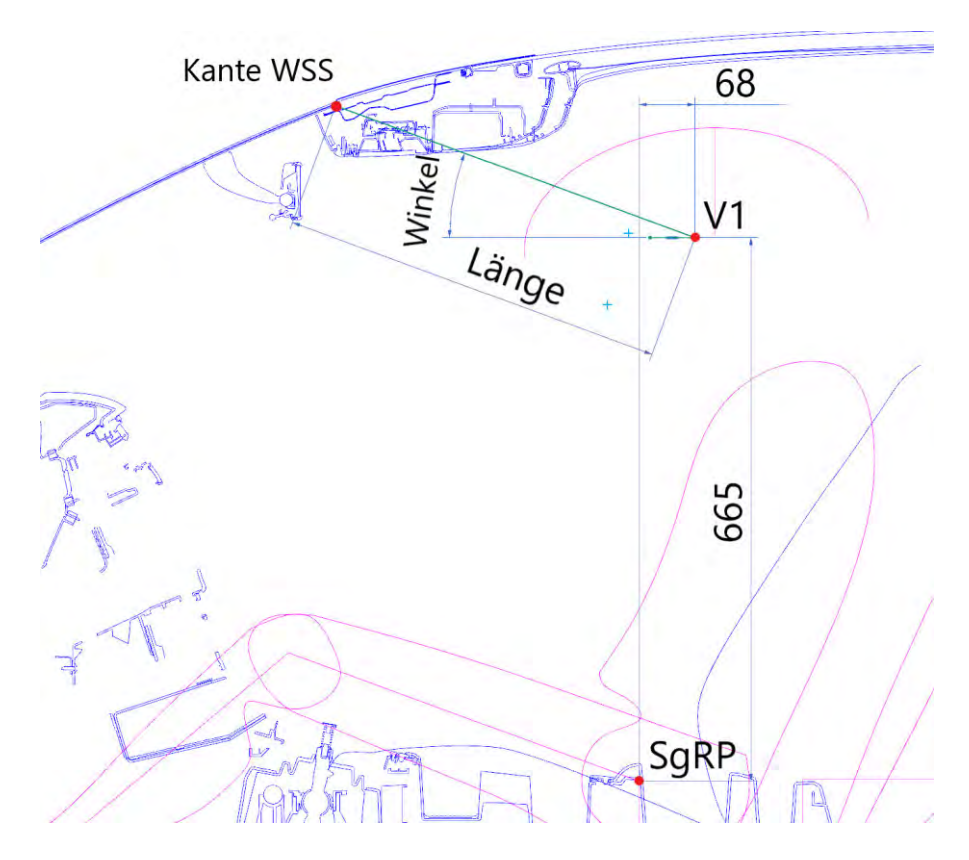

Abb. 3-10 Konstruktive Bestimmung der Maßwerte

Die resultierenden Werte sind tabellarisch erfasst und auf Zusammenhänge mit den abhängigen Maßen der Fahrerposition untersucht.<sup>66</sup> Es existieren keine linearen Abhängigkeiten bis auf das Maß H61-1. Das Maß kann den Winkel über eine lineare Regression hinreichend wiedergeben. Die gemessene Länge wird dadurch unzureichend bestimmt (Abb. 3-11). Sie besitzt ein Maximum von 583 mm und ein Minimum von 430 mm. Der Mittelwert entspricht 490 mm. 67 In der Konstruktion wird für beide Werte die lineare Funktion als Parameter verwendet. Ausgehend von den ermittelten Daten wird angenommen, dass die lineare Regression (trotz  $R^2$  = 0,1) die Position besser darstellt als der konstante Mittelwert.

<sup>66</sup> Vgl. (Anhang-F)

<sup>67</sup> Vgl. (Anhang-F)

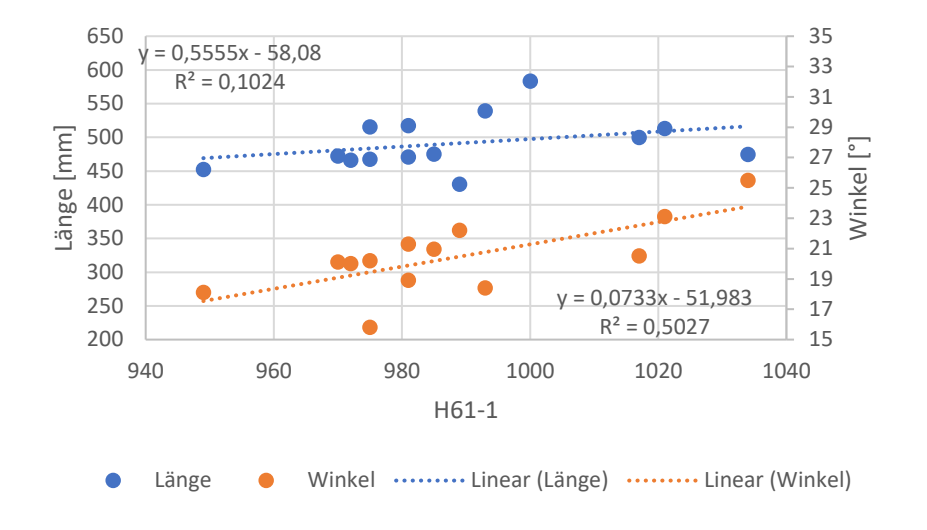

Abb. 3-11 Maßabhängigkeit zu H61-1

 $L103 = L104 + L101 + L105$  definiert die Gesamtlänge des Fahrzeuges. Die Länge der Motorhaube ist hauptsächlich durch das Antriebskonzept definiert. <sup>68</sup> L104 ist in der Konstruktion ohne Unterteilung der Maßkette entwickelt (Abb. 3-12). Berücksichtigt jedoch die gesetzliche Anforderung zur Crashsicherheit, auf die im Kapitel *Konstruktion* eingegangen wird. Das Maß L105 ist ebenfalls manuell festgelegt, um die exakten Proportionen der Exterieurhülle zu erstellen. Auch hier ist die Crashsicherheit berücksichtigt. Zur Vervollständigung der Längsmaßkette ist das Maß L101 vom Anwender einzugeben. Das Maß L113 ist über Bauräume<sup>69</sup> definiert, welche in dieser Arbeit nicht verfügbar sind. Der Wert ist manuell vom Anwender zu bestimmen. Das noch unbestimmte Maß L115 ist dadurch rechnerisch bestimmt.

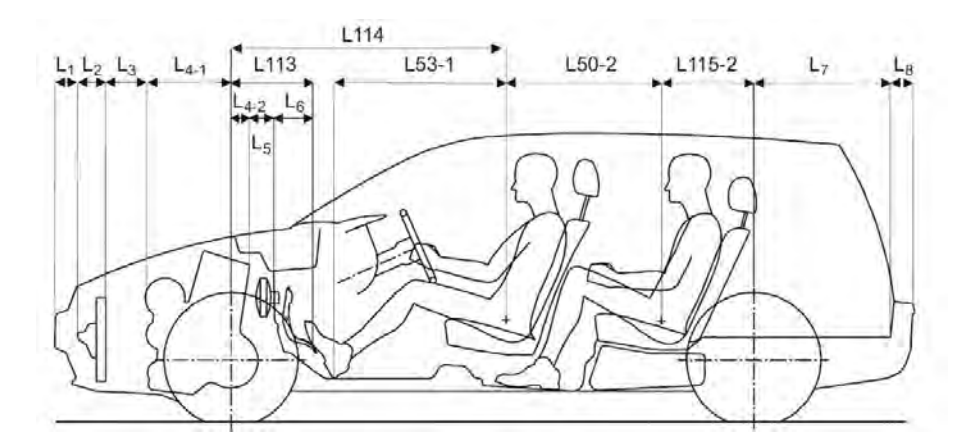

Abb. 3-12 Maßketten Unterteilung von L104, L105 und L113 <sup>70</sup>

<sup>68</sup> Vgl. (Pischinger, et al., 2016), S. 132

<sup>69</sup> Vgl. (Pischinger, et al., 2016), S. 162

<sup>70</sup> Vgl. (Pischinger, et al., 2016), S. 162

Die Winkelmaße A130-1 und A130-2 stellen den Winkel der WSS bzw. Heckscheibe dar. Im Vergleich der GCIE Benchmarkwerten unterliegt der Winkel der WSS einer Schwankungsbreite von 9,3° (Maximum 63,9°, Minimum 54,6°).<sup>71</sup> Der Mittelwert beträgt 60,2° mit einer Mittelwertabweichung von 1,2°. Der Winkel ist als Konstante mit dem Wert 60.2° festgelegt. Zur Gestaltung der Heckform spielt das A130-2 eine entscheidende Rolle und ist vom Anwender zu definieren. In der Konstruktion ist der Winkel nach GCIE Definition bemaßt. Vom Windlaufpunkt ist eine Gerade mit 457 mm Länge an der Scheibe erzeugt. Diese beschreibt den Winkel der Scheibe zur Z-Achse.

# **4 Konstruktion**

Die Konstruktion basiert auf der Vorlage von GCIE-Schnitten und einem 3D-Scan eines VW Golfs. Dieses erleichtert den Einstieg, um die korrekte Formgebung eines Fahrzeuges nachzuempfinden. Der Aufbau der Konstruktion bezieht sich grundlegend auf die Vorgehensweise von (Bonitz, 2009) sowie (Friedhoff, 2021). Ein Kantenmodell wird durch Grundflächen erzeugt, welche miteinander verbunden sind. Eine anschließende Spiegelung an Y0 erzeugt das Gesamtmodell. Die Flächen des Modells sollen die Außenhaut des Fahrzeuges möglichst genau darstellen und gleichzeitig assoziativ aufgebaut sein, um die Updatestabilität zu gewährleisten. Die Grundflächen sind im Modell mit Hilfe der Swept-Funktion erstellt. Die Funktion bietet die Möglichkeit aus einer Leit- sowie bis zu drei Hilfskurven eine Freiformfläche zu erstellen. Die Fläche wird mittels der Hilfskurven entlang der Leitkurve extrudiert. Dieses ermöglicht die Kurven des Kantenmodells, unabhängig voneinander, in einem Sketch zu entwickeln. Durch die Erstellung des Kantenmodells wird zudem eine größere Updatestabilität ermöglicht. Hilfskurven in X- und Z-Schnitten laufen tangential an eine Gerade bei Y0 ein und ermöglichen so eine tangentenstetige Fläche beim Spiegeln des Gesamtmodells.

Der Koordinatenursprung wird in der Fahrzeugmitte im projizierten Vorderachsenmittelpunkt definiert. Der Ursprung dient als Referenz für das gesamte Modell.

## **4.1 Aufbau der Flächen**

Nachdem das Fahrzeugmaßkonzept in Abhängigkeit der Fahrerposition erstellt ist, werden nun die Flächen entwickelt. Für jede Fläche ist ein Y0-Schnitt als Leitkurve erstellt. Mithilfe des 3D-Scans sind Schnitte in der X- oder Z-Ebene definiert, welche als Hilfskurven dienen.

Zunächst wird untersucht, wie viele Hilfskurven benötigt werden, um einen sinnvollen Krümmungsverlauf zu erhalten. Dabei wird der Ansatz verfolgt, dass mehrere Hilfskurven die

<sup>71</sup> Vgl. (GCIE-Tabelle)

Krümmung detaillierter darstellen können. Gleichzeitig erhöht sich jedoch die Komplexität des Modells in Hinblick auf die Parametrisierung sowie die Kontrolle über den Flächenverlauf. Auf Grundlage dessen werden die Motorhaube, die Frontscheibe, das Dach und die Heckscheibe auf die benötigten Hilfskurven hin untersucht. Am Beispiel der Motorhaube wird der Vorgang aufgezeigt. Über mehrere Sketche sind die Schnittkurven nachgebaut (Abb. 4-1).

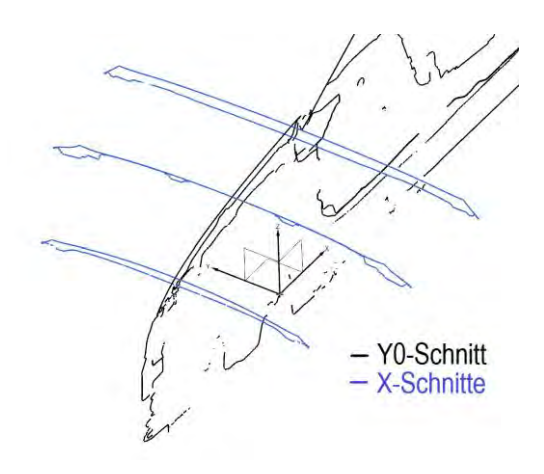

Abb. 4-1 Y0- und X-Schnitte Golf

Ein Swept ist mit der Y0-Kurve als Leitkurve und den drei X-Schnitten als Hilfskurven erstellt. Die zweite Fläche ist nur durch einen X-Schnitt dargestellt. Der anschließende Vergleich der Flächen zeigt, dass die Nutzung einer Hilfskurve ausreicht, um den Krümmungsverlauf der Fläche der Motorhaube ausreichend genau darzustellen (Abb. 4-2).

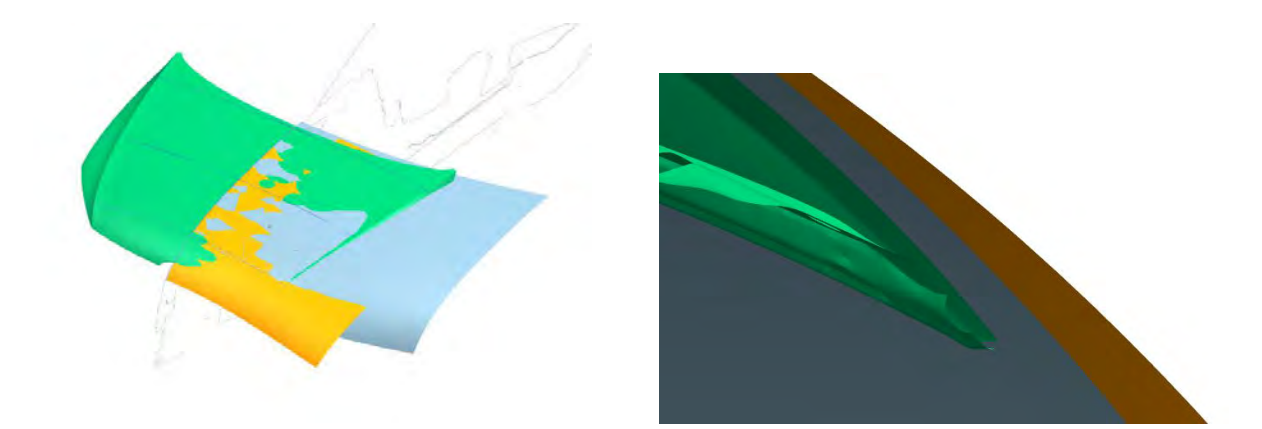

Abb. 4-2 Golfscanfläche im Vergleich [3-D Scan (grün), einfacher X-Schnitt (blau), drei X-Schnitte (orange)]

Es muss berücksichtigt werden, dass die Flächen vereinfachte Formen des Fahrzeuges widerspiegeln. Designprägende Elemente in den Schnitten werden durch eine Grundkrümmung ersetzt. Der Einsatz einer einzigen Hilfskurve erlaubt es, bei einer späteren Anpassung der Krümmung, das Modell wesentlich kontrollierter und übersichtlicher zu bearbeiten. Der Einsatz mehrere Hilfskurven führt nicht zwangsweise zu einem verbesserten Ergebnis, erhöht aber die Schwierigkeit zur Kontrolle des Krümmungsverlauf deutlich. Eine Extrapolation der erstellten Flächen zeigt, dass die Gefahr für ein "abhauen" der Fläche durch den Einsatz mehrerer Kurven steigt. Für ein formgebendes Fahrzeugmodell ist es ausreichend, die meisten Flächen über eine einzige Hilfskurve zu erzeugen. Ausnahmen stellen dabei die Front- und Heckscheibe dar, die für ein updatestabiles Modell zwei Schnitte benötigen.

Die Flächen sind parametrisch so erzeugt, dass sich diese an den im Maßkonzept festgelegten Maßen assoziativ orientieren und gleichzeitig updatestabil sind. Eine detaillierte Erläuterung der parametrischen Erstellung der Leit- und Hilfskurven ist für den Aufbau des Modells nicht nötig und übersteigt den Umfang der Arbeit. Ein Überblick aller im Verlauf des Kapitels aufgeführten Leit- und Hilfskurven sind per Sketch entwickelt und im Anhang  $D^{72}$  zu finden.

## **4.1.1 Windschutzscheibe, Motorhaube und Frontfläche**

Entsprechend des in Kapitel 3.2.3 definierten Punkts der oberen Kannte der WSS, ist dieser im Y0-Leitkurvensketch der WSS erzeugt und in Abhängigkeit davon die Leitkurve erstellt. Zwei Z-Schnitte, welche die Krümmung am unteren sowie oberen Punkt der WSS wiedergeben, dienen als Hilfskurven (Abb. 4-3).

Die Position der Motorhauben-Leitkurve ist über das untere Ende der WSS definiert. Dabei ist der Bauraum des Windlaufs berücksichtigt. Ein X-Schnitt gibt die Krümmung der Motorhaube vor. Für eine direkte Anpassung der Krümmungen der Motorhaube und der WSS ist eine kombiniert-projizierte Kurve der unteren Hilfskurve der WSS mit der der Motorhaube erstellt. Die Erzeugung der Flächen geschieht über die projizierte Kurve (Abb. 4-3).

Das Design der Front ist durch Designelemente und Lufteinlässe wie z.B. dem Kühlergrill hauptsächlich charakterisiert. Die fahrzeugspezifische Frontschürze ist in der Konstruktion in zwei Grundflächen unterteilt. Der Fußgängerschutz und der dahinter angebrachte Querträger dienen zur Einhaltung der gesetzlichen Anforderung (ECE R42). <sup>73</sup> Die Norm schreibt vor, dass ein Prüffahrzeug mit 4 km/h frontal bzw. 2,5 km/h im 30° Winkel das Fahrzeug nur so weit beschädigen darf, dass es anschließend weiter fahrbereit ist und keine Anbauteile abfallen, wie z.B. die Lichtanlage. Ein definierter Offsetparameter in Längsrichtung von 80 mm zwischen beiden Flächen dient zur Einhaltung der Crashsicherheit.

<sup>72</sup> Vgl. (Anhang-D)

<sup>73</sup> Vgl. (ECE-R42)
Für ein updatestabiles Modell entfällt die Verwendung zusätzlicher Hilfskurven für die Frontflächen. Die Darstellung der Krümmung der Front erfolgt über die Krümmung der Motorhaube in X-Richtung. Die Leitkurven der Frontflächen sind konstruiert. Ausgehend von den entwickelten Kurven entstehen die Grundflächen (Abb. 4-3).

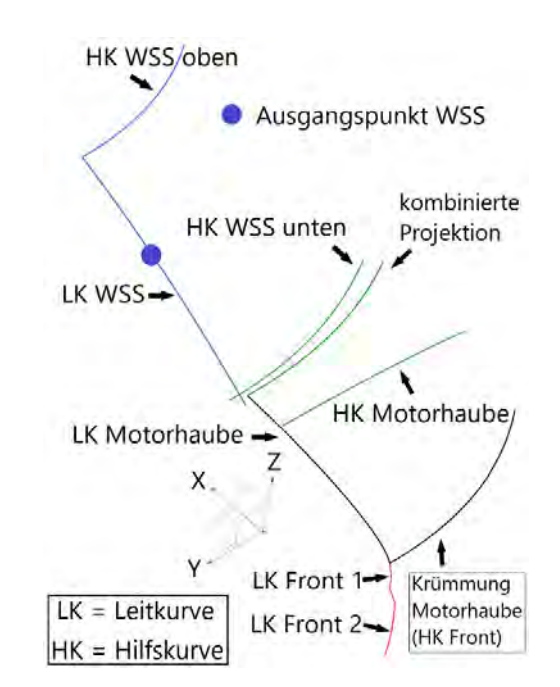

Abb. 4-3 Grundflächenerzeugende Kurven WSS, Motorhaube und Frontschürze

### **4.1.2 Dach und Seitenflächen**

Das Dach ist in Abhängigkeit der WSS über eine Y-Leitkurve positioniert. Die Hilfskurve liegt auf einem X-Schnitt, welcher am SgRP definiert ist. Die Länge des Dachs wird so parametrisiert, dass sie immer kurz hinter der variablen Heckscheibe endet. Die Krümmung der Leitkurve ist mittels einer angelegten Tangente so erstellt, dass die höchste Position im Bereich des SgRP liegt.

Für die Erstellung der Seitenfläche und der Scheibentonne ist die Kontur des Fahrzeuges im X-Schnitt erstellt. Der Krümmungsverlauf ist auf der Y- und Z- Ebene nachempfunden und stellt auf der Y-Ebene die Brüstungslinie dar. Den formgebenden Krümmungsverlauf gibt der Z-Schnitt wieder. Auf Höhe des SgRP des Fahrers ist die breiteste Stelle des Fahrzeuges im Z-Schnitt konstruiert und berücksichtigt dabei ein maximales Platzangebot. Eine projizierte Hilfskurve kombiniert die Krümmung in der Y- und Z-Ebene (Abb. 4-4).

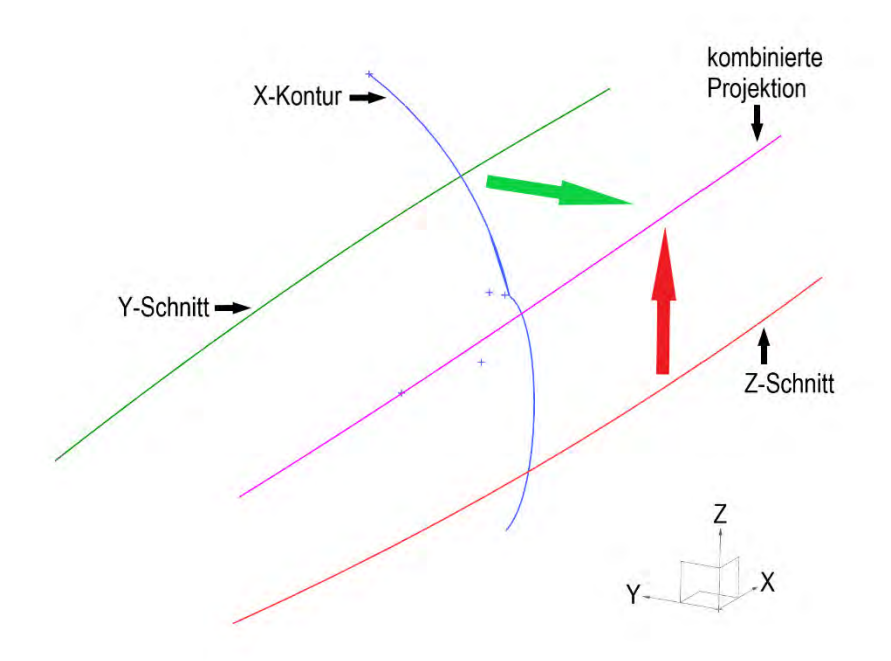

Abb. 4-4 Grundflächenerzeugende Kurven Seitenfläche und Scheibentonne

Die X-Kontur besteht aus zwei Kurven, die auf der Höhe des SgRP liegen. Der Punkt der Brüstungslinie wird in diesem Schnitt direkt über die einzugebenden Maßvorgaben erstellt. Die Scheibentonne ist über einen 2500 mm Radius bestimmt und entspricht der Krümmung der Seitenscheibe des Golfs. Mittels dem Winkel A122-1 wird die Lage definiert. Der Winkel ist in der GCIE-Norm über eine Linie bestimmt, welche zwischen den Punkten der Brüstungslinie und dem Ende der Scheibe zum Dach liegt und zur Z-Achse gemessen wird. In der Konstruktion ist der Punkt der Brüstungslinie klar definiert. Der Endpunkt der Scheibe zum Dach ist über die Lage eines Punktes so festgelegt, dass dieser bei Änderung der Brüstungshöhe oder der Gesamthöhe des Fahrzeuges immer der Scheibenhöhe entspricht.

Bei der Fallung der Seitenfläche wird das Designelement der Charakterlinie vereinfacht. Die Fläche ist über die in der X-Kontur definierten Kurve erzeugt. Die Parametrisierung der Kurve gewährleistet, dass die Fläche immer über dem minimalen Wert der Bodenfreiheit hervorsteht. Die Versenkbarkeit der Scheibe ist gegeben.

#### **4.1.3 Heck**

Das Heck ist aus insgesamt fünf Flächen konstruiert. Die hintere Stoßstange ist als Fläche bis zur Kofferraum-Ladekante über einen Y- und Z- Schnitt definiert. Die Höhe der Ladekante ergibt sich aus dem Maß H196. Das Maß definiert die Höhe, die überwunden werden muss, um Gepäck in den Kofferraum zu heben.<sup>74</sup> In der Konstruktion wird vom Maß 50 mm abgezogen. Im Vergleich der CAD-Fahrzeugschnitte hat sich gezeigt, dass die Höhe der Ladekante dadurch beschrieben werden kann. Ausgehend vom oberen Punkt der Leitkurve entsteht die Verbindungsfläche (Kofferraum-Ladekante) zur Kofferraumfläche. Diese ist ebenfalls wie an der Front im Offset von 80 mm zur Stoßstange angefertigt und stellt den Bauraum für den Querträger sicher. Die Kofferraumfläche orientiert sich am Z-Schnitt der hinteren Stoßstange und der eigenen Leitkurvenkontur (Abb. 4-5).

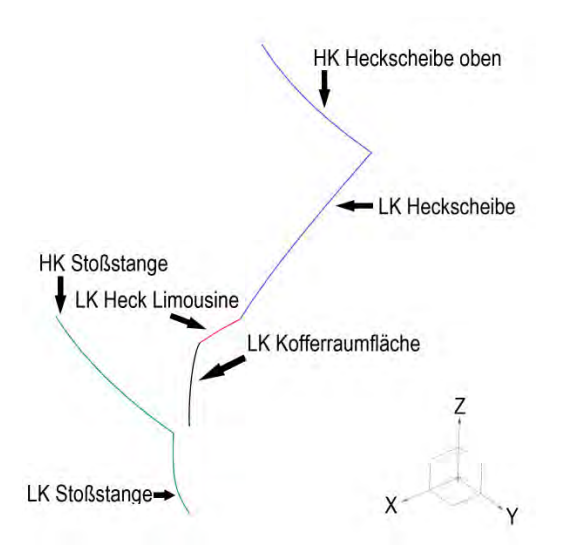

Abb. 4-5 Grundflächenerzeugende Kurven der Heckflächen

Laut EU-Verordnung muss das Sichtfeld durch den Rückspiegel in 60 m Entfernung hinter dem Auto eine Breite von 20 m betragen.<sup>75</sup> Für die Gestaltung der Heckscheibe ist dabei kein direkter Bezug gegeben. Aufgrund des Detaillierungsgrades existiert keine Position des Rückspiegels. Die obere Begrenzung der Scheibe wird durch den Schnitt mit dem Dach definiert. Die Leitkurve der Heckscheibe ist so konstruiert, dass bei jeglicher Parameteränderung ein Schnitt der beiden Flächen erfolgt. Die Verlängerung der Brüstungslinie definiert den unteren Punkt der Scheibe. Die Krümmung der Scheibe in X erfolgt über die Hilfskurve der Heckscheibe und der Hilfskurve der Stoßstange.

Im GCIE Maßkonzept gibt es kein klares Maß, um die Länge des Hecks einer Limousine zu definieren. In der Norm SAE J1100 ist die Länge des Hecks<sup>76</sup> mittels dem Wert L-129 festgelegt und dient dem einfachen Verständnis, um die Länge eines Stufenhecks zu erzeugen. Dem Nutzer ist es so möglich, die gewünschte Länge direkt zu definieren und die Vorstellung des Außenhautmodells genau festzulegen. Der Nachtteil dabei ist eine erschwerte Umsetzung von

<sup>74</sup> Vgl. (GCIE, 2012)

<sup>75</sup> Vgl. (EU, 2009)

<sup>76</sup> Vgl. (SAE J1100, 2001)

technischen Vorgaben. Die Länge des Hecks muss, bei der genauen Forderung des Kofferraumvolumens, als Unbekannte zunächst ermittelt werden. Das Maß ist für die Fahrzeugform sehr relevant und intuitiv zu verstehen. Das Maß L-129 ist in der Konstruktion als *L\_Heck* oder *Hecklänge Limousine* bezeichnet.

# **4.1.4 Bodenfreiheit**

Bei der Bodenfreiheit gibt es keine direkte gesetzliche Vorgabe. Laut § 30 Abs. 2 der StVZO muss das Fahrzeug "(...) in straßenschonender Bauweise hergestellt sein und in dieser erhalten werden."<sup>77</sup> Bei der Hauptuntersuchung orientiert sich der TÜV am "VdTÜV Merkblatt 751".<sup>78</sup> Demnach muss ein Fahrzeug eine 800 mm breite und 110 mm hohe Schwelle mittig überfahren können, ohne das Hindernis zu berühren. Des Weiteren ist die Bodenfreiheit abhängig von der Fahrzeugklasse.<sup>79</sup> Das Maß H5-1 weist eine gewisse Abhängigkeit zur Fahrzeugklasse auf und wird als Vorgabe für die Bodenfreiheit genutzt, eine Mindesteinhaltung der Bodenfreiheit ist dabei berücksichtigt.

### **4.1.5 Radabdeckung**

Durch die Rotation der Reifen können jegliche Art von Partikeln aufgewirbelt und in die Umgebung katapultiert werden. Des Weiteren besteht die Gefahr mit den drehenden Reifen in Kontakt zu gelangen. Die Radabdeckungen dienen deshalb zum Schutz anderer Verkehrsteilnehmer. Die Anforderungen sind in der Verordnung EG 1009/2010 (ehemals 78/549/EWG)<sup>80</sup> definiert. Es ist zu beachten, dass die Räder in gerader Stellung in einem Winkel von 30° nach vorne bzw. 50° nach hinten nicht über die Radabdeckung hinausragen. Die Radabdeckung darf erst 150 mm über der Radachse enden. Der Abstand von Radachse zu Radabdeckung darf maximal den doppelten statischen Radius des Reifens betragen.<sup>81</sup>

Eine Ebene, die vor dem Reifen gesetzt ist und die über einen Sketch die zu überdeckende Fläche des Reifens definiert, ermöglicht in der Konstruktion die Erstellung der gekrümmten Radabdeckungen. Diese entspricht den gesetzlichen Anforderungen.

Bei der Konstruktion sind die Vorderräder getrennt von den Hinterrädern konstruiert, da diese unterschiedliche Spurweiten aufweisen können. Der konstruktive Ablauf ist identisch.

<sup>77</sup> Vgl. (StVZO)

<sup>78</sup> Vgl. (TÜV)

<sup>79</sup> Vgl. (Pischinger, et al., 2016), S. 144

<sup>80</sup> Vgl. (EU, 2010)

<sup>81</sup> Vgl. (EU, 2010)

Die GCIE Verordnung definiert den Raddurchmesser der Vorder- und Hinterräder unabhängig voneinander. Keines der in den GCIE-Benchmarkwerten vorhandenen Fahrzeugen verfügt über unterschiedliche Raddurchmesser. In der Konstruktion stellt das Maß L102 zusammenfassend L102-1 und L102-2 dar.

Die Radkästen sind assoziativ zur Außenhaut aufgebaut, dadurch benötigt es keine Eingabe, um die Spurweite zu definieren. Eine genauere Auslegung der Spurweite ist mittels einer Offsetvariablen realisiert. Dabei ist ein Parameter eingebunden, der dem Anwender die Möglichkeit bietet, die Spurweite vorne und hinten in Y-Richtung zu beeinflussen.

Die Reifen sind über ihre Achsen in einem Sketch maßlich definiert und anschließend über Extrude-Flächen aufgebaut. Die Felgen sind über ein einfaches Design erzeugt und tragen zu einer besseren visuellen Beurteilung bei.

### **4.1.6 Formgebende Flächen**

Die Methode zur Verbindung des Kantenmodells muss für jegliche Maßeingaben updatestabil verlaufen. Durch die komplexen Zusammenhänge der Flächen zueinander ist eine Methode gewählt, die assoziativ auf Grundlage der erzeugten Grundflächen diese formgebend miteinander verbindet.

Die Theoriekanten bilden sich auf den sich schneidenden Grundflächen. Ein darauf erzeugter Punkt, dient zur Erstellung einer isoparametrischen Kurve in Längsrichtung an den jeweiligen Grundflächen. Ein Grenzpunkt, abhängig von der Theoriekante, bestimmt die Position einer weiteren isoparametrischen Kurve, welche orthogonal zur Ersten verläuft. Sie bildet den Übergang zur Verbindungsfläche. Dieses wird bei beiden zu verbindenden Flächen vorgenommen. Die Kurve in Längsrichtung ist über den Grenzpunkt beschnitten. Eine *Bridge Curve* verbindet beide Grundflächen miteinander. Die so erstellte Verbindungskurve läuft je nach Forderung tangenten- oder krümmungsstetig in die Grundflächen ein. Die Verbindungskurven erzeugen über den Befehl *Through Curve Mesh* die Verbindungsfläche.

Dieses Vorgehen bietet die Möglichkeit die Grundflächen krümmungsstetig zu verbinden, um eine möglichst hochwertige Verbindungsfläche zu erhalten. Ein Nachtteil dieser Methode ist die nicht vorhandene Möglichkeit, die Fläche manuell bzw. direkt zu manipulieren. Sie wird automatisch berechnet, lässt sich jedoch über die Formkontrolle der *Bridge Curve* beeinflussen. Die Formkontrolle erlaubt eine Anpassung, ohne einen großen Überblick über alle Zusammenhänge zu benötigen.

Notwendige Formänderungen der C-Säule ist mittels logischer Verknüpfungen realisiert worden, um auf ein variablen Heckwinkel reagieren zu können. Für eine bessere Formgebung passen sich die Proportionen der C-Säule in Abhängigkeit des Heckscheibenwinkels an (Abb. 4-6). Ein größerer Winkel benötigt eine breitere C-Säule, bei kleinen Winkeln ist eine größere C-Säule optisch nicht ansprechend. Genauso verhält es sich andersherum. Durch die Methode kann eine Anpassung automatisiert geschehen. Mittels zweier Parameter wird dies im Modell realisiert:

Winkelabhängigheck<sub>oben</sub>: If  $(A130_2 < 45)$ Then  $(150)$  Else If  $(A130_2 < 55)$  Then  $(200)$  Else  $(300)$ Winkelabhängigheck $_{unten}$ : If (A130\_2 < 55) Then (250) Else (350)

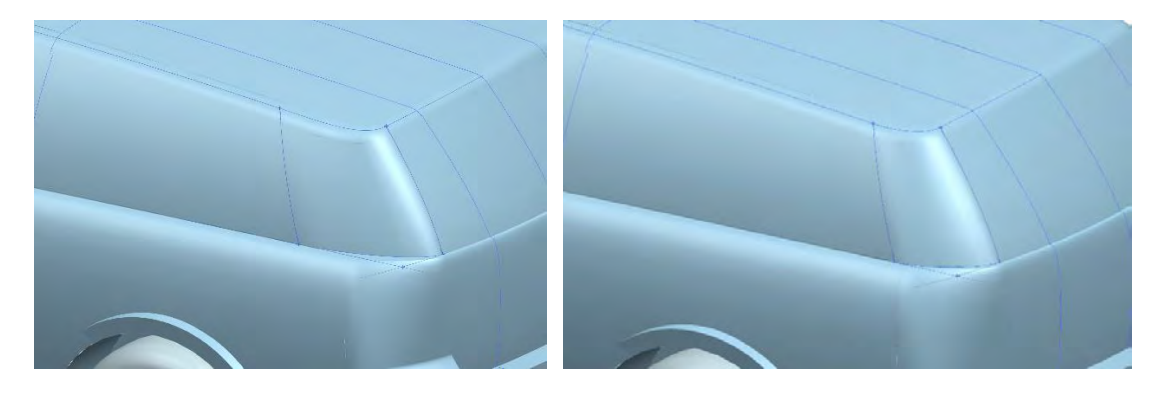

Abb. 4-6 Form bei statischem (links) und automatisierten (rechts) Wert

Die Dachrehling wird über einen *Aesthetic Face Blend* erstellt. Diese Methode automatisiert den krümmungsstetigen Übergang zwischen dem Dach mit der Scheibentonne, der Heckscheibe und der C-Säule sowie der Scheibentonne mit der WSS.

### **4.2 Benutzerschnittstelle**

Ziel der Benutzerschnittstelle ist es, anschaulich dem Anwender die Möglichkeit zu geben, das Modell zu entwickeln. Für ein Verständnis der Maße sind in der ausklappbaren Gruppe *Darstellung Maße* zwei Schnitte hinterlegt, die dem Anwender alle benötigten Maße darstellen (Abb. 4-7). Die Eingabe erfolgt direkt unter den Hilfsbildern über die Reiter *Erforderliches Maßkonzept* und *Details*. Dabei sind die Hilfsbilder jederzeit verfügbar und können, falls der Anwender diese störend findet, eingeklappt werden. Zusätzlich zeigt das Tool bei den einzugebenden Werten neben der GCIE-Bezeichnung eine kurze Maßdefinition an.

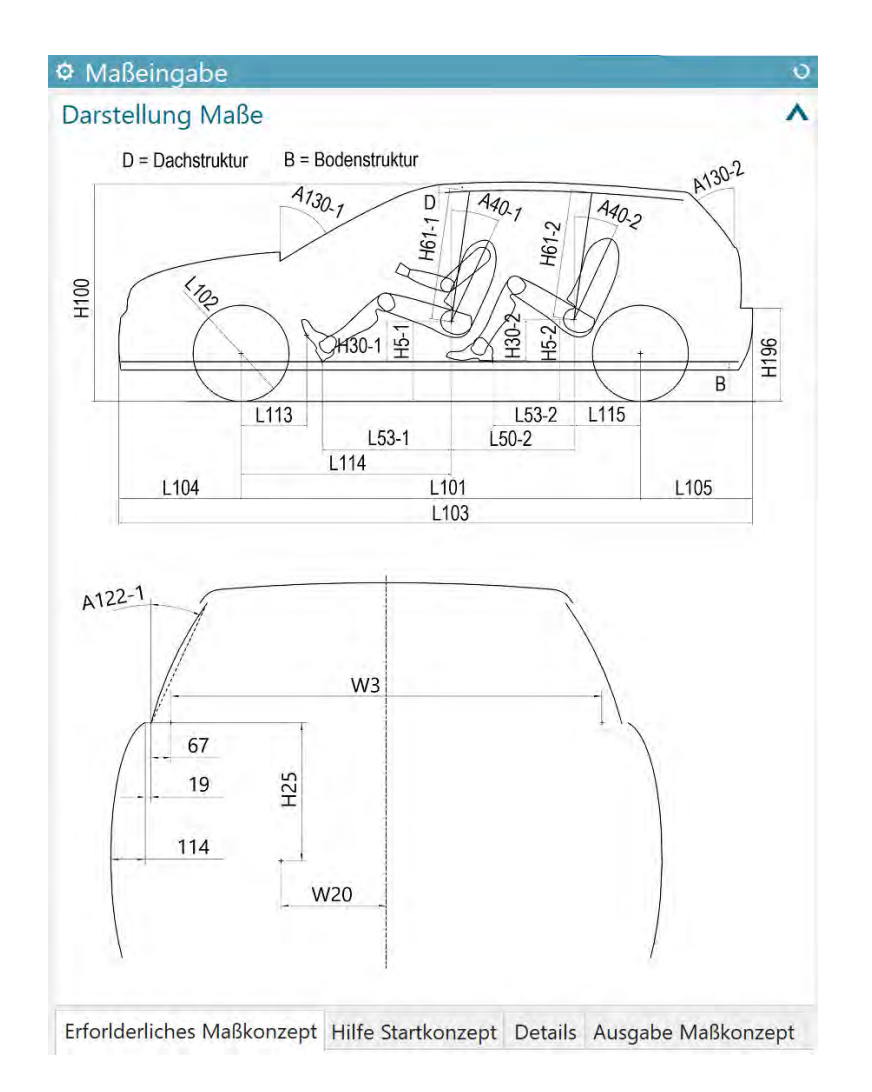

Abb. 4-7 Maßerklärung in der Benutzerschnittstelle

Die erste Eingabe erfolgt in dem Reiter *Erforderliches Maßkonzept* (Abb. 4-8). Durch Eingabe der in dem Reiter vorhandenen Parameter entsteht ein individuelles Konzept. Für Maße, die nicht intuitiv zu verstehen sind, unterstützt das Tool den Anwender durch die Vorgabe von Richtwerten. Der Raddurchmesser eines Fahrzeuges ist durch die Auswahl der Bereifungen verständlich gemacht. So kann der Nutzer zwischen *Minicar*, *Standard* und *SUV* auswählen, um einen Durchschnittswert<sup>82</sup> dieser Bereifungen zu erhalten. Das Maß H30-1 spielt, wie im Kapitel 3.2 dargestellt, eine wichtige Rolle in Bezug auf die Fahrerposition. Der Wert wird manuell eingegeben. Die Anzeige eines Richtwertes soll dem Anwender dennoch eine mögliche Orientierung des nicht trivialen Maßes geben. Nach der Eingabe von H5-1 wird durch eine lineare Abhängigkeit<sup>83</sup> H30-1 berechnet und als Richtwert ausgegeben. Die Hauptabmessungen L103, W103 und H100 werden nach jeder Eingabe aktualisiert und geben damit Feedback auf die aktuelle Fahrzeuggröße. Eine Vorgabe von L104, L101, L105, W3-1, H5-1, L113 ist

<sup>82</sup> (Friedhoff, 2018), S. 80

 $83 \text{ V}$ gl. (Anhang-E)

nicht realisiert, da diese Werte die Mindestanforderungen an die Konzeption des Modells stellen. Gerade das Maß L113 ist nicht intuitiv zu verstehen. In dem Reiter *Hilfe Startkonzep*t (Abb. 4-8) werden durch die Auswahl einer Fahrzeugklasse, für die eben genannten Maße, Richtwerte ausgegeben. Dabei handelt es sich um Beispielwerte der jeweiligen Fahrzeugklasse.<sup>84</sup> Die Definierung der Heckform geschieht über einen Schieberegler, welcher den Winkel der Heckscheibe festlegt. Die Länge eines möglichen Stufenhecks wird über die Eingabe der horizontalen Länge bestimmt. Ist kein Stufenheck gewünscht ist der Wert 0 einzugeben. Die beiden Maße hängen individuell von der Formgebung des Fahrzeuges ab, es gibt keine Richtwerte.

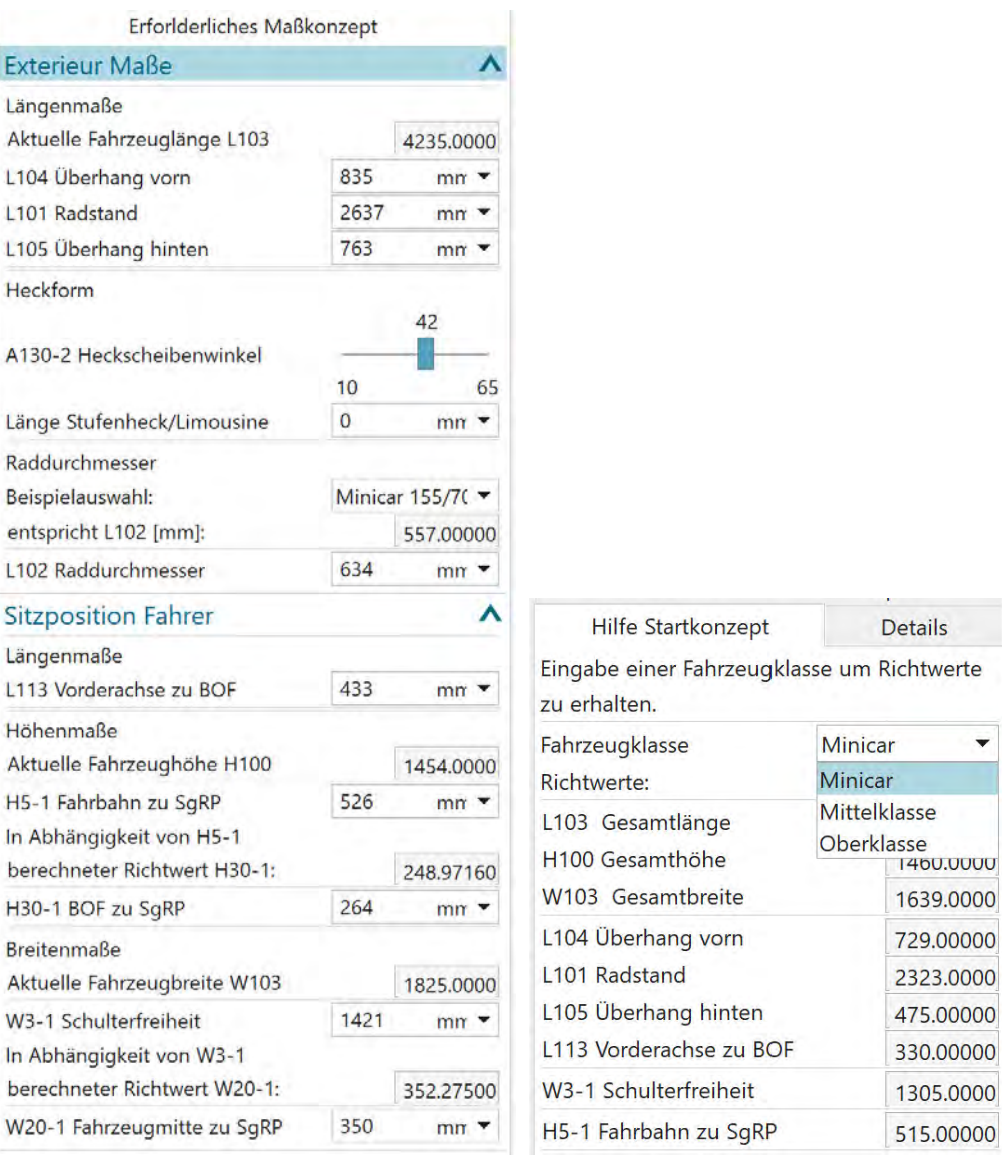

Abb. 4-8 Reiter Erforderliches Maßkonzept (links) / Hilfe Startkonzept (rechts)

<sup>84</sup> Vgl. (Pischinger, et al., 2016), S. 144-149

Die generierten Werte der ersten Eingabe werden nicht in Gänze die Vorstellung des Anwenders widerspiegeln bzw. müssen für detailliertere Konzepte und Anpassungen im Package manipulierbar bleiben. Weitere Maße werden in dem Reiter *Details* beeinflusst. Für eine übersichtliche Darstellung ist dieser in weitere Reiter unterteilt. Es können Maße der *1. Sitzreihe* (Abb. 4-9), der *2. Sitzreihe* (Abb. 4-11) sowie zusätzliche *Exterieurmaße* (Abb. 4-11) beeinflusst werden. Schieberegler helfen bei der intuitiven Eingabe. Der Bereich ist dabei so gewählt, dass sie den im Kapitel *3.2 Maßkonzeption* bestimmten Wertebereich der Benchmarkwerte darstellen. Das Maß H25-1 orientiert sich ebenfalls an der Streuungsbreite.<sup>85</sup>

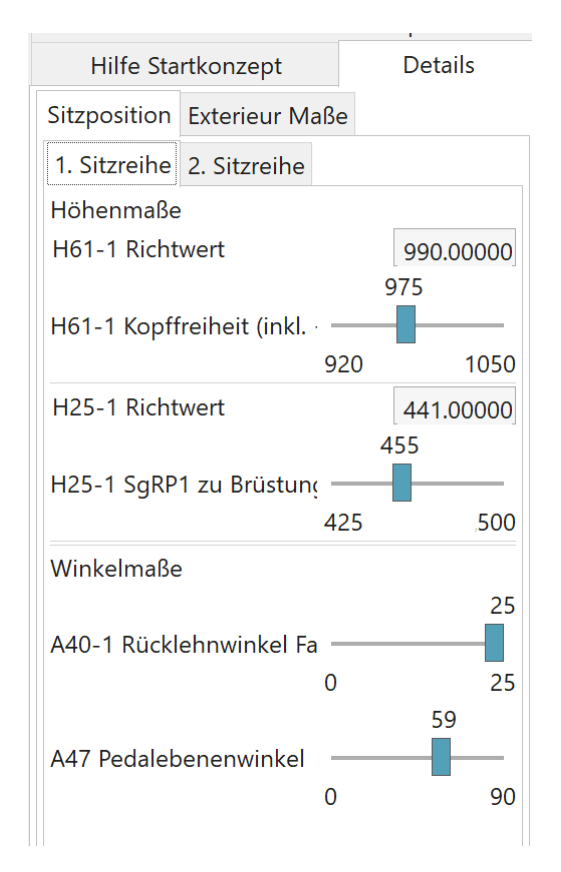

Abb. 4-9 Reiter Details - 1. Sitzreihe

Das Maß A47 spielt in Hinblick auf ergonomische Anforderung eine Rolle. Es beschreibt den Pedalebenenwinkel und dadurch die Positionierung des Fußes auf dem Pedal. Die im Kapitel *3.2.1.2. X-Maßkette* erläuterte Funktion, kann den Pedalwinkel nicht wie in der Literatur beschrieben darstellen.

 $A47 = 789,6 - 0,015 \times (H30-1) - 0,00173 \times (H30-1)^2$ 

In der Konstruktion wurde der Wert des Golfs verwendet. In der Benutzerschnittstelle ist dieser veränderbar, eine ergonomische Fußstellung ist dadurch nicht zwangsläufig gegeben. Die

<sup>85</sup> Vgl. (A2Mac1, 2016)

Änderung des Torsowinkels passiert im zulässigen Bereich des zur Verfügung stehenden Manikintools.

Die Manipulation der zweiten Sitzreihe (Abb. 4-11) muss, neben der automatisierten Berechnung, gewährleistet sein. Durch einfache Änderung des Parameters geht das Wissen zur automatischen Berechnung verloren. Es sind daher vier Parameter pro Maß definiert. Der in der Konstruktion verwendete Wert besitzt die GCIE-Bezeichnung. Ein mit der Endung *\_M* gekennzeichneter Parameter ist als Eingabe zur manuellen Manipulation vorgesehen. Die Endung *\_R* kennzeichnet den Berechnungsparameter. Die Integration einer Checkbox ermöglicht es per Klick zwischen manueller und automatischer Bestimmung auszuwählen. Für eine Kontrolle wird dem Anwender der aktuelle Wert des in der Konstruktion verwendeten Maßes angezeigt (Abb. 4-10).

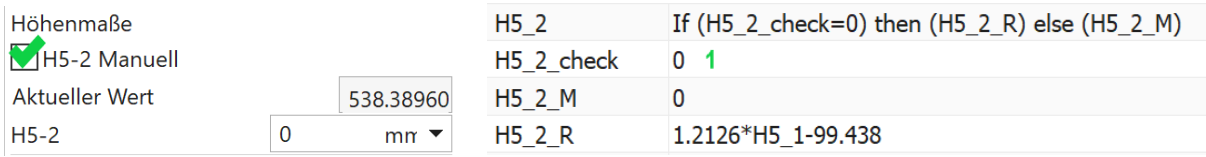

Abb. 4-10 Realisierungsbeispiel der manuellen Eingabe

Das Beispiel am Maß H5-2 verdeutlicht den Vorgang. Bei der Anwahl der Checkbox ändert sich der Wert des Parameters *H5\_2\_check* zu 1. Durch die logische Verknüpfung nutzt der in der Konstruktion verwendete Parameter *H5\_2* nun den vom Nutzer manuell zu bestimmenden Parameter *H5\_2\_M*. Dieser ist in der Benutzerschnittstelle der Eingabe zugeordnet. Bei der Deaktivierung nimmt der Wert von *H5\_2\_chec*k wieder 0 an. Die Konstruktion greift somit wieder auf die wissensbasierte Formel zurück.

Weitere Beeinflussungen werden im Reiter *Exterieur Maße* (Abb. 4-11) ermöglicht. Die Werte der Dach- und Bodenstruktur, der Front- und Seitenscheibenwinkel sowie die Spurweite vorne und hinten können so beeinflusst werden. Die Addition eines Korrekturmaßes ermöglicht die Manipulation der Spurweite. Eine aktuelle Ausgabe von W101 dient zur benutzerfreundlichen Anwendung. Die Höhe der Kofferraum-Ladekante kann hier ebenfalls verändert werden.

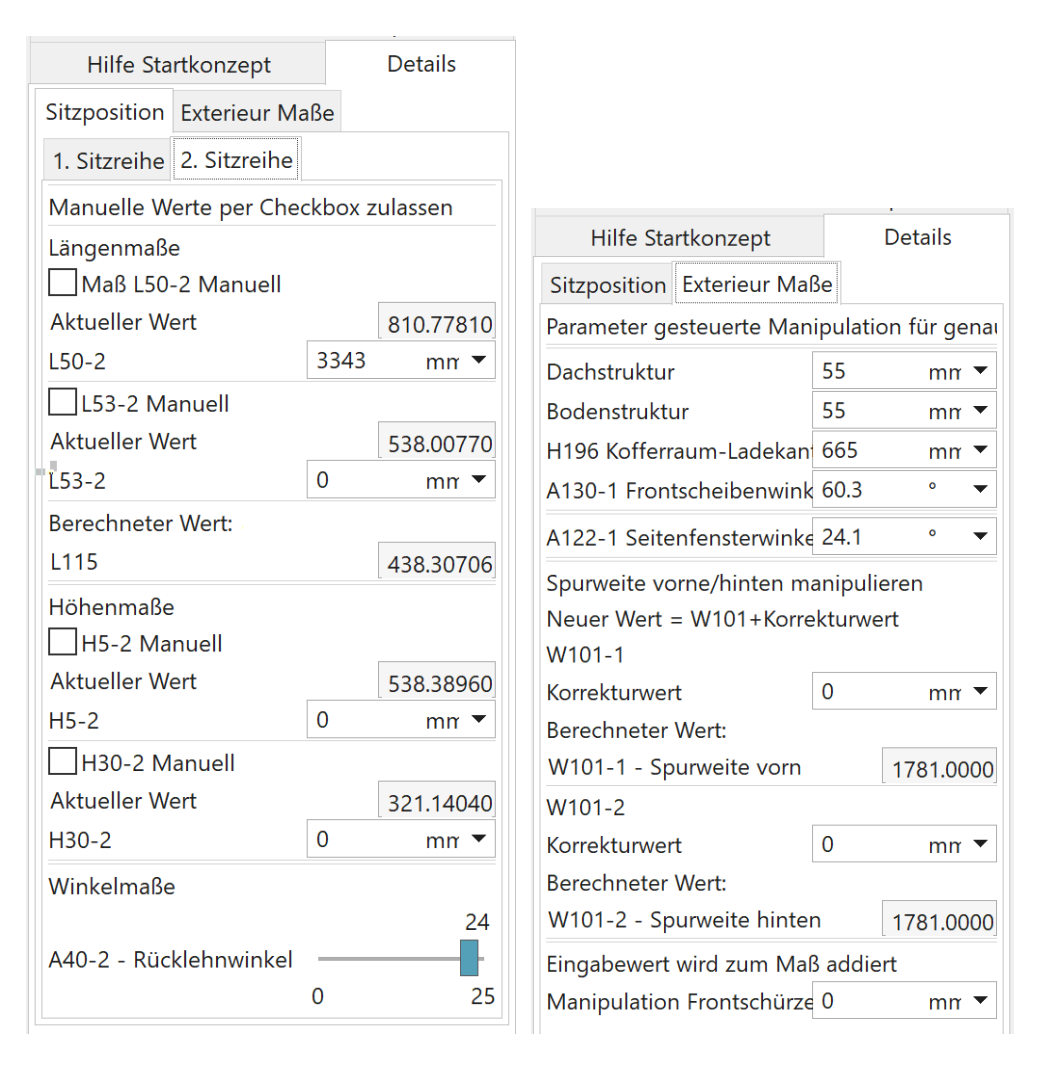

Abb. 4-11 Reiter Details - 2. Sitzreihe (links) / Exterieur Maße (rechts)

Die Proportionen der Front sind abhängig von der Höhe des Fahrzeuges. Um die Flächen an der Front manuell manipulieren zu können ist ein Korrekturmaß eingeführt, welches dem Anwender erlaubt, die beiden Frontflächen anzupassen (Abb. 4-12).

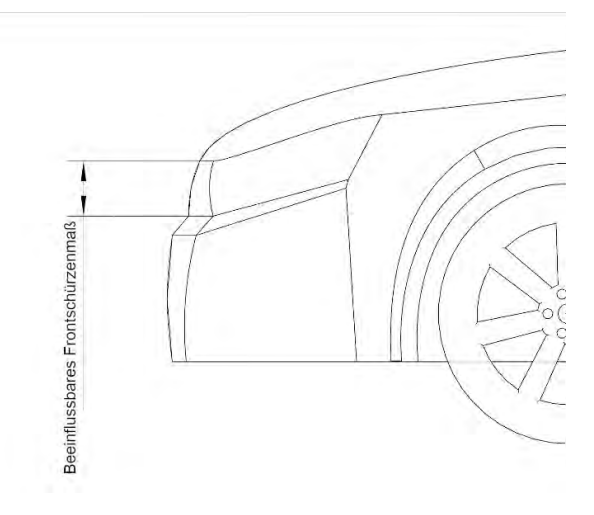

Abb. 4-12 Beispiel Korrekturmaß

# **5 Schwierigkeiten und Lösungsansätze**

Während der Konstruktion des Modells hat sich gezeigt, dass für eine sinnvolle Nutzbarkeit des Tools die Updatestabilität unumgänglich ist. Verschiedene Varianten liefern eine unzureichende Anpassungsfähigkeit und resultieren schnell in Berechnungsfehlern. Zur Erfüllung aller geforderten Anforderungen entstehen mehrere Zielkonflikte. Einige zeigen sich erst im Entstehungsprozess des Modells.

Formgebende Flächen erfordern eine intelligente Umsetzung der Parametrisierung der flächenerzeugenden Kurven, um bei allen Eventualitäten ein Kantenmodell zu gewährleisten und gleichzeitig die Formgebung beizubehalten. Kurven, welche über ein Verhältnis zu den beeinflussenden Maßen geregelt werden, weisen in einigen Fällen unkontrollierbare Flächen auf. Eine deutliche Änderung von Maßwerten erzeugt dabei keinen Schnitt im Kantenmodell. Die Lösung dieser Arbeit stellt eine über konstante Werte festgelegte Krümmung dar. Eine Kontrollpunktverteilung ist so gesetzt, dass z.B. eine Längenänderung einen möglichst geringen Einfluss auf die Krümmung der Fläche hat.

Die Erstellung eines Maßkonzepts bietet unzählige Möglichkeiten zur Realisierung. Dabei spielt der Grad der Detaillierung eine große Rolle. Eine größere Detaillierung des Modells benötigt zwangsläufig eine höhere Anzahl an definierten Anforderungen. Eine einfache und intuitive Anwendung wird erschwert. Die in der Arbeit geforderte Eingabe weniger Maße erlaubt es einfach ein erstes Maßkonzept zu erstellen, muss aber den Verlust der Detailtiefe kompensieren. Hierzu sind Abhängigkeiten der Flächen untereinander entwickelt, die ein fahrzeugtypisches Konzept darstellen. Eine Manipulation üblicher GCIE-Maße ist dadurch teilweise nicht möglich. Die Windschutzscheibe sowie Heckscheibe sind beispielsweise aufgrund geometrischer Abhängigkeiten entwickelt. Ohne Eingabe von weiteren Daten kann so die Außenhaut erzeugt werden. Der Anwender hat dabei keinen Einfluss auf die Konstruktion. Eine Kompensation ist über Korrekturparameter möglich. Eine Manipulation dieser ist nur mit Wissen über das Tool sinnvoll. Es wird so eine nutzerfreundliche Anwendung in Verbindung mit einer gewissen Detailtiefe ermöglicht.

Der untere Punkt der Heckscheibe ist über einen geometrischen Zusammenhang zur Brüstungslinie erstellt. Eine optische Beurteilung existierender Fahrzeugmodelle zeigt, dass eine Vielzahl an Fahrzeugen über die verlängerte Kurve der Brüstungslinie hinreichend dargestellt werden. Vor allem das Greenhouse eines Fahrzeuges mit Steilheck wird so gut beschrieben. Die geometrische Abhängigkeit zu anderen Fahrzeugtypen ist durchwachsen, ein Zusammenhang ist nicht immer vorhanden. Eine weitere Option, den unteren Punkt zu positionieren, gelingt über das GCIE Maß A123-2L. Es definiert den Winkel der unteren Augenellipse tangential zu dem ersten Punkt, welcher die Sicht nach hinten blockiert. Durch Eingabe des Winkels wird so der untere Punkt der Scheibe definiert und von dort aufgebaut. Ein updatestabiles System in Abhängigkeit der formgebenden Flächen ist in dem Modell nur mit größerem Aufwand umsetzbar. Die Eingabe des Winkels ist zudem nicht trivial. Auch die Möglichkeit über das Technikvolumen des Kofferraums den Punkt zu bestimmen, weist eine ähnliche Problematik auf. Die dafür benötigten Maße übersteigen die geforderte Anforderung an die Eingabe. Der Punkt ist zu dem ausschließlich an das geforderte Kofferraumvolumen gebunden. Es kann aufgrund von vielen Maßeinflüssen zu Schwierigkeiten bei der Volumenwahl vom Anwender kommen. Ein updatestabiler Aufbau konnte nicht realisiert werden. Die Entscheidung des geometrischen Zusammenhangs basiert auf der Reduzierung der nötigen Maßeingaben und die hinreichende Darstellung eines Fahrzeuges. Eine unabhängige Heckscheibenfläche würde eine Vielzahl neuer festzulegender Werte erfordern, die durch die Abhängigkeiten der einzelnen Fläche schwer oder nicht umsetzbar für ein formgebendes Fahrzeug ist.

Eine Vereinfachung im Modell geschieht bei der Bodenfreiheit über das Maß H156. Das Maß gibt den niedrigsten Punkt des Fahrzeuges an. Die Front bzw. das Heck könnten zusätzlich über den Rampenwinkel (A116-1/-2) definiert werden. Für Fahrzeuge gibt es dabei keine gesetzlichen Vorgaben, werden aber in die Kategorie der Geländefahrzeuge unterteilt, sobald sie mehrere Anforderungen erfüllen.<sup>86</sup> Über die Winkel A116-1/-2 kann die Fläche so aufgebaut werden, dass der tangentiale Schnittpunkt mit der Leitkurve der Stoßfängerflächen den unteren Punkt begrenzt. Die Maße sind abhängig von den Überhangslängen. Es zeigt sich, dass bei falscher Eingabe, schnell Updateschwierigkeiten bei veränderten Überhanglängen entstehen. Ein sinnvoll gewählter Rampenwinkel ist deshalb zwingend. Die Wahl der vereinfachten Darstellung begründet sich zudem, dass eine nachträgliche Anpassung einfach umzusetzen ist und eine Definierung des Winkels bei dem Stand der Detailierung keinen nutzbaren Mehrwert bietet.

Die Flächenqualität der Verbindungsfläche zwischen A-Säule, Motorhaube und Seitenfläche weist Unzulänglichkeiten auf. Eine fahrzeugtypische Anbindung an alle drei Flächen kann, aufgrund der großen Einflussbreite vieler Maße, nur bedingt erfolgen. Das Zusammenspiel vieler Maßeinflüsse erzeugt eine Herausforderung bei der assoziativen Flächenerstellung. Die realisierte Lösung ist eine Anbindung, die nicht dem Anspruch einer qualitativen Fläche genügt, jedoch für eine optische Anschauung ausreicht.

Die Konstruktion der Radkästen ist assoziativ an die Fahrzeugbreite erstellt. Eine Anbindung der Flächen an das Fahrzeug resultiert in einer möglichen Fehlerquelle. Ein Anschluss ist über mehrere Patches realisierbar. Projizierte Hilfslinien auf die Seitenfläche ermöglichen dabei

<sup>86</sup> Vgl. (EU, 2018)

eine krümmungsstetige Verbindung (Abb. 5-1). Bei Fahrzeugen mit einem geringen Überhang vorne und hinten reicht die Seitenfläche nicht aus, um die Projektion zu gewährleisten. Es muss eine automatische Anpassung an die angrenzenden Flächen ermöglicht werden, die den Anschluss an eine neue Fläche erkennen. Diese müssen sich bei kleinerem Überhang an eine neue Formgebung anpassen. Eine Möglichkeit dies assoziativ zu erstellen ist nicht umsetzbar. Die abgehenden Flächen der Radabdeckung sind im Modell über eine Abstellung erzeugt und besitzen keinen Zusammenhang zum Rest des Fahrzeuges. Bei Fahrzeugen mit geringem Überhang stellen die Flächen keinen sinnvollen Anschluss ans Modell dar. Ermöglicht jedoch ein updatestabiles Modell. Eine Auslegung der Spurweite ist dadurch weiterhin möglich.

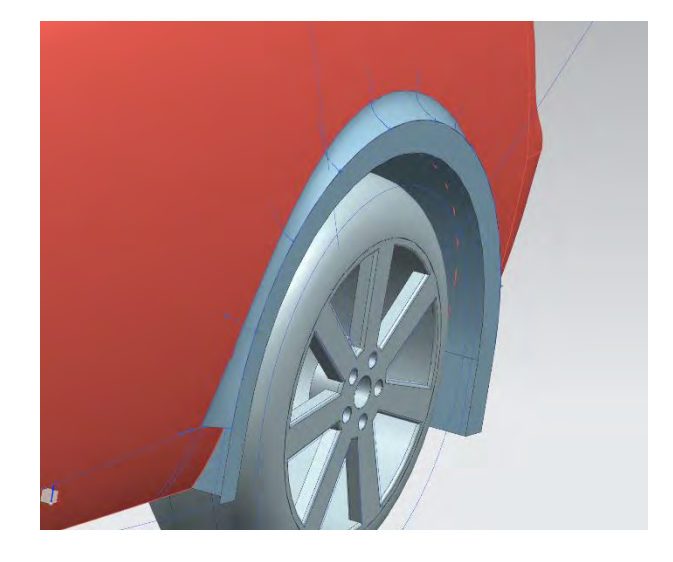

Abb. 5-1 Krümmungsstetiger Anschluss der Radabdeckung an die Seitenfläche

Die Verbindungsflächen in dem Modell tragen zur Formgebung des Fahrzeugs bei. Eine ähnliche manuelle Konstruktion der Verbindungsflächen, wie sie bei den Grundflächen erfolgt ist nicht zielführend. Einige Verbindungsflächen haben einen statischen Aufbau, bei vielen Flächen ändern sich die Maße durch das Maßkonzept. Die manuelle Konstruktion erlaubt einen genau definierten Kurvenverlauf, ist aber mit sehr hohem Aufwand und einer unsicheren Updatestabilität verbunden. Bei Flächen, die durch das Maßkonzept beeinflusst werden, stellt sich eine genaue Kurvenumsetzung wesentlich schwieriger dar und ist mit Ungenauigkeiten verbunden. Die Wahl fällt daher auf die automatisierte Erstellung. Die Kurven können über einen formgebenden Befehl beeinflusst werden. Der Aufbau der Flächen erlaubt ein besonders updatestabiles Tool mit Flächen die ausreichend gut beeinflussbar sind. Eine krümmungsstetige Verbindung ist dabei im Gegensatz zur manuellen Konstruktion immer gegeben.

In der Konstruktion wird durch eine an die Kurven angelegte Tangente eine exakte Maßauslegung garantiert. Die Bestimmung der Maße erfolgt über die Tangente. Kleinere Ungenauigkeiten ergeben sich jedoch aus den bombierten Flächen. Die Höhe der Seitenscheibe ist für die Bestimmung des Winkels so definiert, dass aus der Gesamthöhe H100 abzüglich H5-1 und H25-1 sowie einer Konstanten, welche die Bombierung des Dachs und den Dachrahmen berücksichtig, die resultierende Scheibenhöhe ausgibt. Durch die Konstante von 100 mm entsteht eine gewisse Ungenauigkeit bei der Winkeldefinition, da diese nicht die Bombierung des Dachs in Z bei veränderter Fahrzeugbreite berücksichtigt. Die Gesamtkrümmung der Dachfläche von Y0 zur Dachkante beträgt 25 mm bei einer Breite von 630 mm. Der maximale und minimale Wert von W103 aus den GCIE-Benchmarkwerten weist einen maximalen Unterschied von ca. 150 mm für die ungespiegelte Fahrzeughälfte auf. Eine Änderung von max. 6 mm in der Krümmung bleibt dadurch unberücksichtigt.

# **6 Evaluation**

Eine abschließende visuelle Beurteilung des Modells soll eine Einschätzung liefern, inwieweit das Modell bei der Eingabe des *erforderlichen Maßkonzepts* ein existierendes Fahrzeugmodell darstellt und dessen Formgebung wiedergibt. Eine Analyse der im Modell berechneten Werte zeigt die Abweichung zu den tatsächlichen Sitzpositionen auf. Die WSS wird hinsichtlich der gesetzlichen Anforderung untersucht.

### **6.1 Sichtkontrolle**

Die Entwicklung der WSS wurde fahrerbezogen und nur annähernd dem Golf nachempfunden. Eine Einhaltung der gesetzlichen Anforderung des Sichtfeldes ist über eine Sichtkontrolle untersucht, welche in der Verordnung EG 661/2009 Nr. 125 (ehemals EWG 78/317) definiert ist. Für die WSS werden dabei ein vertikaler (A) sowie ein horizontaler (B) Sichtbereich festgelegt. Die Definition des Punkts V1 ist in Kapitel *3.2.3 Exterieur Maße* erklärt. Der Punkt V2 wird dabei analog definiert, liegt aber anstatt 665 mm nur 598 mm über dem SgRP.<sup>87</sup>

Für den Sichtbereich A wird vom Punkt V1 aus ein Winkel 7° nach oben bemessen, bei dem das Sichtfeld nicht gestört werden darf. Der Punkt V2 wird um 5° nach unten gemessen, auch hier darf es zu keiner Behinderung der Sicht kommen. Für Sichtbereich B gilt, dass aus Fahrersicht um 17° nach links zur A-Säule vom Punkt V1 keine Störung des Sichtfelds auftritt.

Der einzige Einfluss, aufgrund der Abhängigkeit zur Fahrerposition, ist der Winkel der Scheibe. Für eine Bewertung der vertikalen Sicht wurden jeweils zwei Extremwerte<sup>88</sup> des Winkelmaßes angenommen. In beiden Varianten wird die gesetzliche Anforderung eingehalten (Abb. 6-1).

<sup>87</sup> Vgl. (EU, 2009)

<sup>88</sup> GCIE Benchmarkwerte liegen zwischen 54,6° und 63,9°.

Bei der Überprüfung des Sichtbereichs B wurde der Richtwert W20-1 benutzt, welcher in Abhängigkeit des Schulterfreiraums berechnet wird. Dieser definiert gleichzeitig über die Gesamtbreite des Fahrzeugs die Breite der WSS. Das Maß W20-1 kann vom Anwender manuell beeinflusst werden. Bei der Einhaltung des Richtwertes ist die gesetzliche Anforderung gegeben. (Abb 6-2).

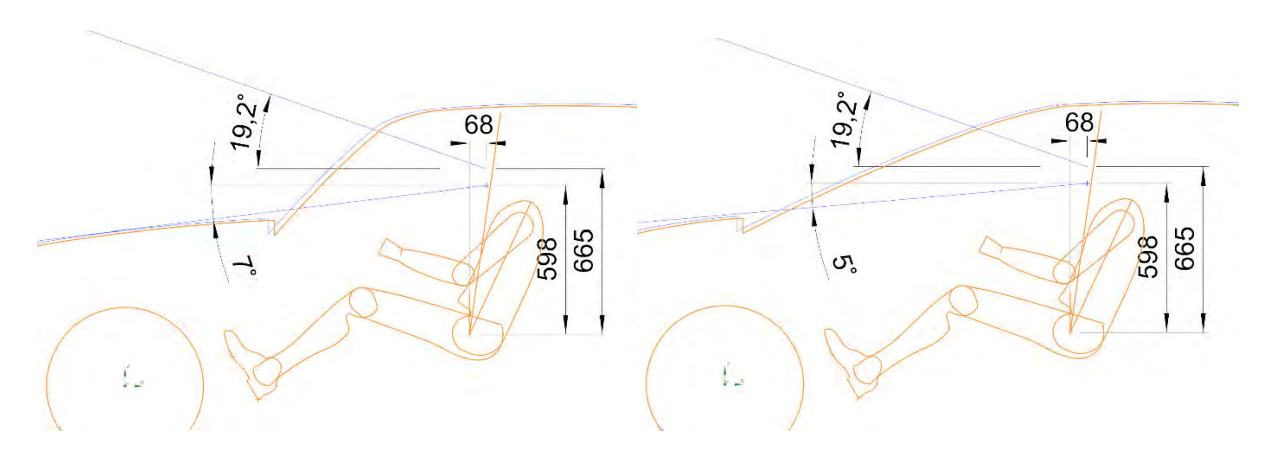

Abb. 6-1 Untersuchung des Sichtbereichs A mit WSS-Winkel 45° und 65°

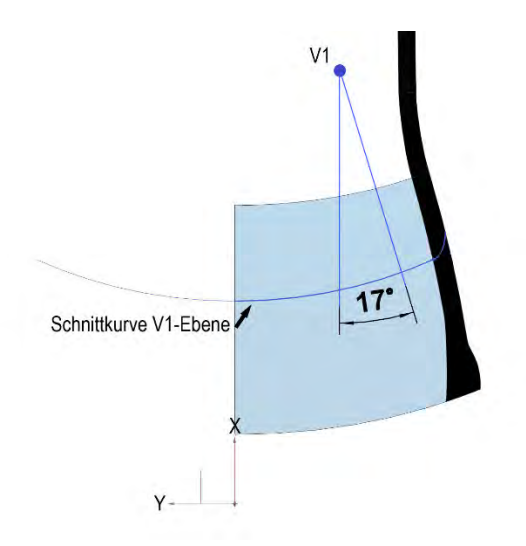

Abb. 6-2 Untersuchung des Sichtbereichs B

#### **6.2 GCIE-Vergleiche**

Für eine abschließende Kontrolle des Modells sind die GCIE-Werte verschiedener Fahrzeuge genutzt worden. In der Benutzerschnittstelle des Tools werden die Werte aus dem Reiter *Erforderliches Maßkonzept* an die GCIE-Werte angepasst. Die Genauigkeit des Tools im Hinblick auf die automatischen Berechnungen kann dadurch ebenfalls berücksichtigt werden. Für einen Vergleich werden die GCIE-Schnitte mit denen des Modells in den X- und Y- Schnitten untersucht. Der Vergleich erfolgt mit den Fahrzeugen VW Golf, VW Passat CC, VW Polo/Stufenheck, VW Toureg, VW up! und Opel Astra.

Die visuelle Auswertung der Schnittvergleiche<sup>89</sup> zeigt, dass die Form der Außenhülle fast allen Fahrzeugschnitten entspricht. Vereinzelte Abweichungen sind durch unterschiedliche Krümmungen zu erkennen. Ein Schwachpunkt ist die Darstellung anderer Heckformen. Der fließende Übergang vom Dach zur Heckscheibe des VW Passat CC (Schrägheck) kann aufgrund der fest parametrisierten Dachkrümmung nicht optimal wiedergegeben werden. Ein Vergleich zum Stufenheck des Polos zeigt ebenfalls einen fehlenden fließenden Übergang und eine größere Heckscheibe im Modell. Eine übereinstimmende generelle Formgebung ist bei allen Fahrzeugen stimmig.

Die Position der Insassen ist in allen Schnitten entsprechend der tatsächlichen Positionierung fast übereinstimmend dargestellt. Die Richtwerte H30-1 und W20-1 sowie die Position der zweiten Sitzreihe (L50-2, L53-1, H30-2, H5-2, W20-2) sind für alle 19 Fahrzeuge berechnet und mit den tatsächlichen Werten verglichen. Eine Auswertung der Werte zeigt, dass eine Abweichung in 90% der Fälle von unter 10% gegeben ist.<sup>90</sup> Ausreißer der berechneten Werte sind vor allem bei den Fahrzeugmodellen VW Sharan, VW Touran, VW Beetle und Opel Zafira zu finden und lässt darauf schließen, dass dieses Tool für eine Auslegung von Vans und ausgefallene Fahrzeugkonzepten nur bedingt genutzt werden kann.

Eine Optimierung der Maße kann in dem Tool für einer weitere Genauigkeit erfolgen. Der Vergleich zeigt, dass die Wahl der Maße im Reiter *erforderliches Maßkonzept* für eine erste Konzeptdarstellung ausreicht. Maße wie das H61-1 oder H25-1 fließen, aufgrund des im Vergleich zum Gesamtfahrzeug kleinen Wertebereichs, nicht signifikant ein und können wie vorgesehen in einem späteren Verlauf genauer ausgelegt werden.

Die Abhängigkeit der WSS über den V-Punkt des Fahrers macht hier eine Abweichung der tatsächlichen Position zum realen Fahrzeug deutlich. Einige Fahrzeuge können gut dargestellt werden. Bei anderen weicht die Position in X-Richtung deutlich ab. Eine abschließende Einschätzung inwieweit eine Anpassung über den integrierten Korrekturparameter sinnvoll ist kann nicht abschließend geklärt werden.

Die Breite des Fahrzeuges ist mittels des konstant festgelegten Bauraums, Bombierung der Fläche und der Schulterfreiheit gut dargestellt. Im X-Schnitt weicht das Konzept lediglich bei der Darstellung des VW up! etwas ab.

<sup>89</sup> Vgl. (Anhang-C)

<sup>90</sup> Vgl. (Anhang-I)

# **7 Resümee und Ausblick**

Die Erstellung des neuen Tools in dieser Arbeit basiert auf der Zusammenführung verschiedener Ansätze. Die Einbeziehung bereits vorhandener Tools, der Analyse maßgebender und geometrischer Zusammenhänge sowie gesetzlicher Anforderungen realisieren eine intuitive und nutzerfreundliche Anwendung zur Erstellung eines Maßkonzepts. Die programminterne Ausführung ermöglicht dabei die schnelle visuelle Begutachtung der Proportionen eines formgebenden Fahrzeugmodells. Der in der Industrie iterative Ablauf des Fahrzeugkonzepts stellt bei der Erstellung des Tools eine große Herausforderung, im Hinblick auf fehlende Packageund Maßkonzeptinformationen, um eine sinnvolle Parametrisierung über wenig Eingaben zu ermöglichen. Die Eingabe der Maße konnte durch eine wissensbasierte Auslegung auf ein Minimum reduziert und dadurch die intuitive Eingabe möglichst optimal kompensieren. Eine anschauliche Benutzeroberfläche leitet dabei den Anwender an und stellt mittels Richtwerte die intuitive Eingabemöglichkeit sicher. Updatekritische Parameter wurden so konstruiert, dass sie vom Anwender nur in einem sinnvollen auf Benchmarkwerten basierenden Zahlenraum zu manipulieren sind. Eine Updatestabilität ist bei fahrzeugüblichen Werten gegeben.

Der Vergleich existierender Fahrzeugschnitte lässt darauf schließen, dass das Tool ein sinnvolles Fahrzeugkonzept entwickelt. Ein zu lösendes Problem stellt die Darstellung verschiedener Heckformen dar, die sich in einem einzigen Template als schwierig erweisen. Für die Erstellung von Fahrzeugen mit Steilheck bietet dieses Tool bereits eine gute Möglichkeit neue Konzepte zu entwickeln und eine Formgebung abzuleiten. Im vorgestellten Tool *Concept Car* wird das Problem verschiedener Fahrzeugtypen über mehrere Modelle realisiert. Hinsichtlich der Heckform wäre es interessant die Form anderer Fahrzeugvarianten über eine automatisierte Fahrzeugwahl zu ermöglichen.

Die Konstruktion gewährleistet, durch parametrisierte Schnitte eine genaue Positionierung weitere Zusammenhänge. Die Assoziativität über das gesamte Tool bietet zudem eine schnelle Optimierung anderer Lösungsmethoden. Perspektivisch bietet sich an, das Tool hinsichtlich des Detailierungsgrades zu optimieren und automatisierte Lösungen zur Kontrolle gesetzlicher Anforderung zu realisieren. Die Aufbauweise des Modells trägt dazu bei, einfach die Maßketten weiter zu verfeinern. Bauräume des Antriebskonzepts oder des Hecks können ausgearbeitet und in die bereits vorhandenen Maßketten ohne großen Aufwand integriert werden. Der Aufbau der Außenhaut, erlaubt dabei die einfache Unterteilung der Hauptparameter.

# **8 Literaturverzeichnis**

**A2Mac1. 2016.** *Erweiterte A2Mac1 Tabelle - (siehe Anhang A).* Original auf Laufwerk Hochschule : s.n., 2016.

**Anhang-C.** *Schnittvergleich existierender Fahrzeuge (CAD-DATEN aufHochschullaufwerk) mit Modell (siehe Anhang C).* 

**Anhang-D.** *Parametrisierung der Leit- und Hilfskurven (siehe Anhang D).* 

**Anhang-E.** Lineare Abhängigkeit Maß H30-1 zu H5-1 (siehe Anhang E).

**Anhang-F.** CAD-Meßwerte der GCIE CAD-Modelle (siehe Anhang F).

**Anhang-G.** A2Mac1-Werte Vergleich Kopffreiheit (siehe Anhang G).

**Anhang-H.** A2Mac1 Vergleichsdiagramme (siehe Anhang H).

**Anhang-I.** Tabelle Vergleich Berechneter Werte (siehe Anhang I).

**Bandow, Friedrich und Stahlecker, Hanno. 2001.** Ableitung der Hauptabmessungen eines Fahrzeugs. *ATZ.* 10 2001, S. 912-921.

**Bauer, Isabelle. 2021.** Lineare Regression in Excel berechnen - so geht's. [Online] 2021. [Zugriff am: 07. 04 2021.] https://www.heise.de/tipps-tricks/Lineare-Regression-in-Excel-berechnen-so-geht-s-4908228.html.

**Bender, Stefan und Plate, Horst. 2017.** Alles unter einem Dach. *Porsche Engineering.* Ausgabe 1 2017, S. 44-51.

**Bonitz, Peter. 2009.** *Freifromflächen in der rechnerunterstützten Karosseriekonstruktionund im Industriedesign.* Berlin Heidelberg : Springer-Verlag, 2009.

**Braß, Egbert. 2009.** *Konstruieren mit CATIA V5.* München : Carl Hanser-Verlag, 2009.

**Bubb, Heiner, et al. 2015.** *Automobilergonomie.* Wiesbaden : Springer Fachmedien, 2015.

**CAD-Daten.** Fahrzeug CAD-Daten von 19 Fahrzeugen auf Hochschuhllaufwerk.

**ECE-R42.** s.l. : Richtline ECE-R42 Front- und Hecksicherheitseinrichtungem.

**Eiletz, Richard. 1999.** *Zielkonfliktmanagement bei der Entwicklung komplexer Produkte - am Beispiel PKW-Entwicklung.* München : Shaker Verlag, 1999.

**EU. 2003.** *EG 661/2009 - 2003/97/EG.* s.l. : Richtlinie indirekte Sicht, 2003.

**—. 2009.** *EG 661/2009 - 77/649/EWG.* s.l. : Richtlinie Sichtfeld, 2009.

**—. 2010.** *EG-1009/2010 - 78/549/EWG.* s.l. : Richtlinie Radabdeckung, 2010.

**—. 2018.** *EU 2018/858 - L151 / S. 70f.* s.l. : Verordnung Fahrzeugklasseneinteilung, 2018.

**Friedhoff, Jan. 2018.** *Car Body Desgin.* HAW-Hamburg : Vorlesungsskript, 2018.

**—. 2021.** *Strak Grundlagen.* HAW Hamburg : Vorlesungsskript, 2021.

**GCIE. 2012.** *Global Cars Manufacturers Information Exchange.* 2012.

**GCIE-Tabelle.** *Erstellte Maßtabelle aus GCIE-CAD-Daten (siehe Anhang B).* Laufwerk Hochschule : s.n.

**Grabner, Jörg und Nothhaft, Richard. 2006.** *Konstruieren von Pkw-Karosserien.* Berlin Heidelberg : Springer, 2006.

**Graf, Stefan. 2019.** Konstruktionspraxis. [Online] 2019. [Zugriff am: 21. 06 2021.] https://www.konstruktionspraxis.vogel.de/wie-simulation-die-entwicklungszeit-von-autos-deutlichverringert-a-788550/.

**Gusig, Lars-Oliver und Kruse, Arne. 2010.** *Fahrzeugentwicklung im Automobilbau.* München : Carl Hanser, 2010.

**Hahn, Janna. 2017.** *Eigenschaftsbasierte Fahrzeugkonzeption.* Wiesbaden : Springer Fachmedien, 2017.

**Harrich, Alexander. 2015.** *CAD-basierte Methoden zur Unterstützung der Karosseriekonstruktion in der Konzeptphase.* Graz : Verlag der Technischen Universität, 2015.

**Hauck, et al. 2019.** *Entwicklung eines parametrischen Maßkonzepts für die frühe Konzeptphase.*  Hamburg : s.n., 2019.

**Helmers, Eckard. 2015.** *Die Modellentwicklung in der deutschen Autoindustrie: Gewicht contra Effizienz.* Trier : s.n., 2015.

**Müller, Alexander. 2010.** *Systematische und nutzerzentrierte Generierung des Pkw-Maßkonzepts als Grundlage des Interior- und Exteriordesign.* Stuttgart : Universität Stuttgart Institut für Konstruktionstechnik und Technisches Design, 2010.

**Pischinger, Stefan und Seiffert, Ulrich. 2016.** *Vieweg Handbuch Kraftfahrzeugtechnik.* Wiesbade : Springer Fachmedien, 2016.

**Rossbacher, Patrick. 2020.** *Beitrag integrierter Konzeptmodelle zur virtuellen Gesamtfahrzeugentwicklung in der frühen Entwurfsphase.* Graz : Verlag der Technischen Universität Graz, 2020.

**SAE J1100. 2001.** Motor Vehicle Dimensions. 2001.

**SAE J1517.** Driver Selected Seat Position for Class B Vehicles - Seat Track Length and SgRP.

**SAE J182. 2005.** Motor Vehicle Fiducial Marks and Three-Dimensional Reference System. 2005.

**Seiffert, Ulrich und Rainer, Gotthard. 2008.** *Virtuelle Produktentstehung für Fahrzeug und Antrieb im Kfz.* Wiesbaden : Vieweg + Teubner, 2008.

**Siemens. 2018.** Automotive packaging. [Online] 2018. [Zugriff am: 15. 03 2021.] https://www.plm.automation.siemens.com/media/global/en/Siemens-PLM-NX-Automotive-packagingfs-68168-A3\_tcm27-29307.pdf.

**—. 2019.** Getting Started with NXOpen. [Online] 2019. [Zugriff am: 23. 02 2021.] https://docs.plm.automation.siemens.com/data\_services/resources/nx/1872/nx\_api/common/en\_US/gr aphics/fileLibrary/nx/nxopen/NXOpen\_Getting\_Started.pdf.

**Studyflix.** Bestimmtheitsmaß. [Online] [Zugriff am: 14. 06 2021.] https://studyflix.de/statistik/bestimmtheitsmas-2146.

**StVZO.** § 30 Beschaffenheit der Fahrzeuge. [Online] [Zugriff am: 11. 06 2021.] https://www.gesetzeim-internet.de/stvzo\_2012/\_\_30.html.

**TÜV.** VdTÜV Merkblatt 751. [Online] [Zugriff am: 11. 06 2021.] https://www.ris.bka.gv.at/Dokumente/Erlaesse/ERL\_BMVIT\_20150622\_BMVIT\_179\_401\_0003\_IV\_S T4\_2015/ERL\_BMVIT\_20150622\_BMVIT\_179\_401\_0003\_IV\_ST4\_2015.pdf.

# **Anhang**

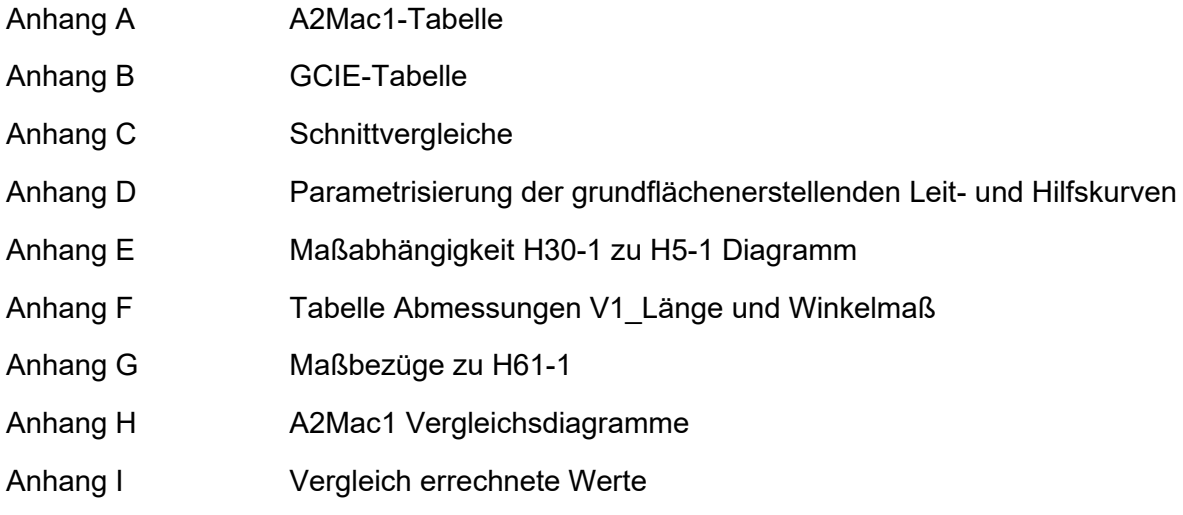

# **Anhang A**

A2Mac1-Maßtabelle

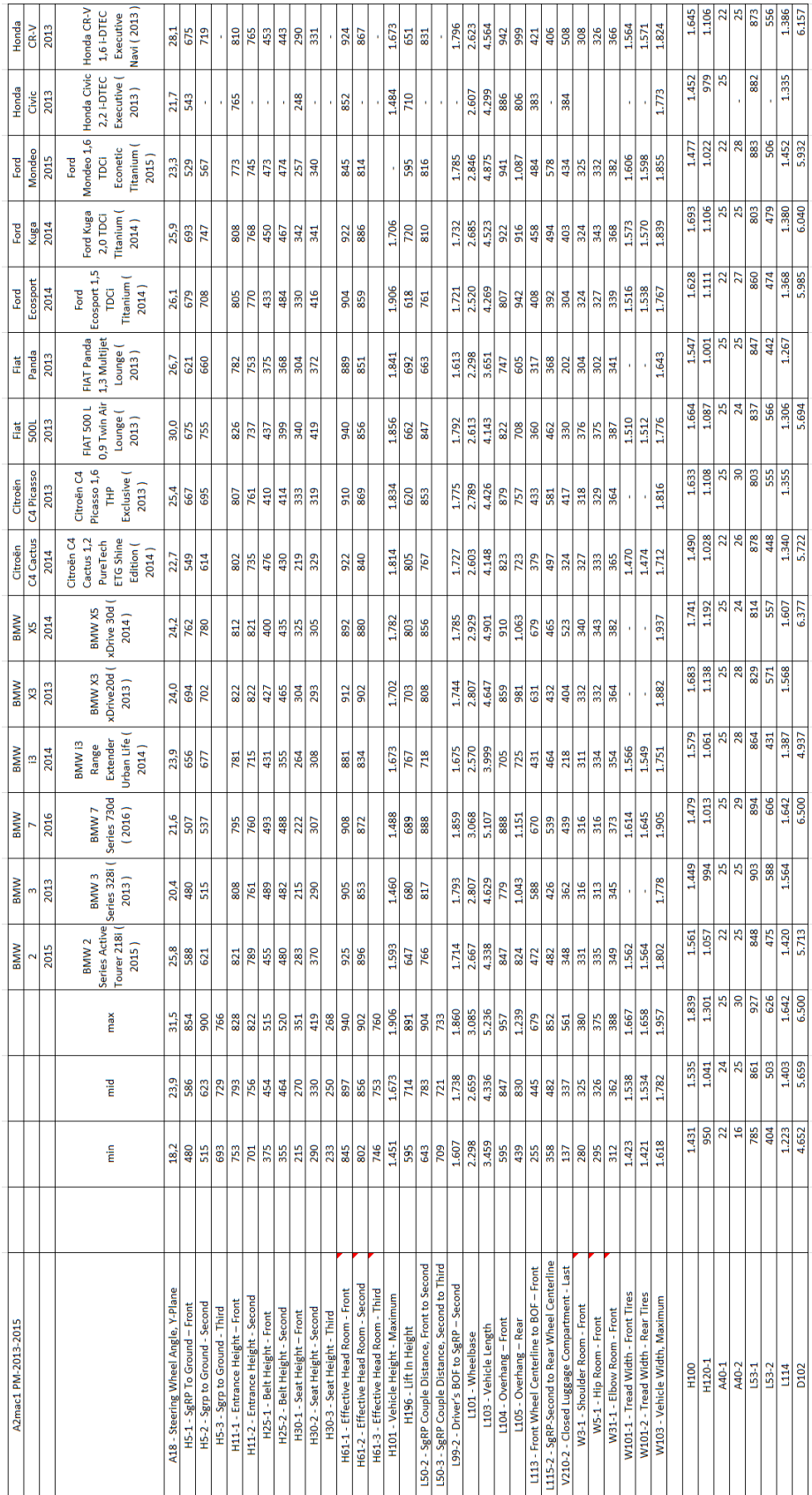

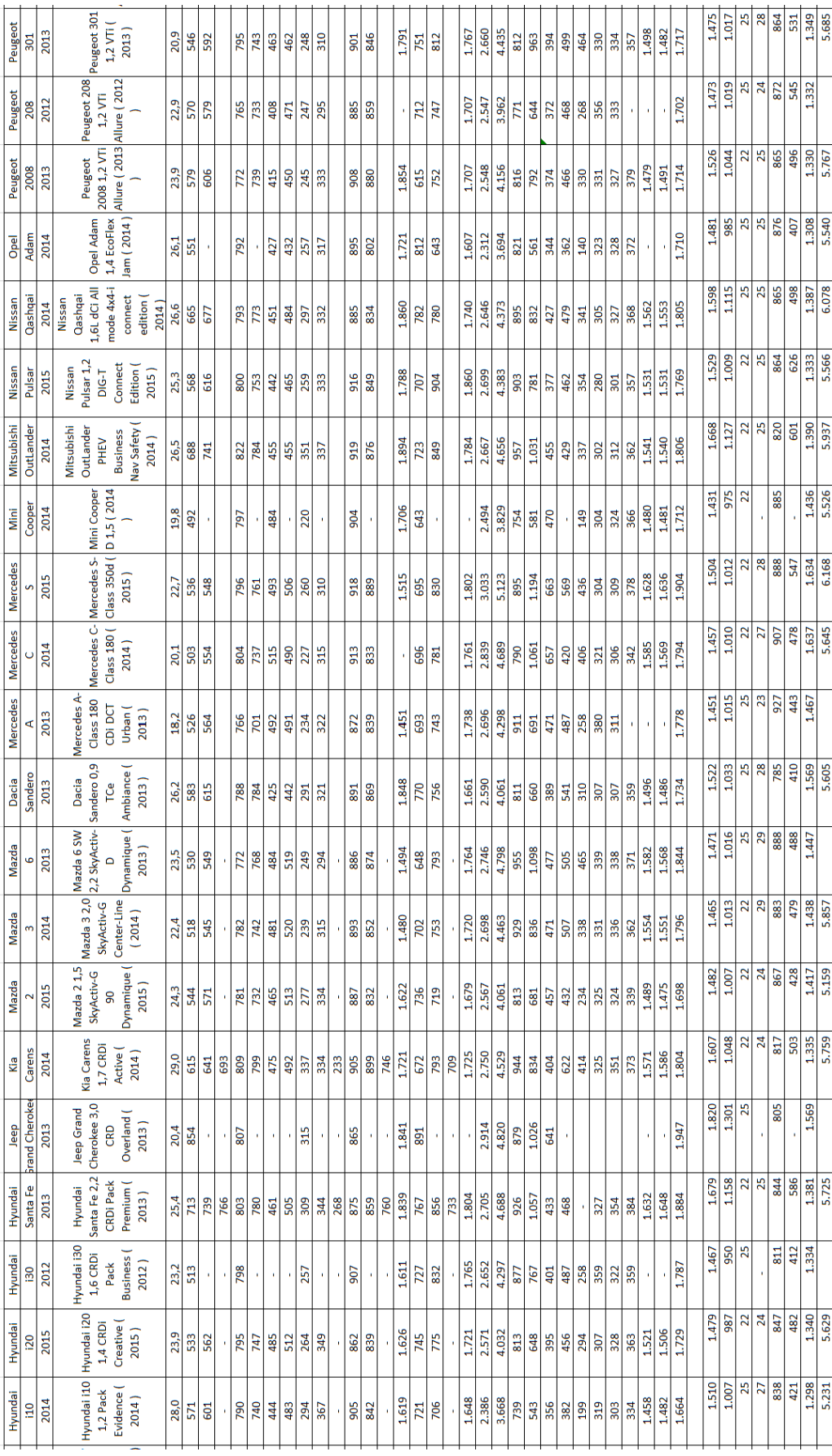

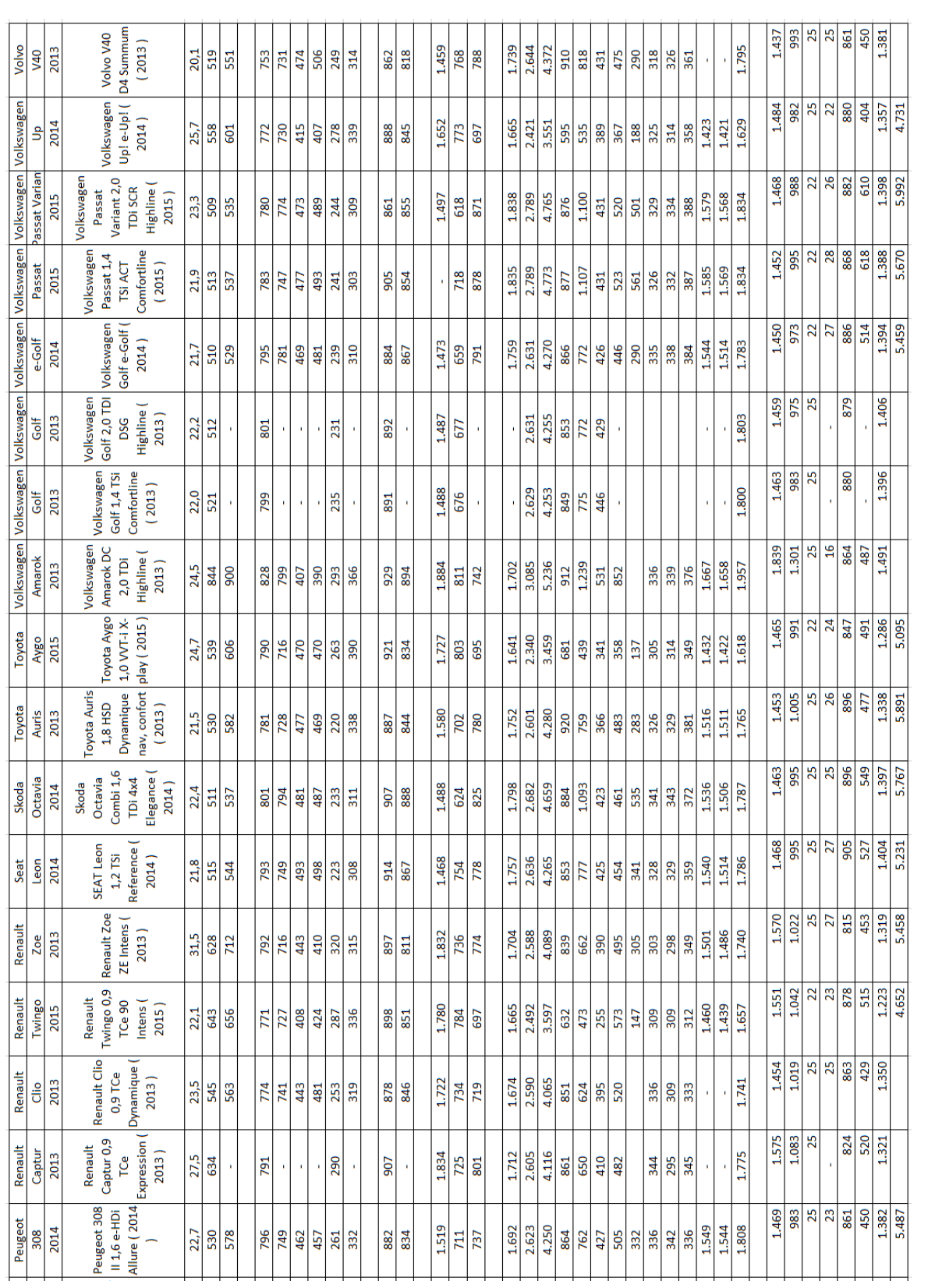

# **Anhang B**

GCIE-Maßtabelle

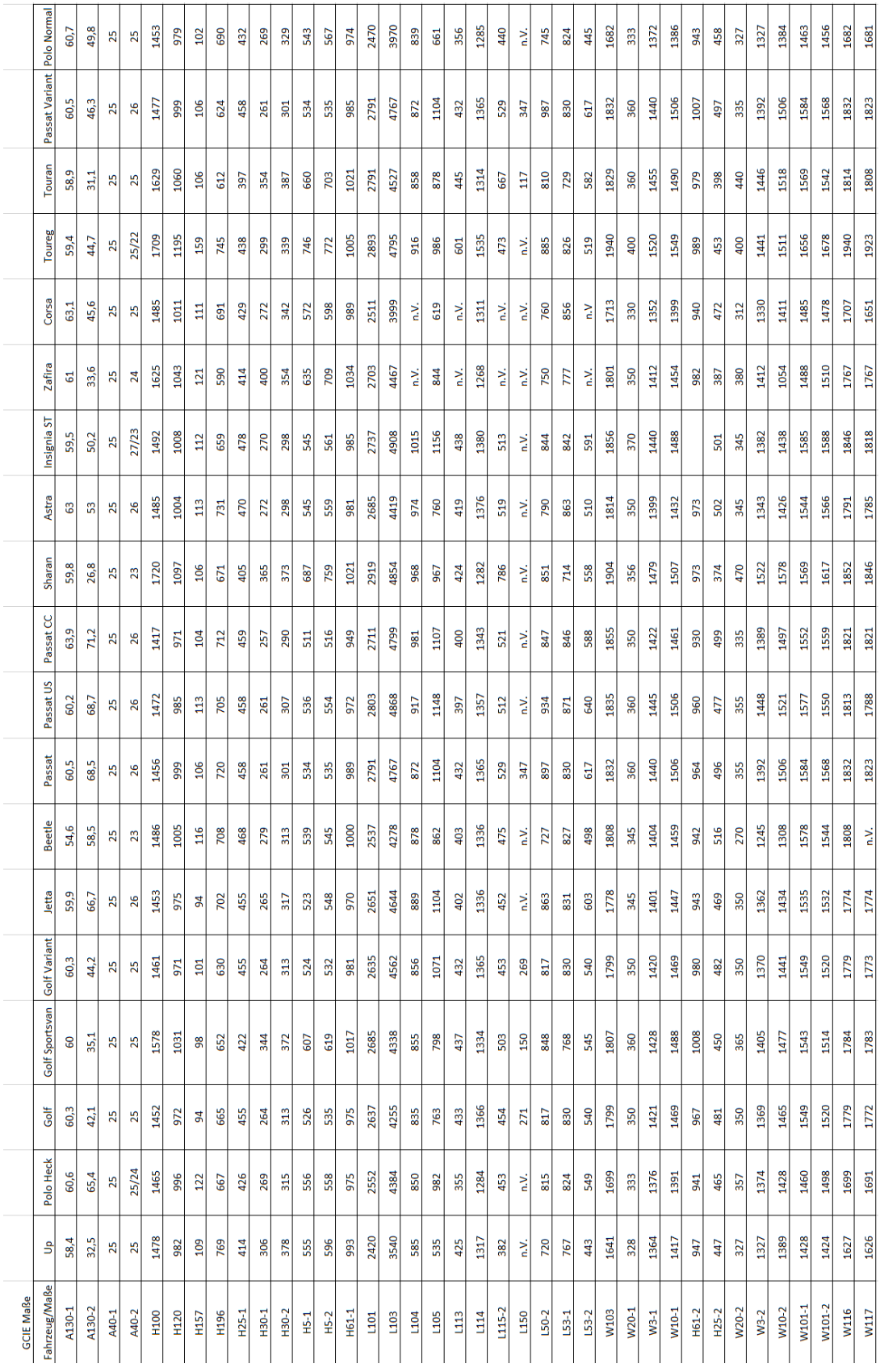

# **Anhang C**

**Schnittvergleiche** 

In den nachfolgenden Schnitten ist das Modell der Arbeit in Orange dargestellt.

VW Golf X-Schnitt

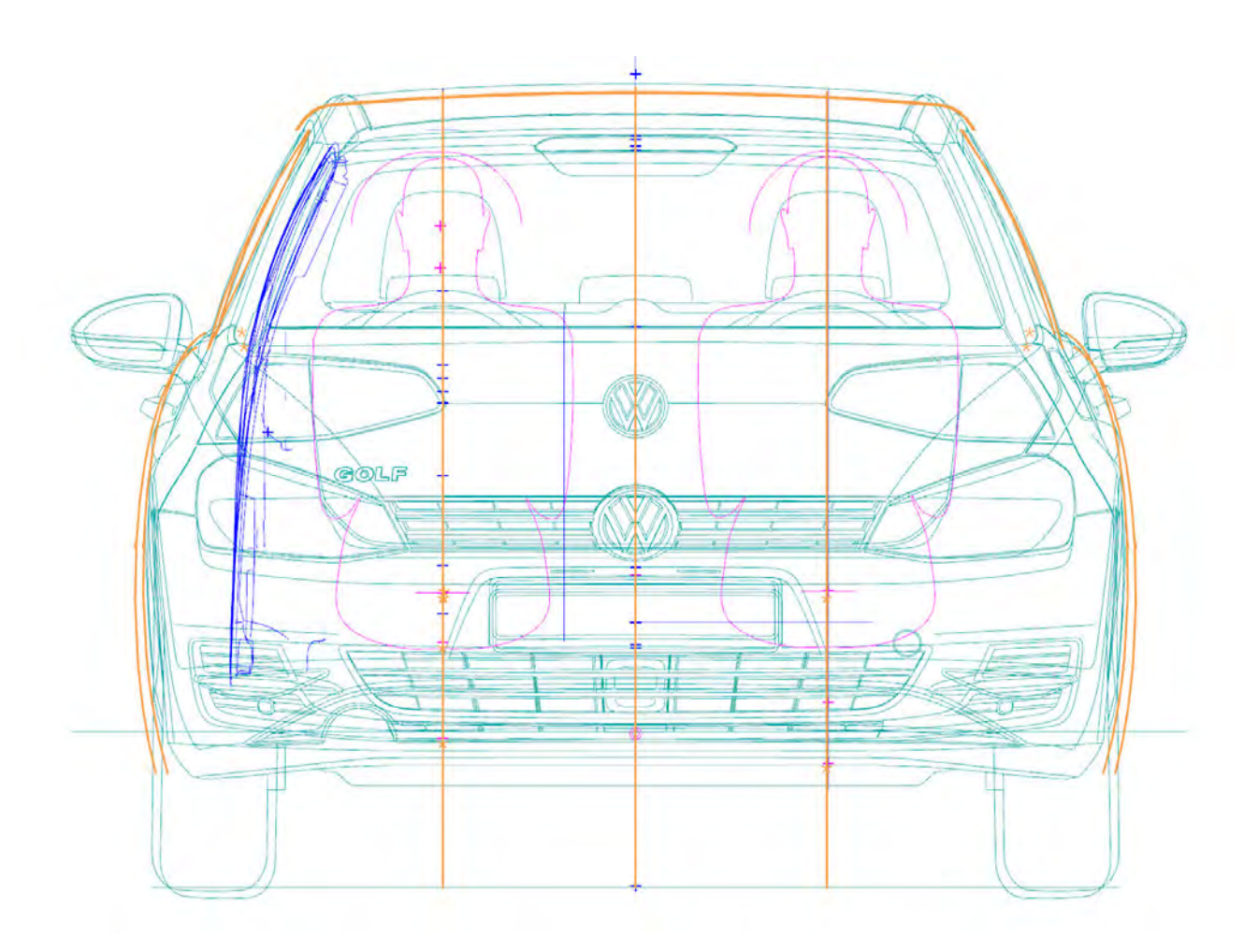

### VW Golf Y-Schnitte

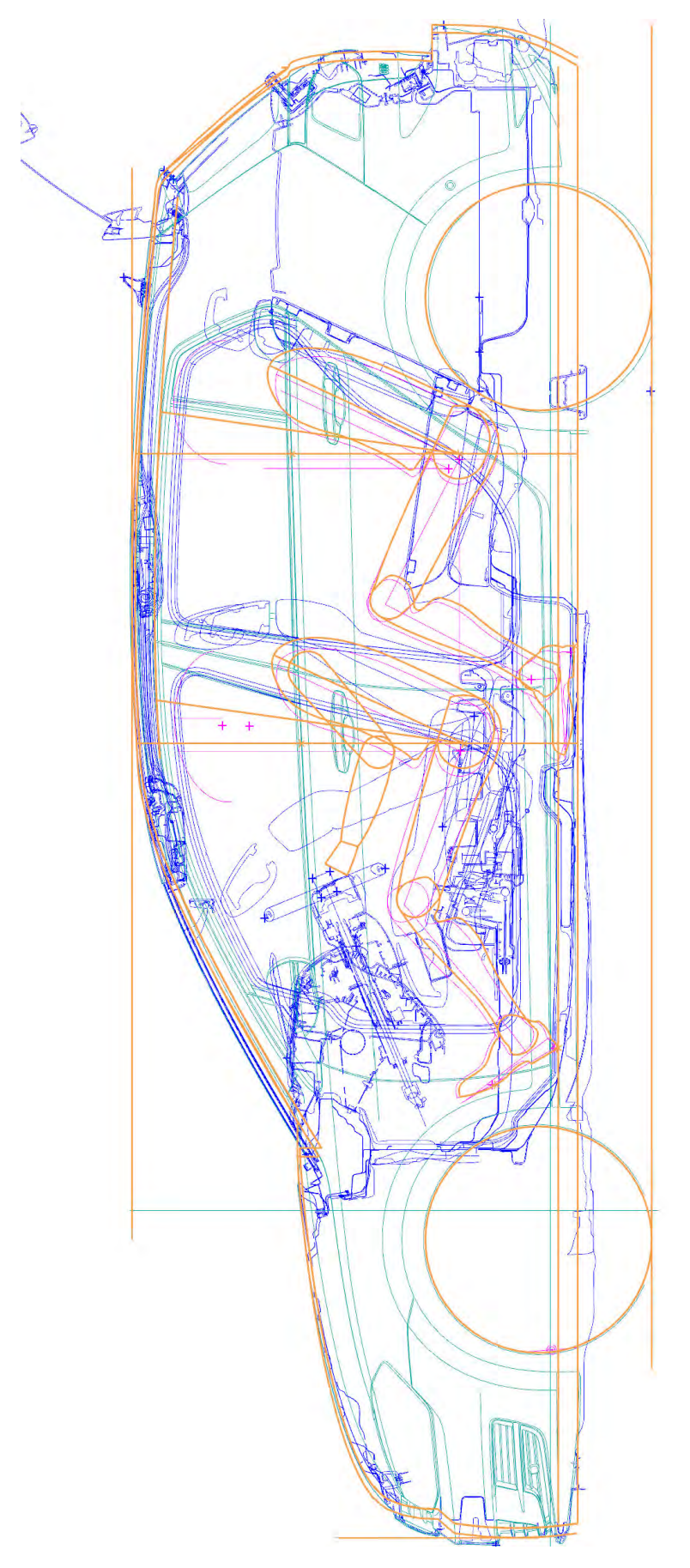

#### VW Golf Dachkrümmung

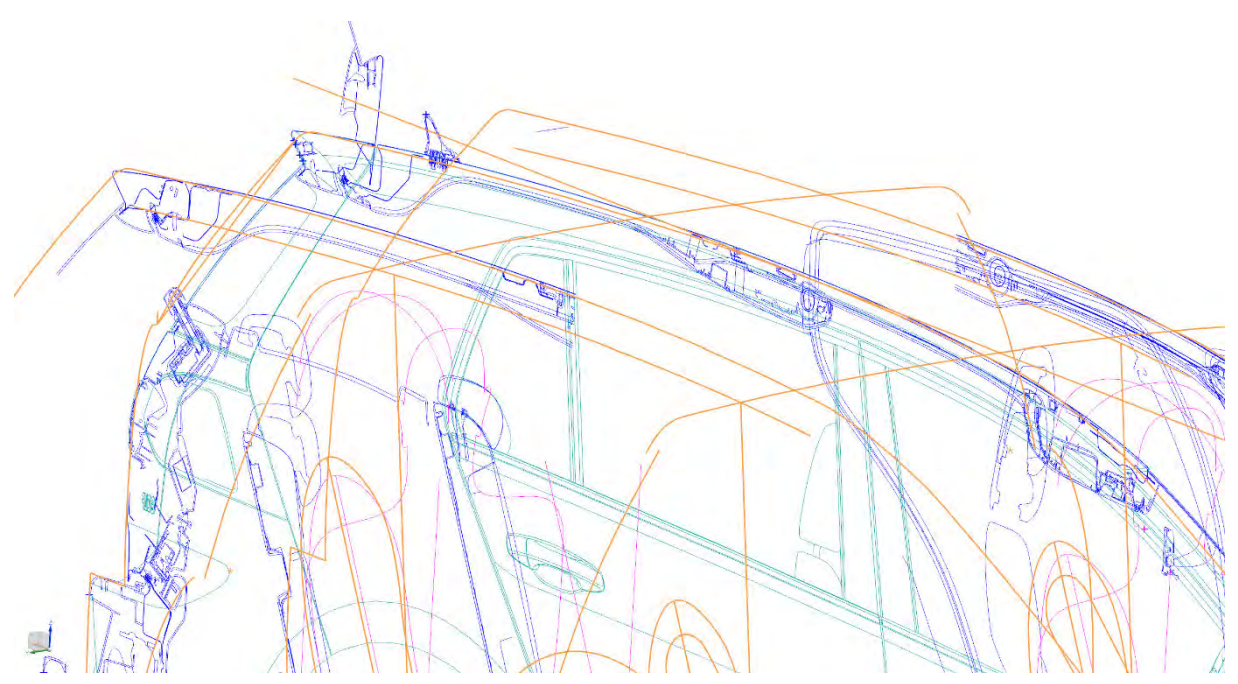

#### VW Passat CC X-Schnitt

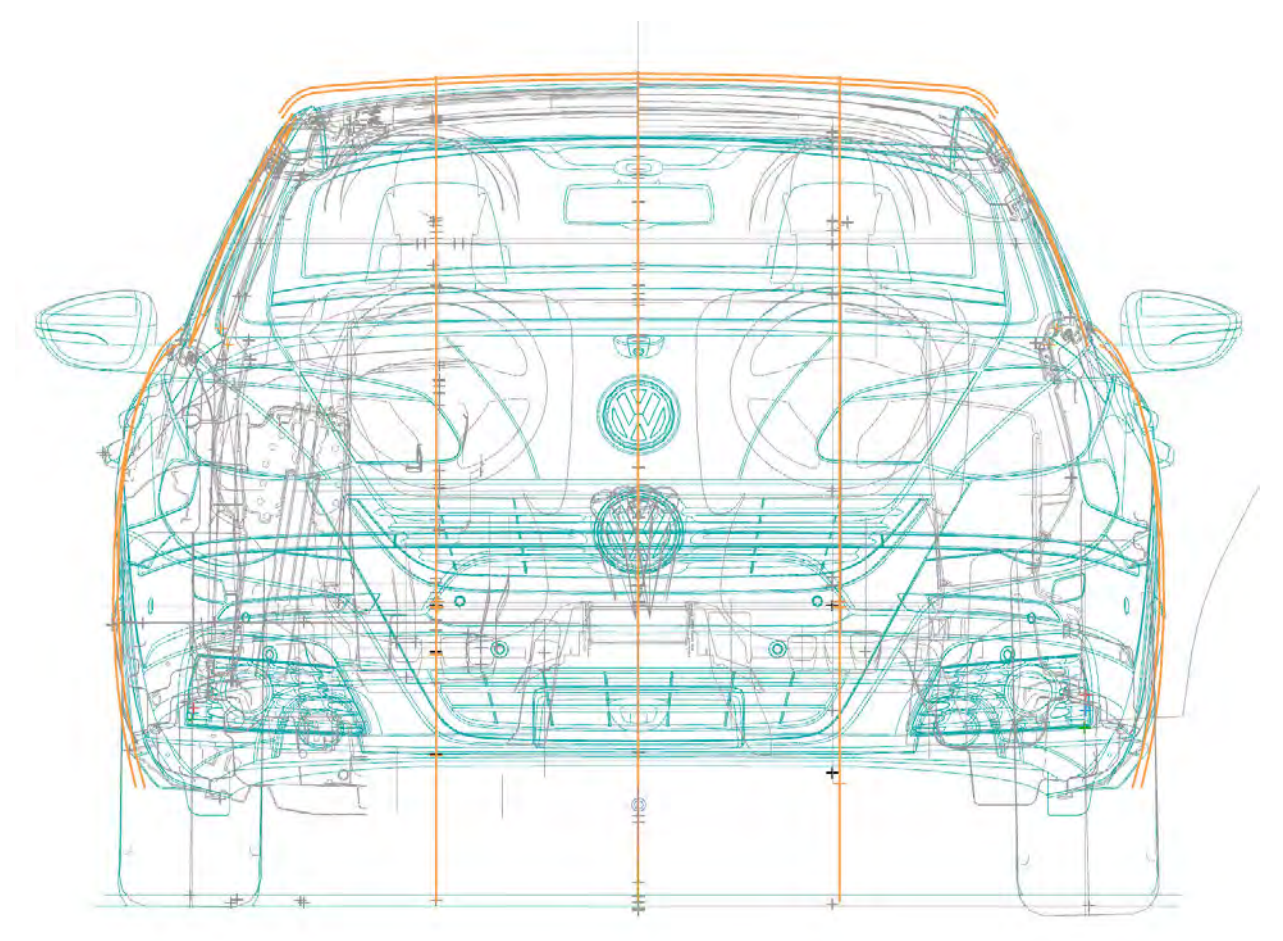

#### VW Passat CC Y-Schnitt

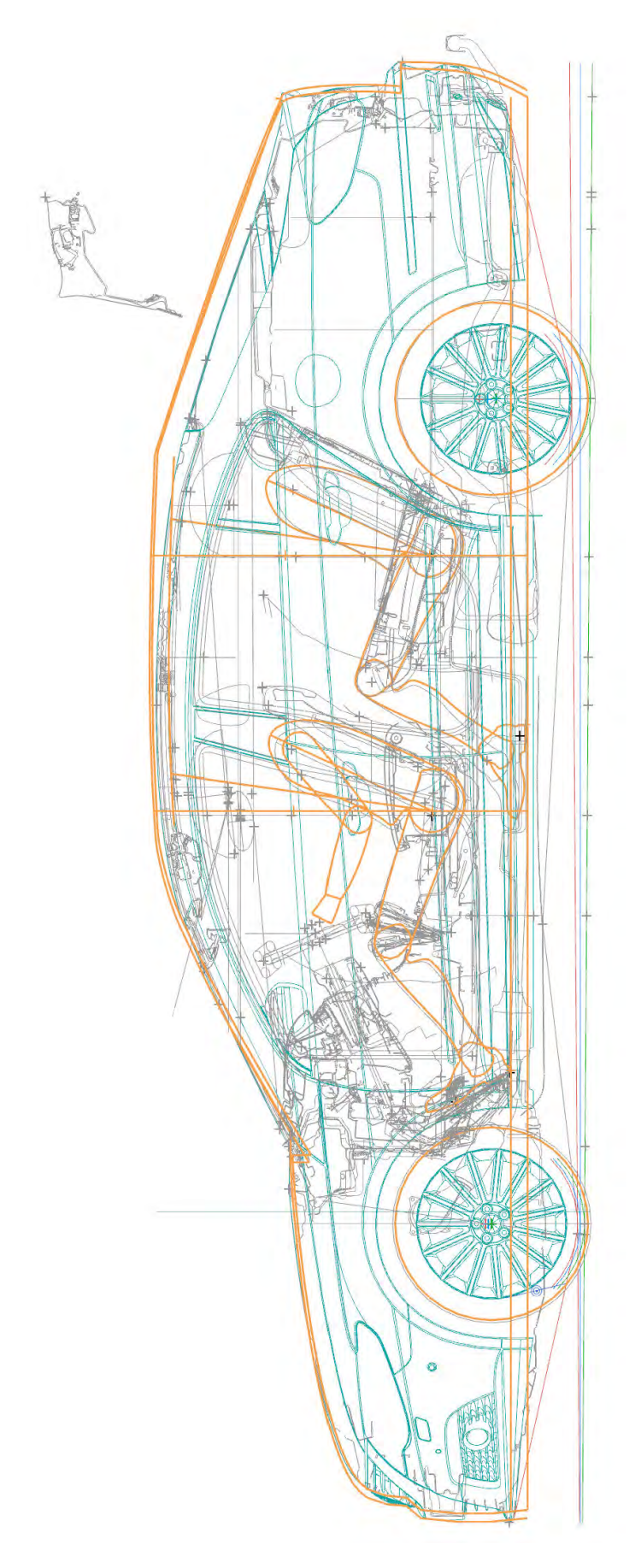

#### VW Polo X-Schnitt

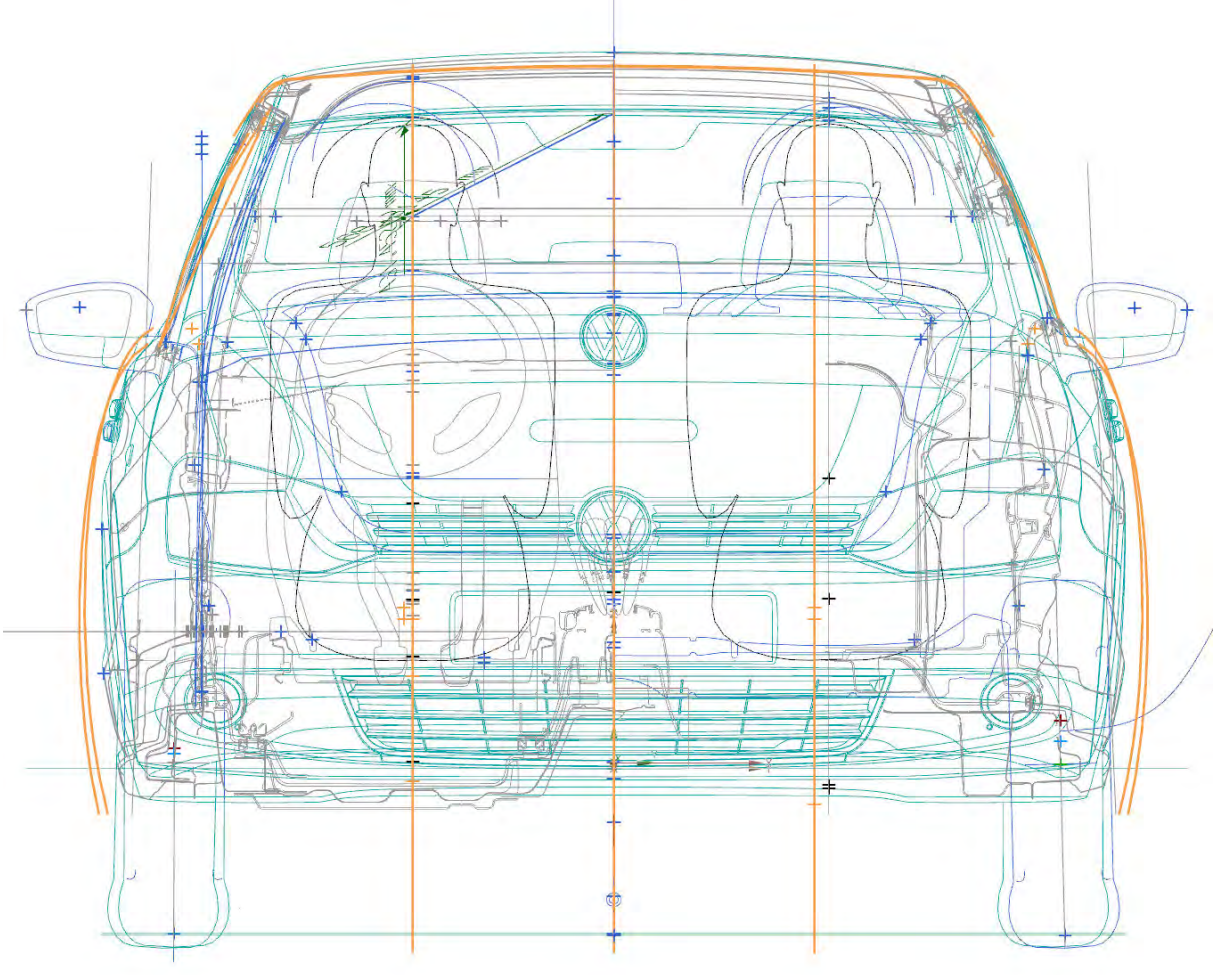

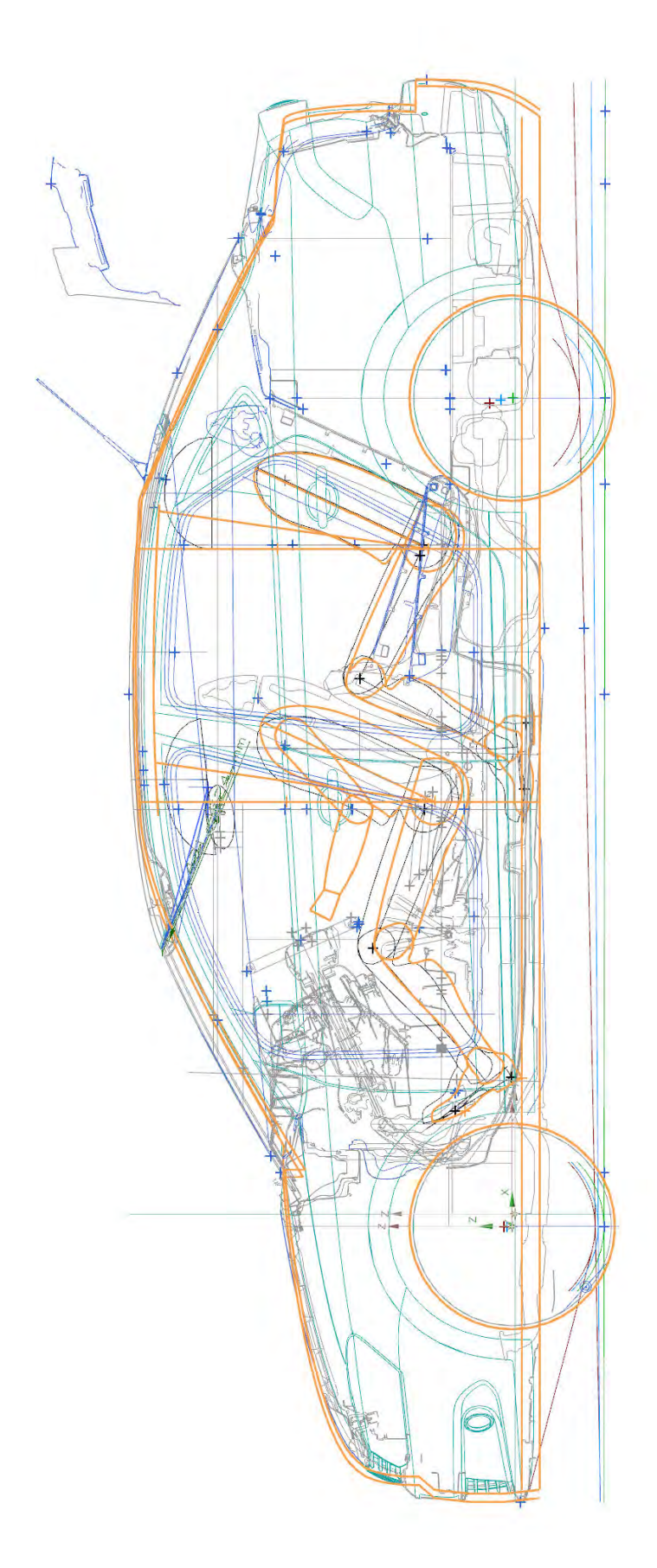

# VW Polo Y-Schnitt und Modellvergleich

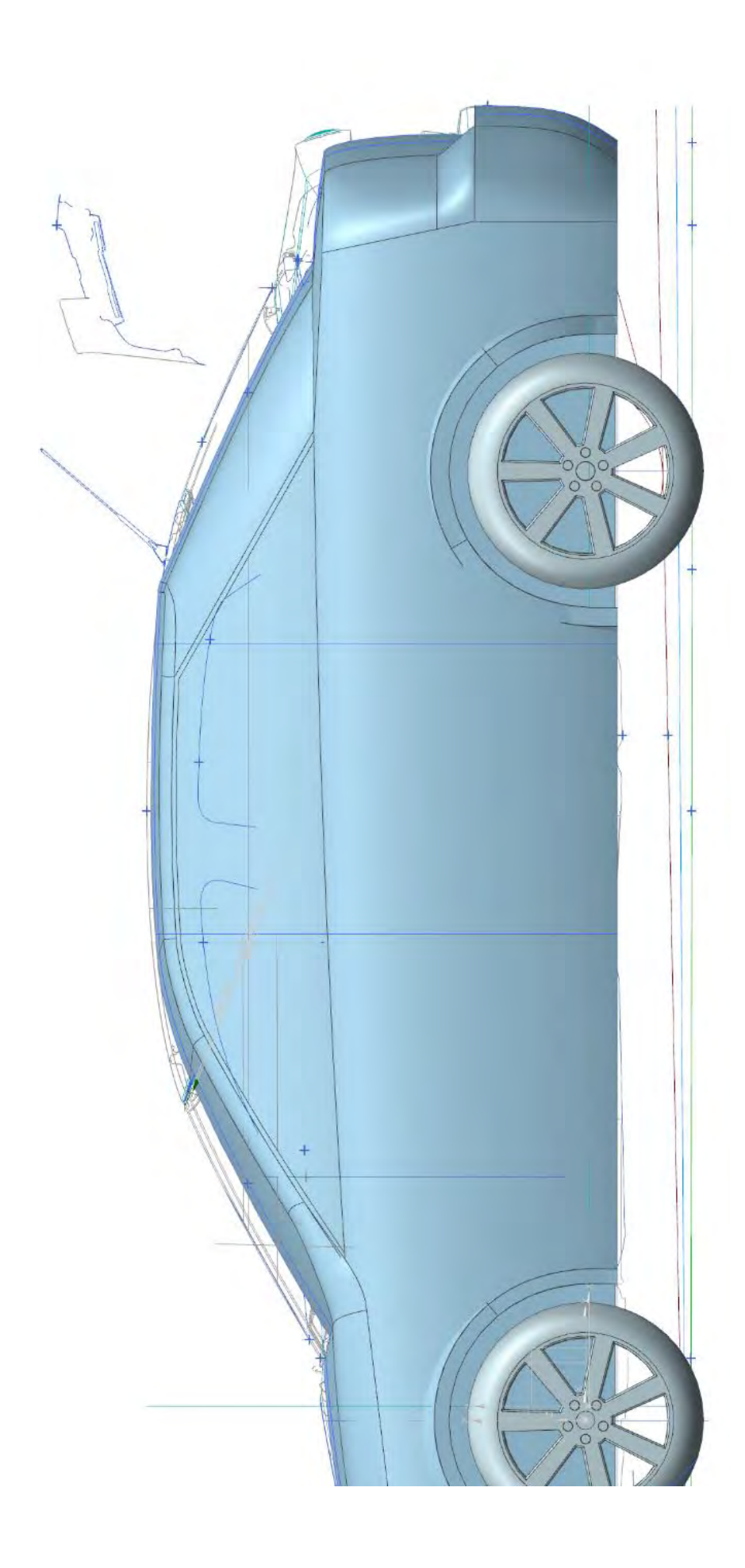

### Opel Astra X-Schnitt

### [Darstellung des Modells durch feine blaue Linie]

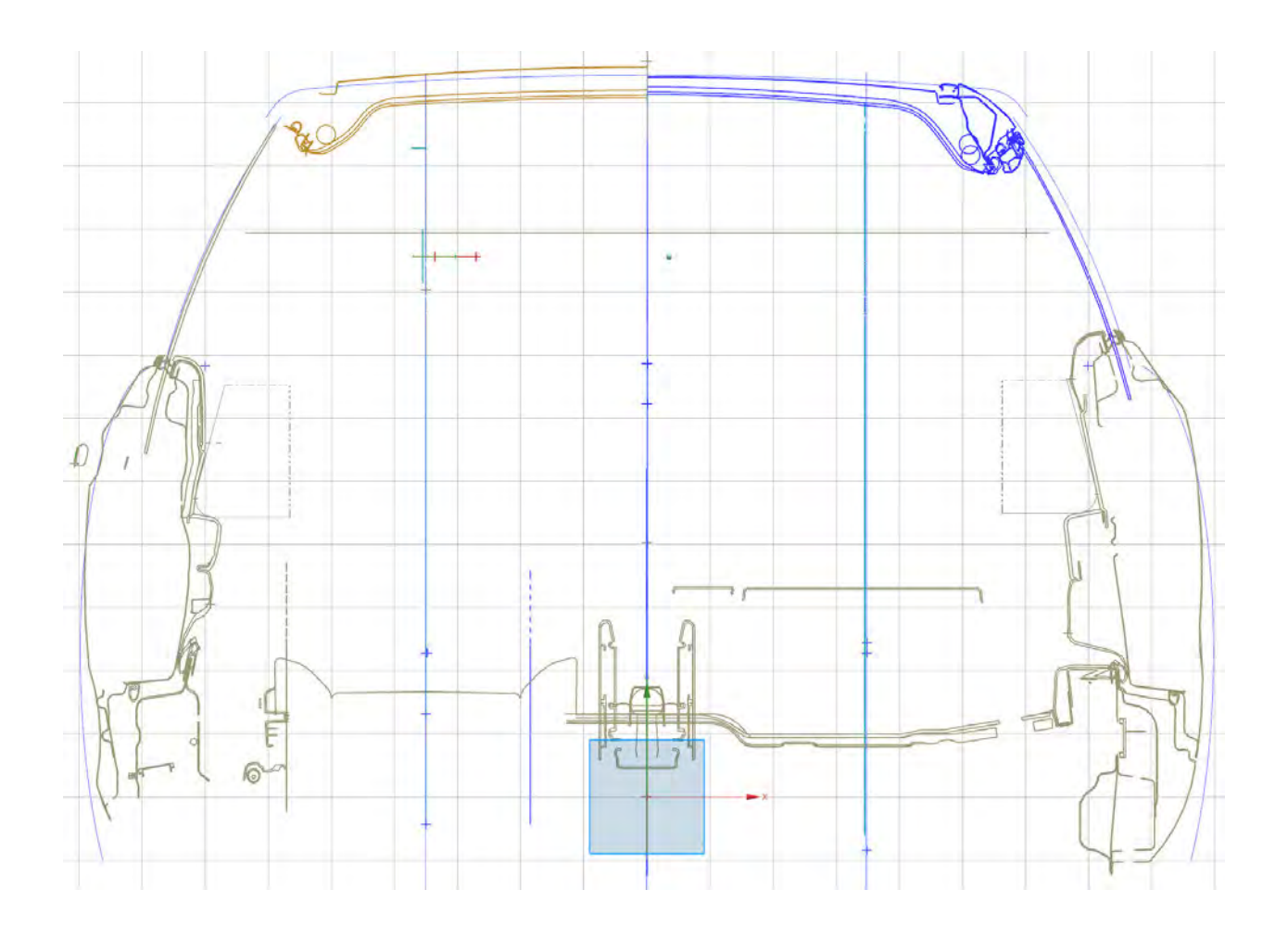

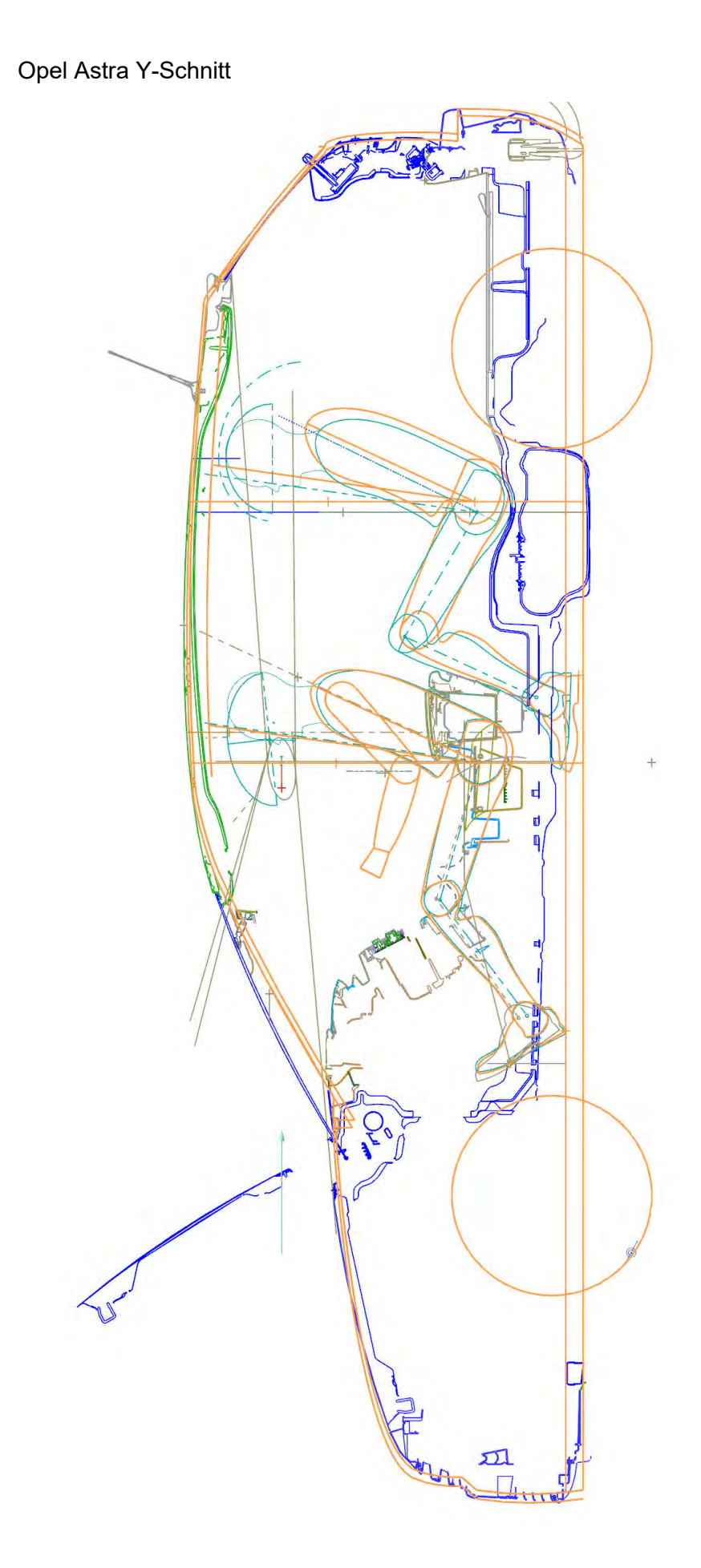

# VW Touareg X-Schnitt

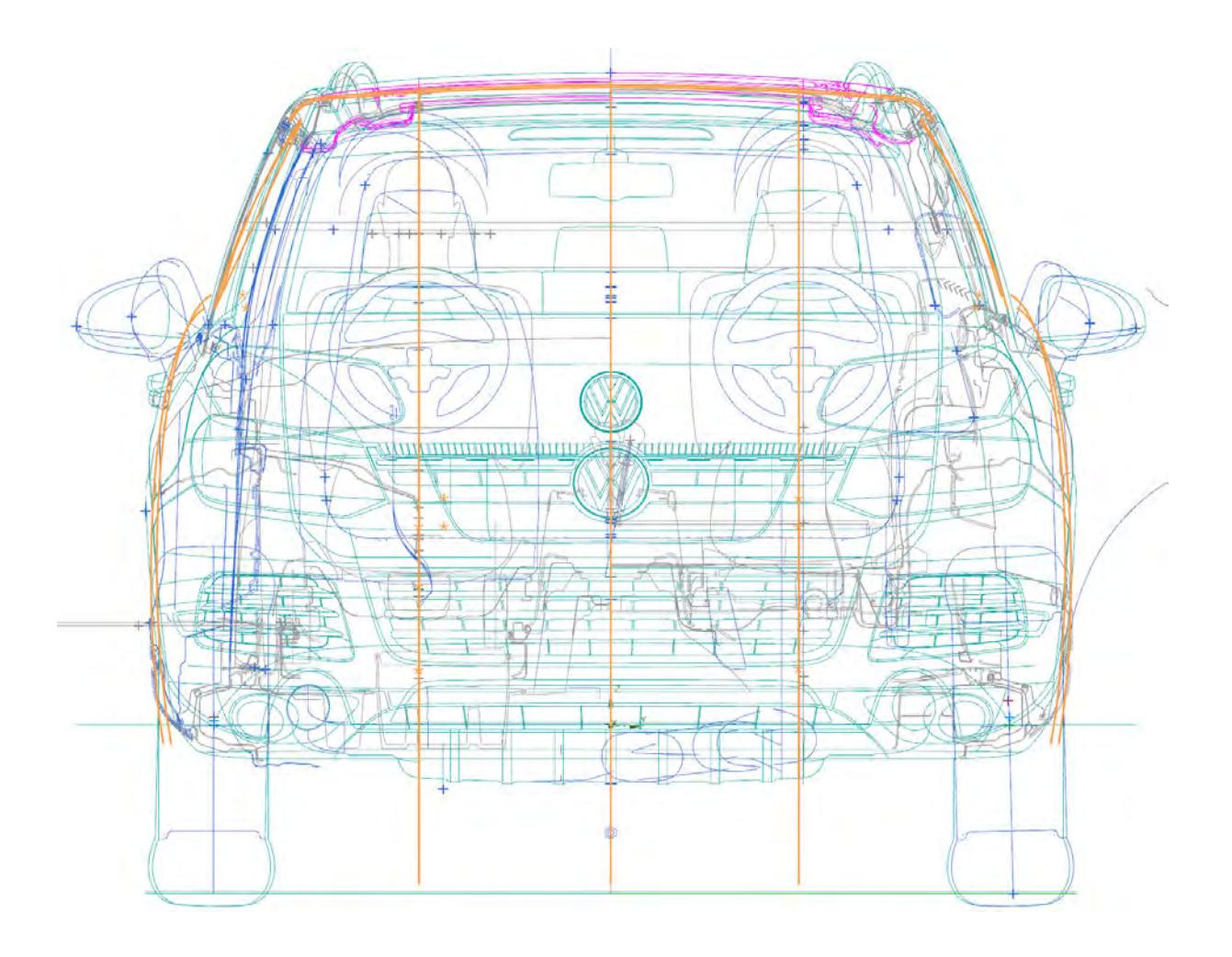

# VW Touareg Y-Schnitt

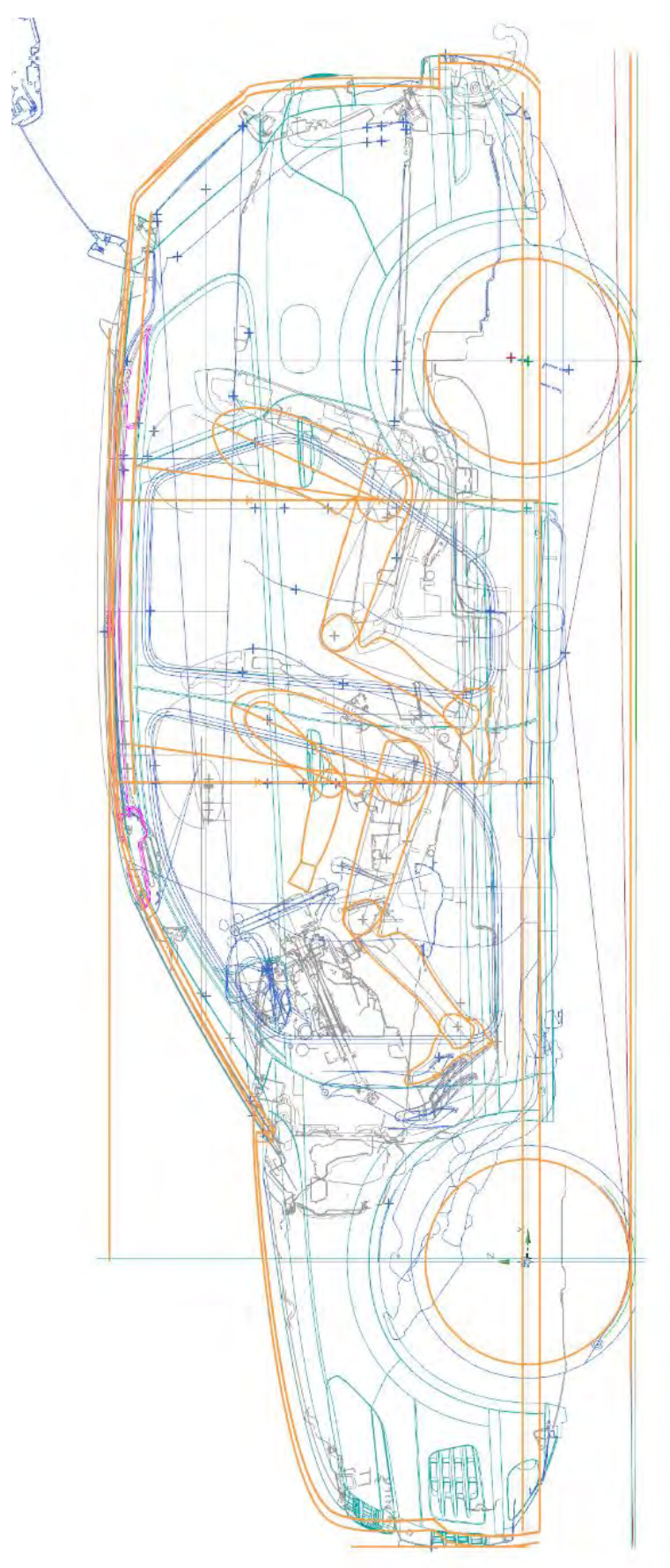
VW Up X-Schnitt

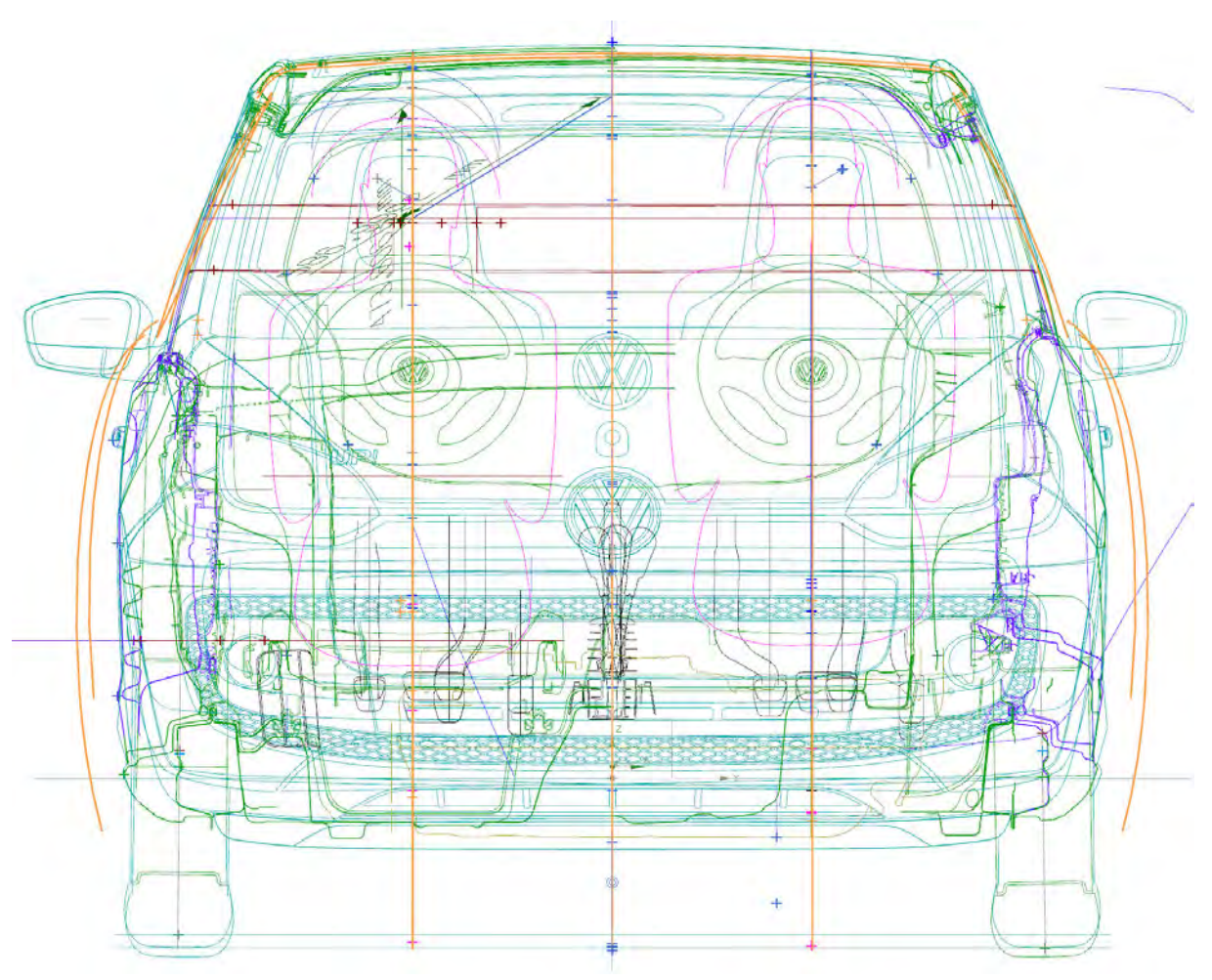

VW Up! Y-Schnitt mit Modellvergleich

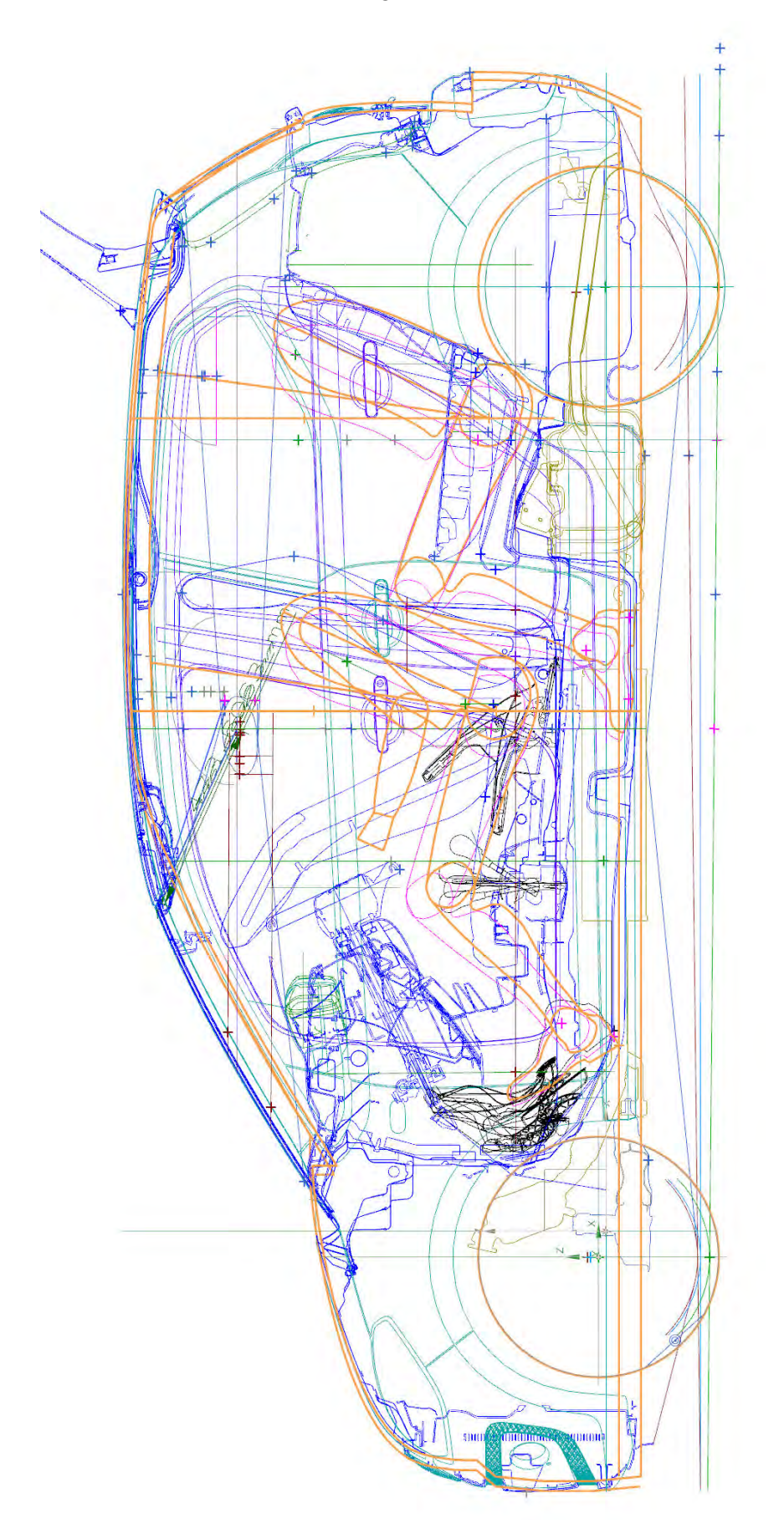

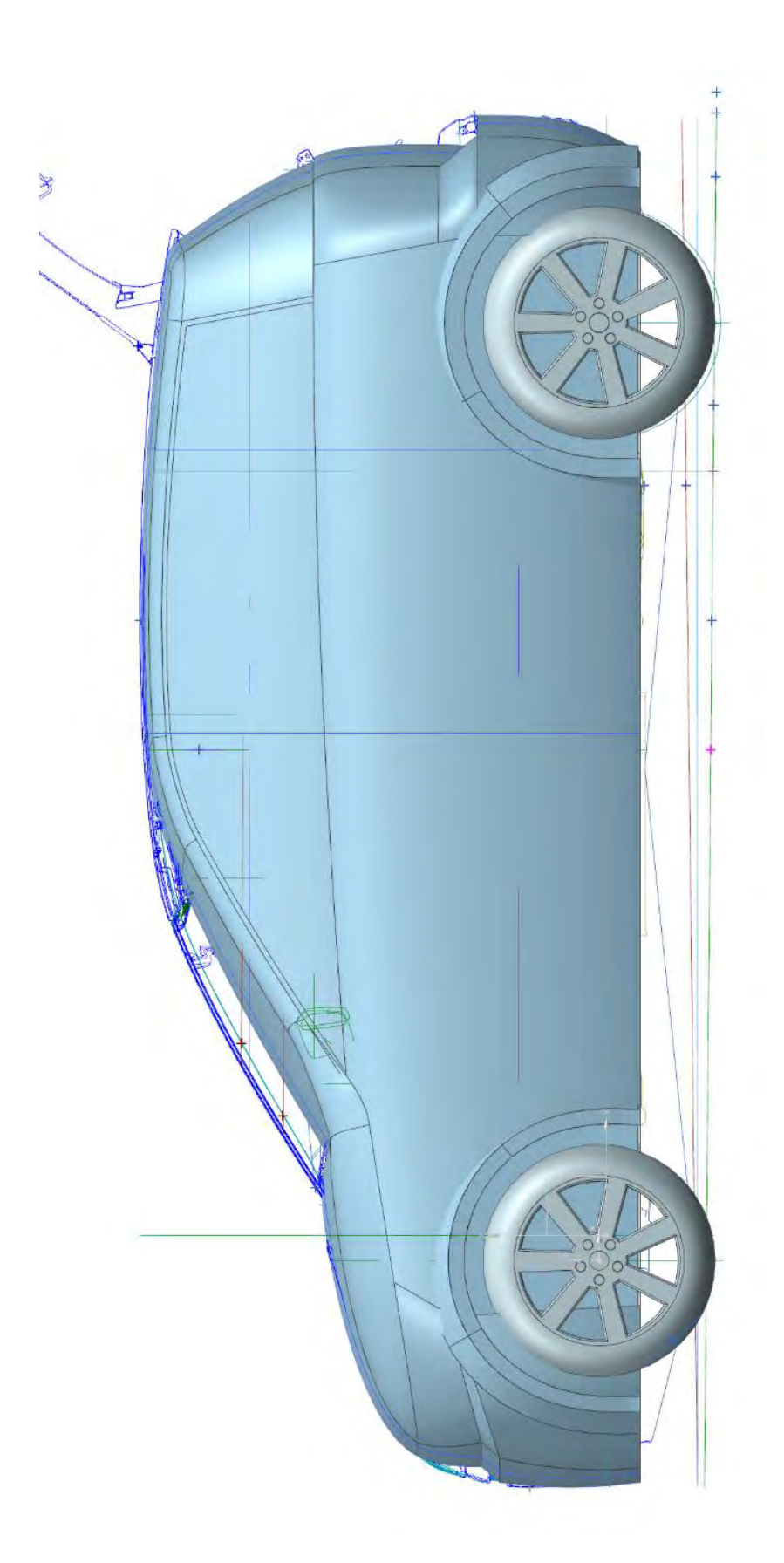

# **Anhang D**

Parametrisierung der grundflächenerstellenden Leit- und Hilfskurven

Frontscheibe Y0-Schnitt

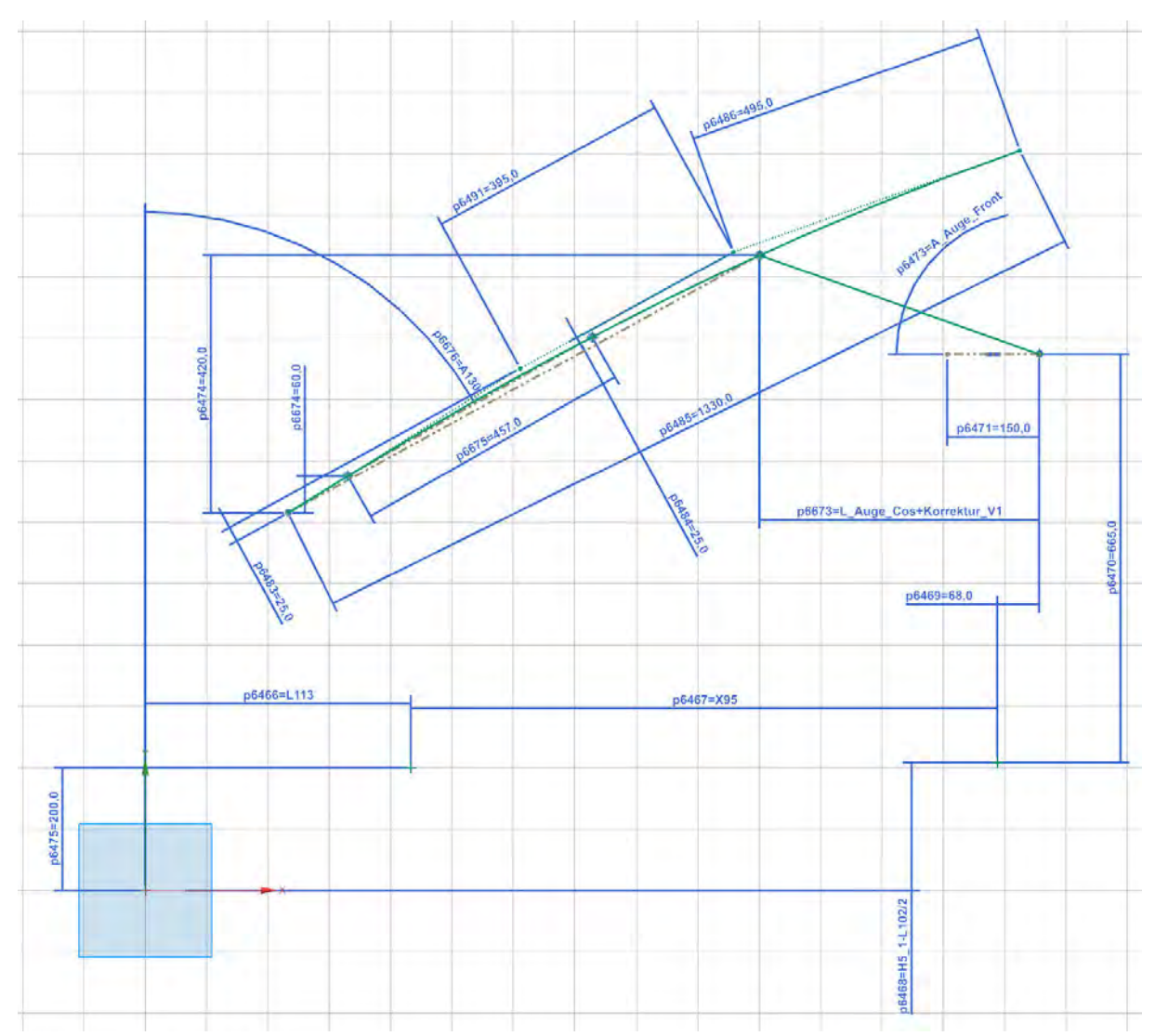

Frontscheibe X-Schnitt obere Kurve

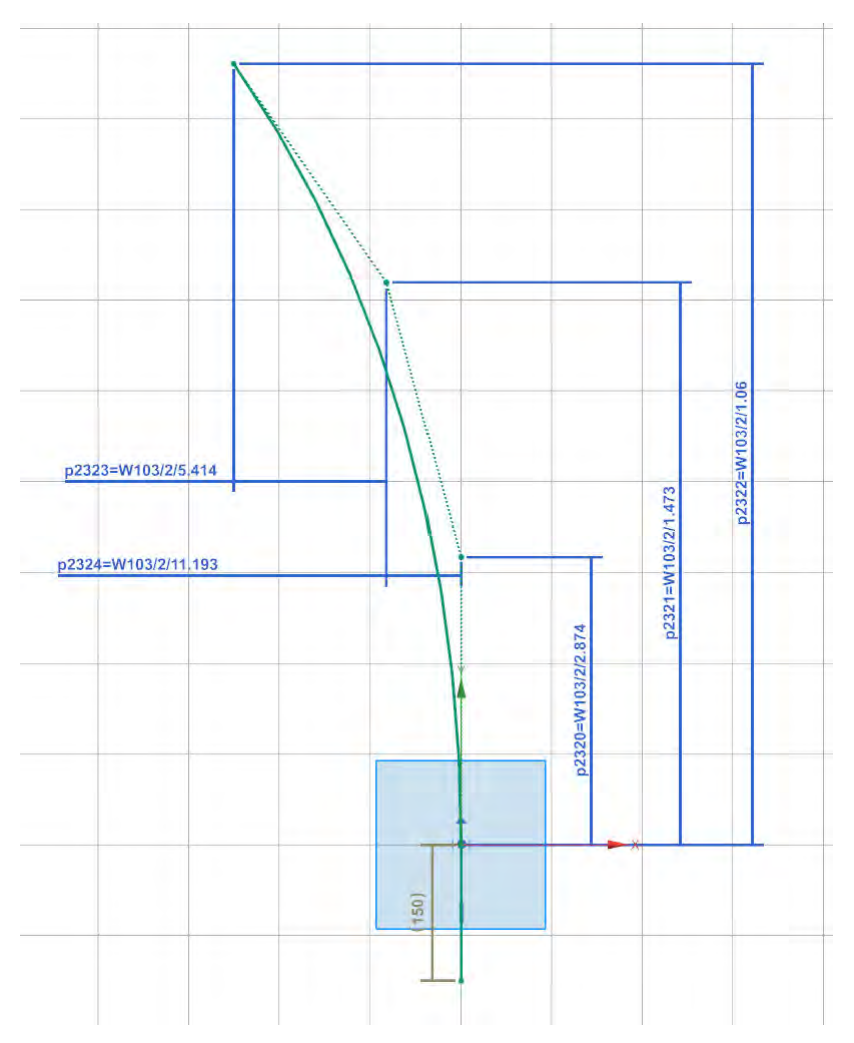

Frontscheibe X-Schnitt untere Kurve

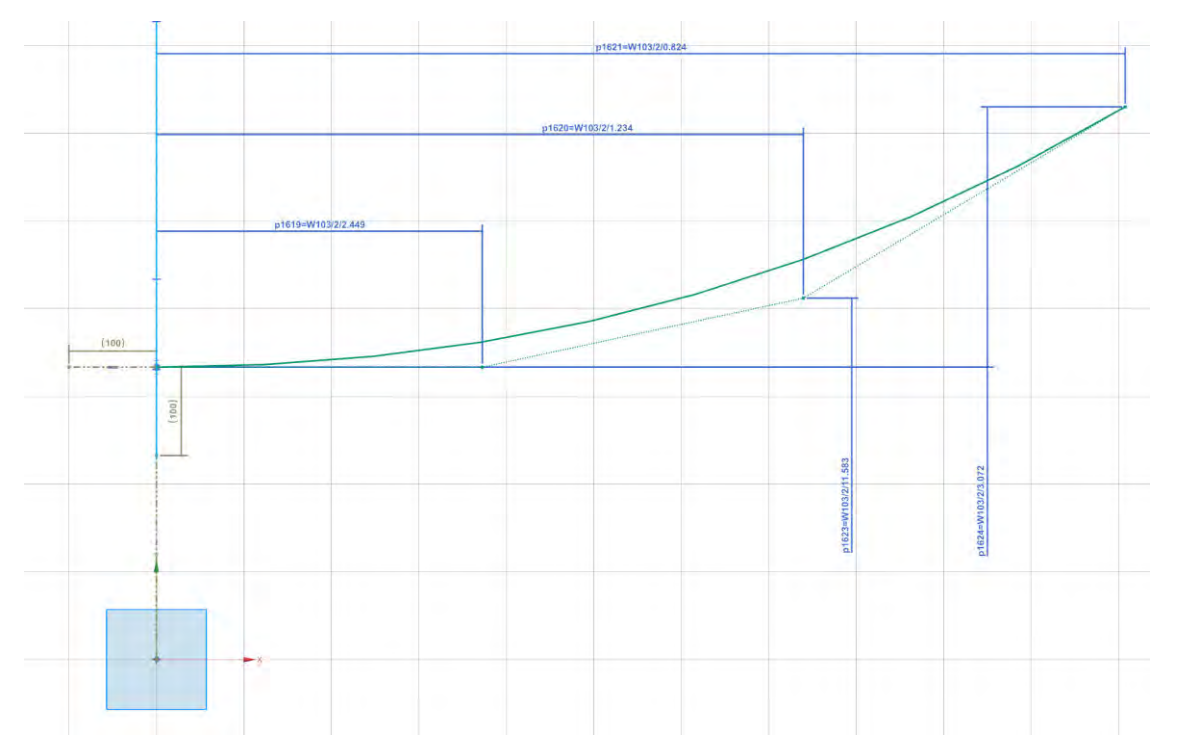

### Motorhaube Y0-Schnitt

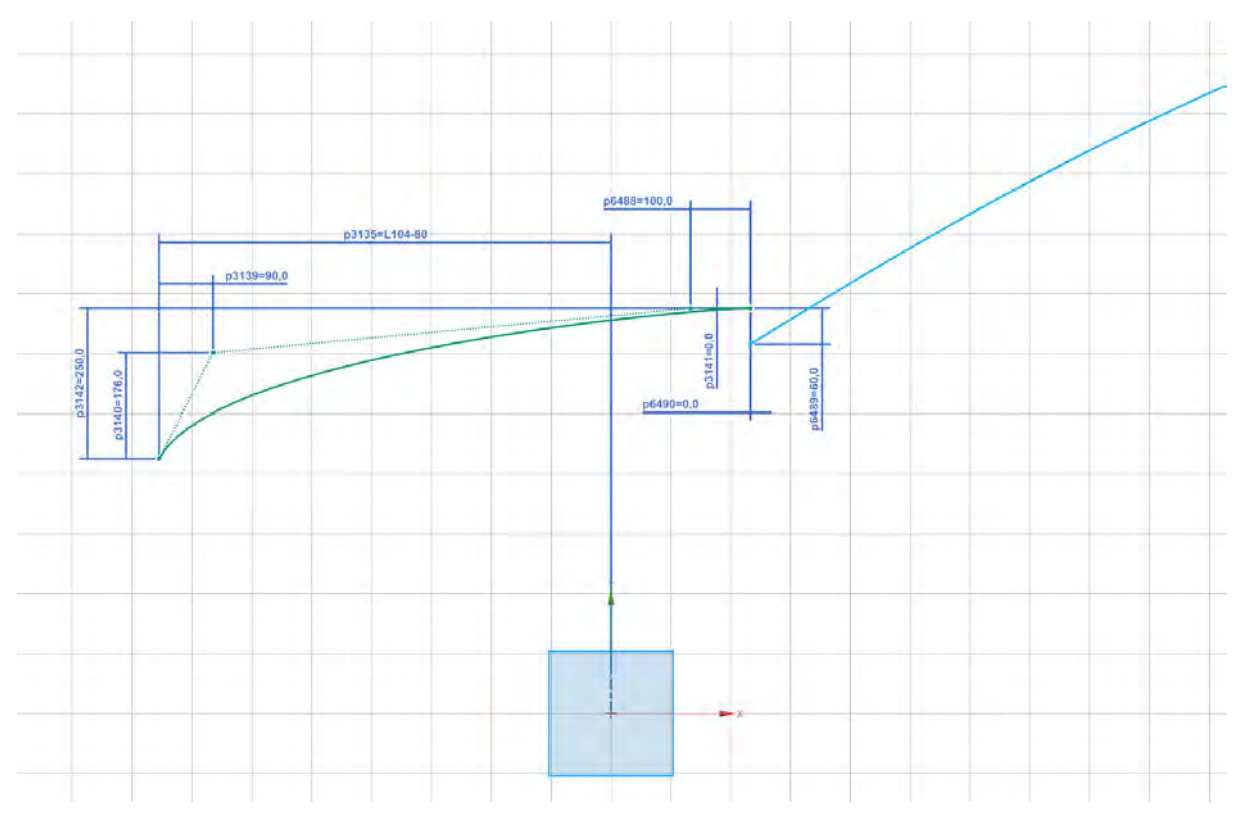

### Motorhaube X-Schnitt

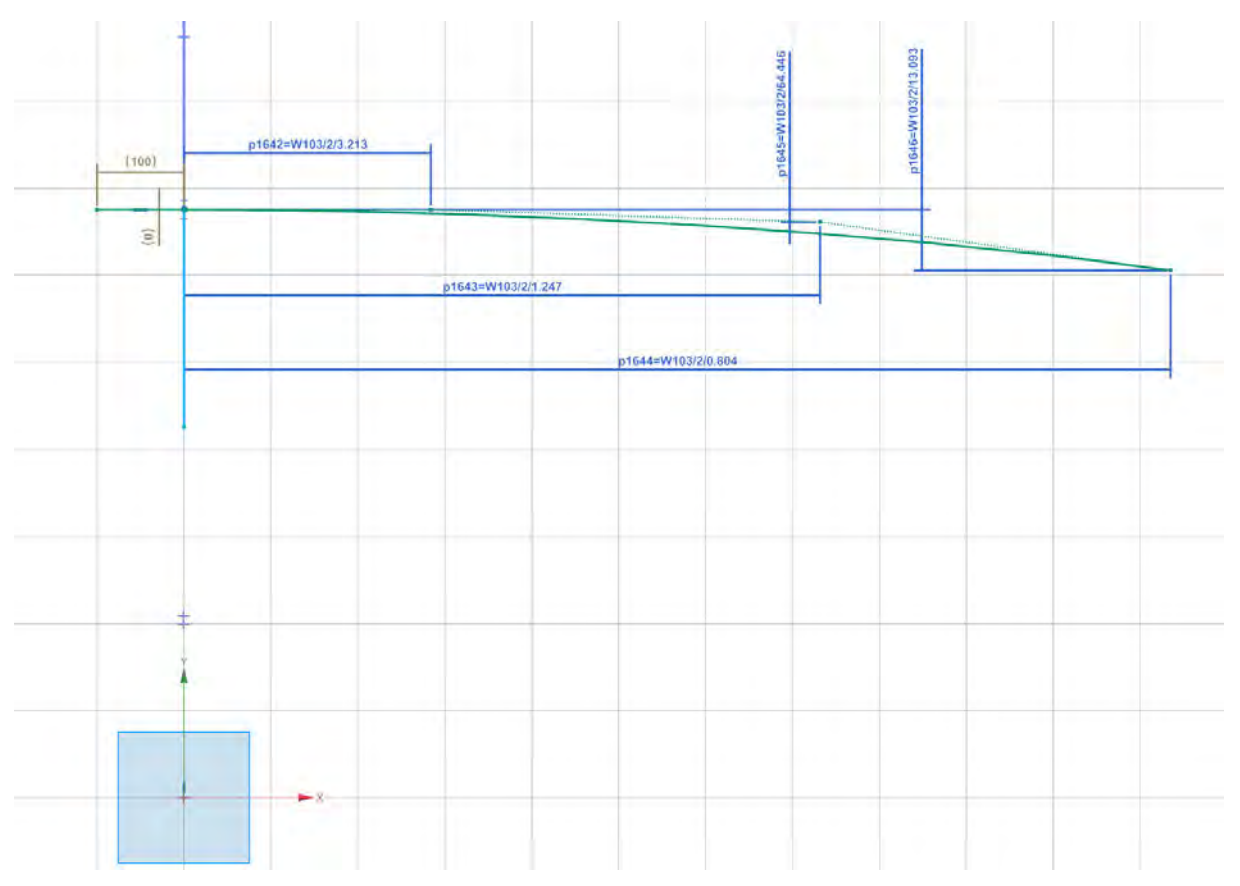

# Stoßstange Y0-Schnitt

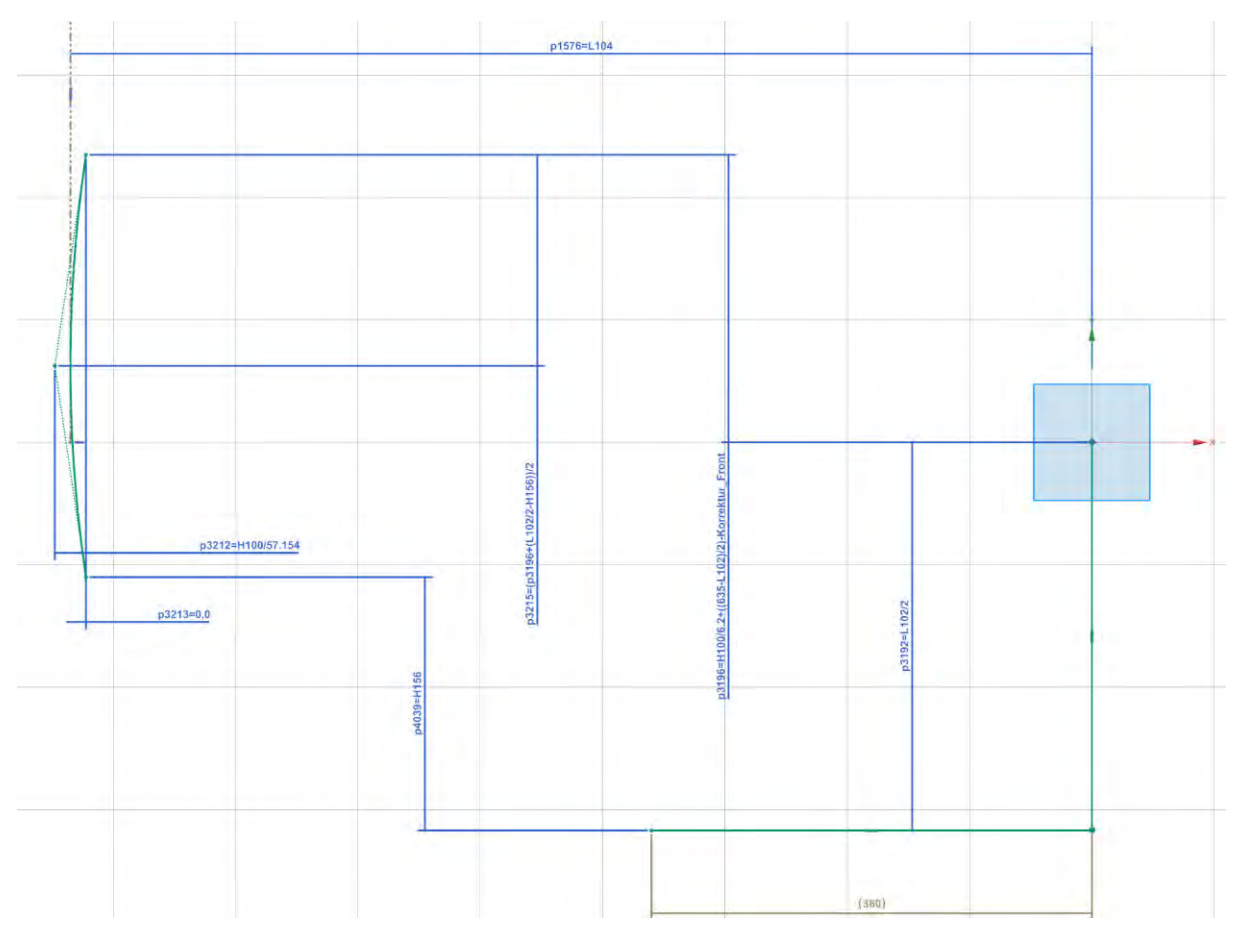

#### Verbindungsfläche Stoßstange/Motorhaube Y0-Schnitt

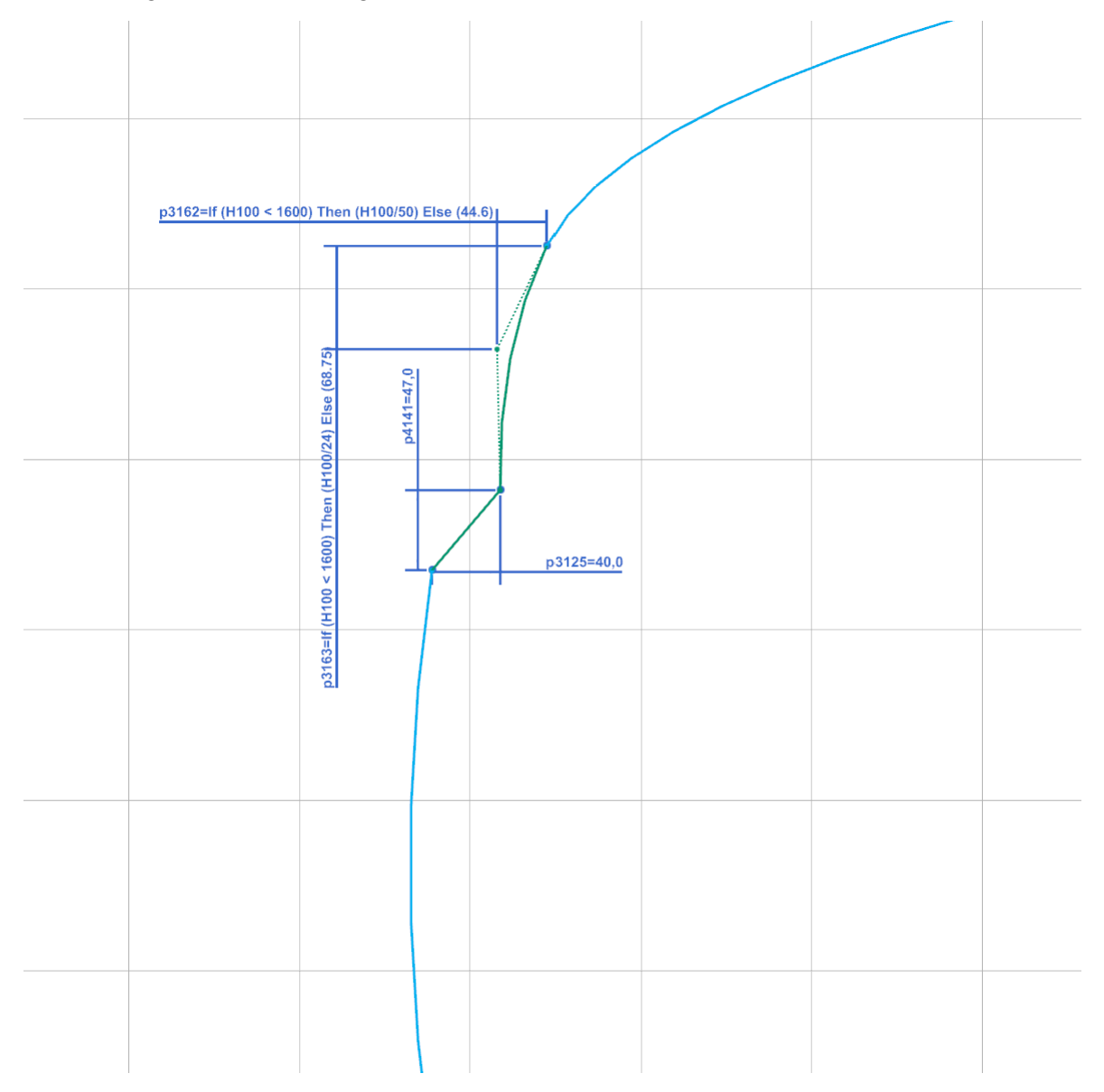

#### Dach Y0-Schnitt

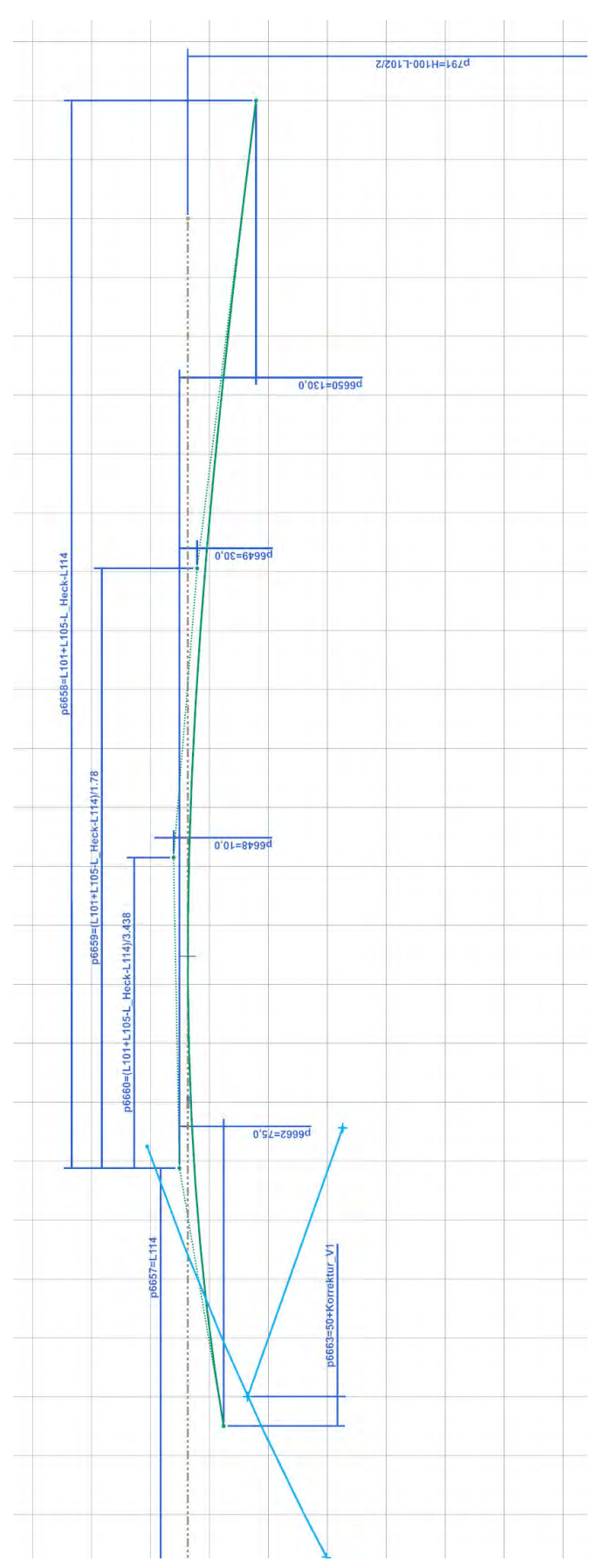

### Dach X-Schnitt

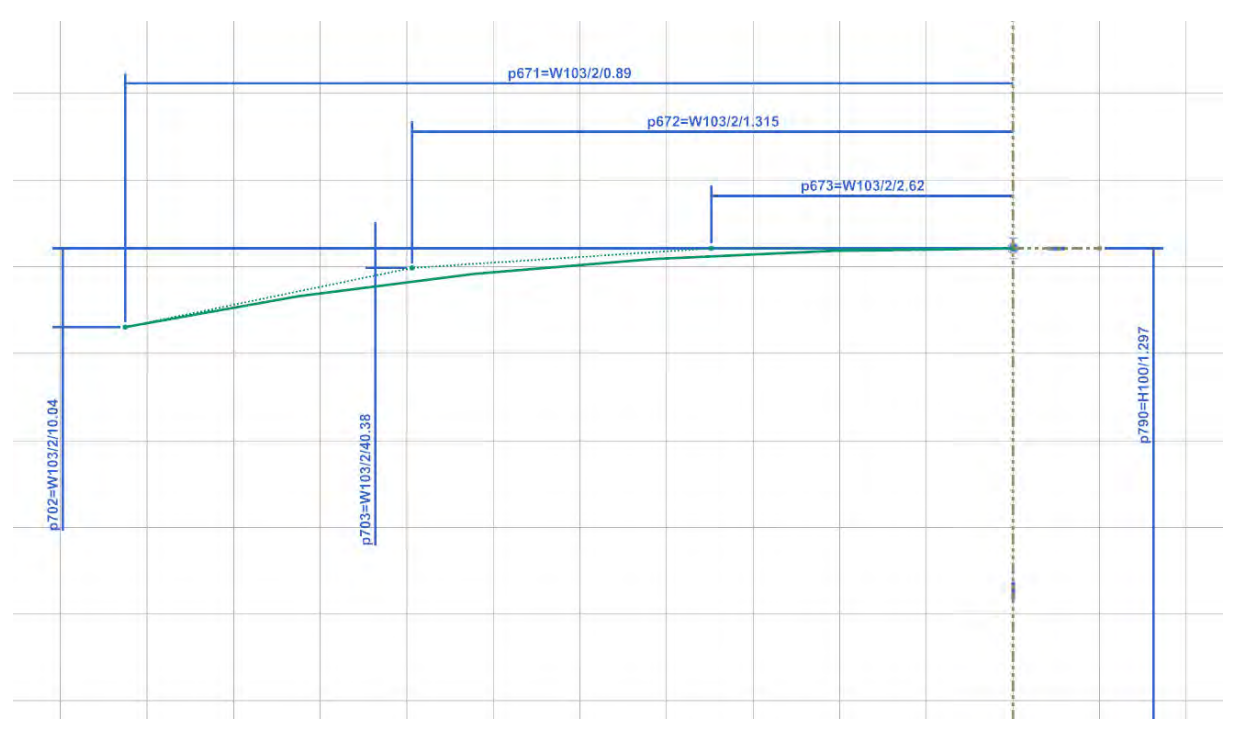

#### Heckscheibe Y0-Schnitt

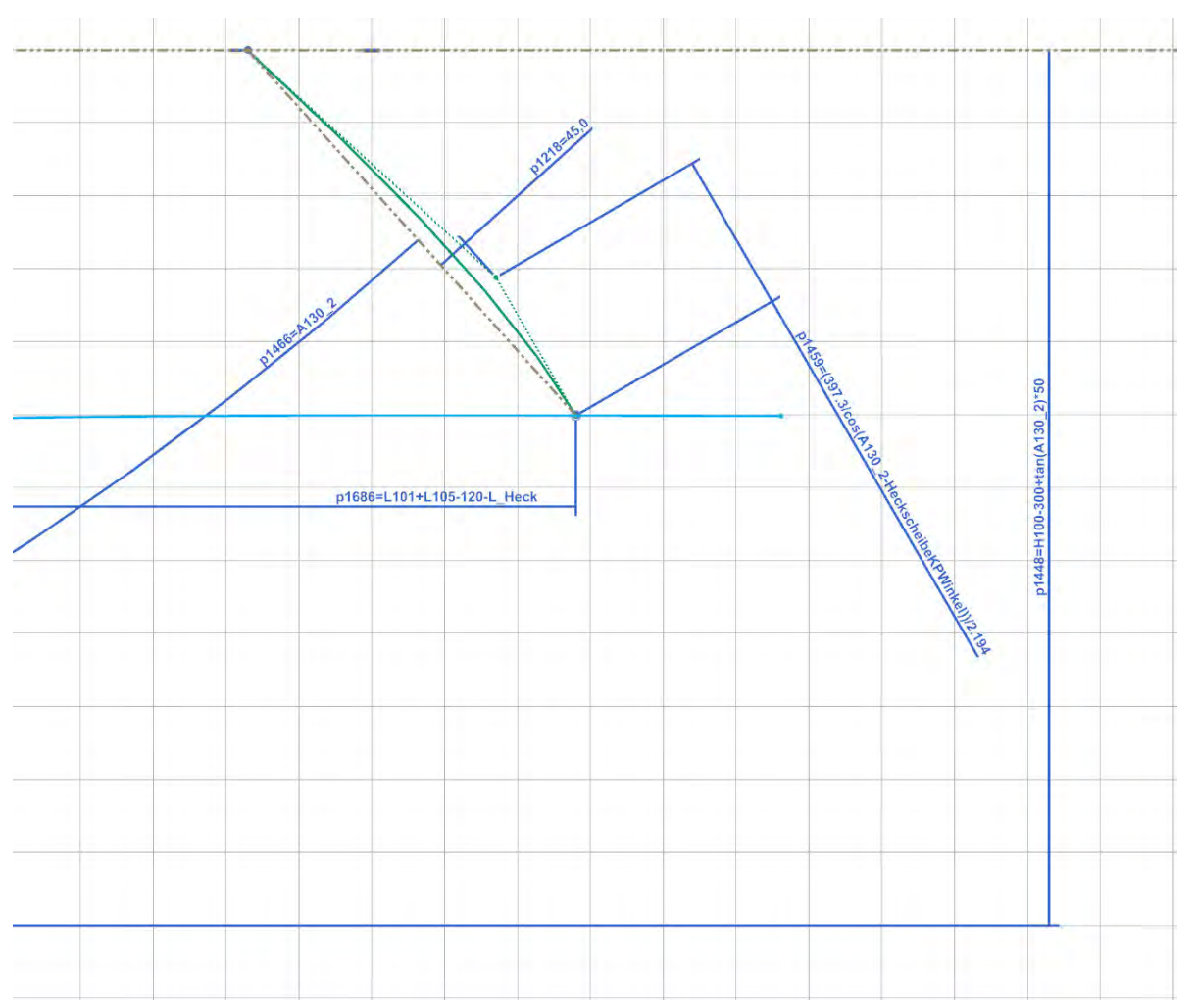

### Heckscheibe Z-Schnitt

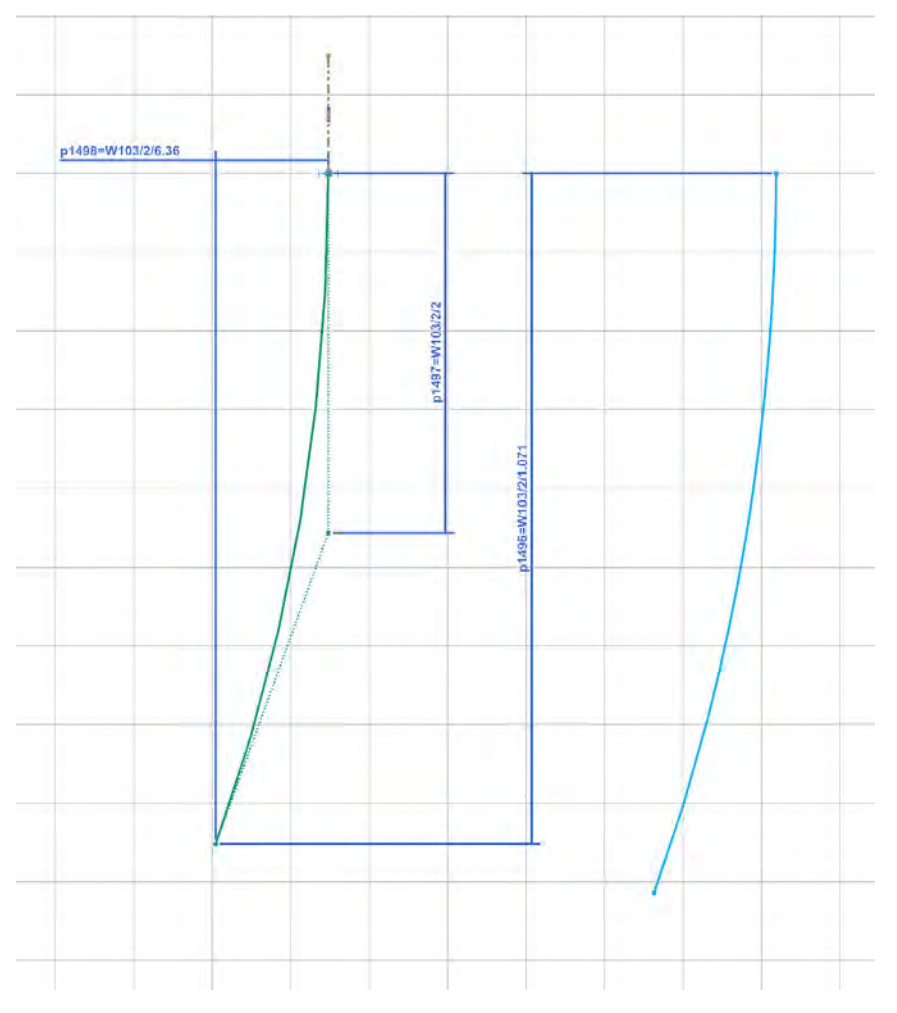

### Länge Stufenheck Y0-Schnitt

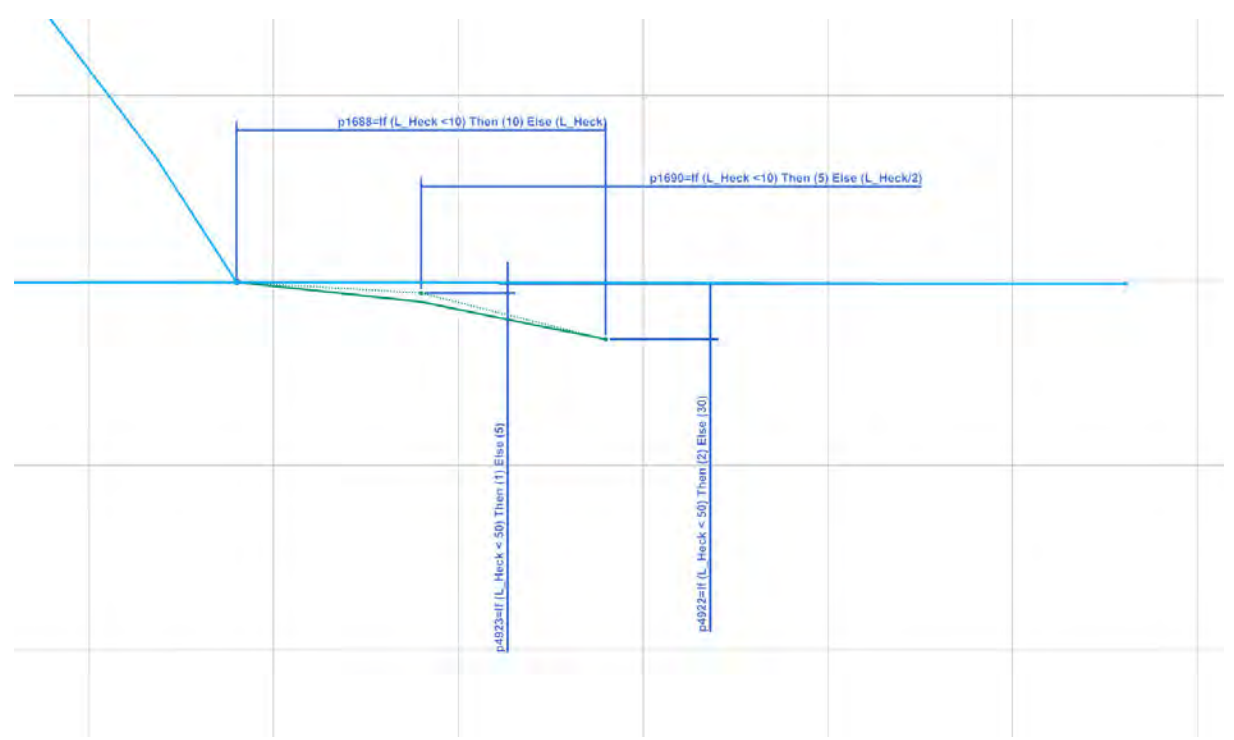

#### Kofferraumfläche Y0-Schnitt

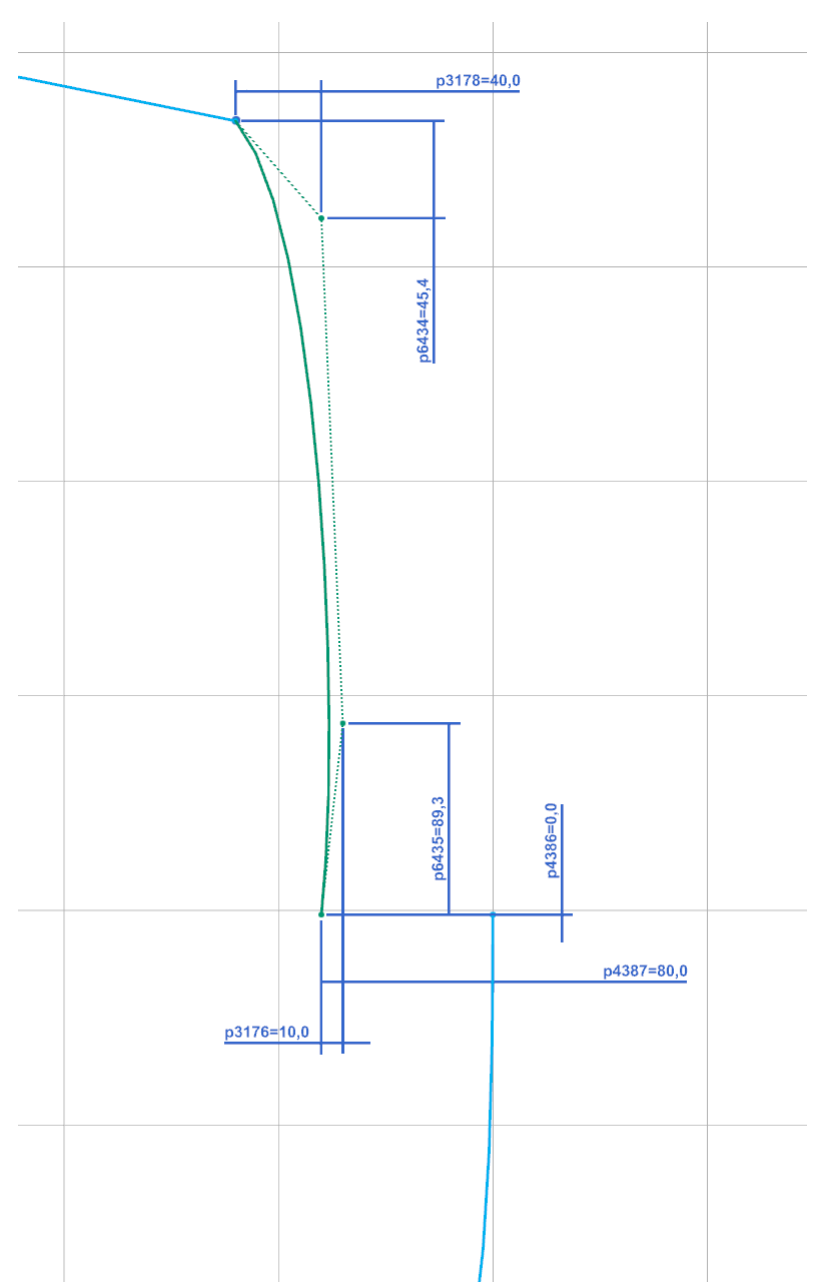

# Stoßstange Heck Y0-Schnitt

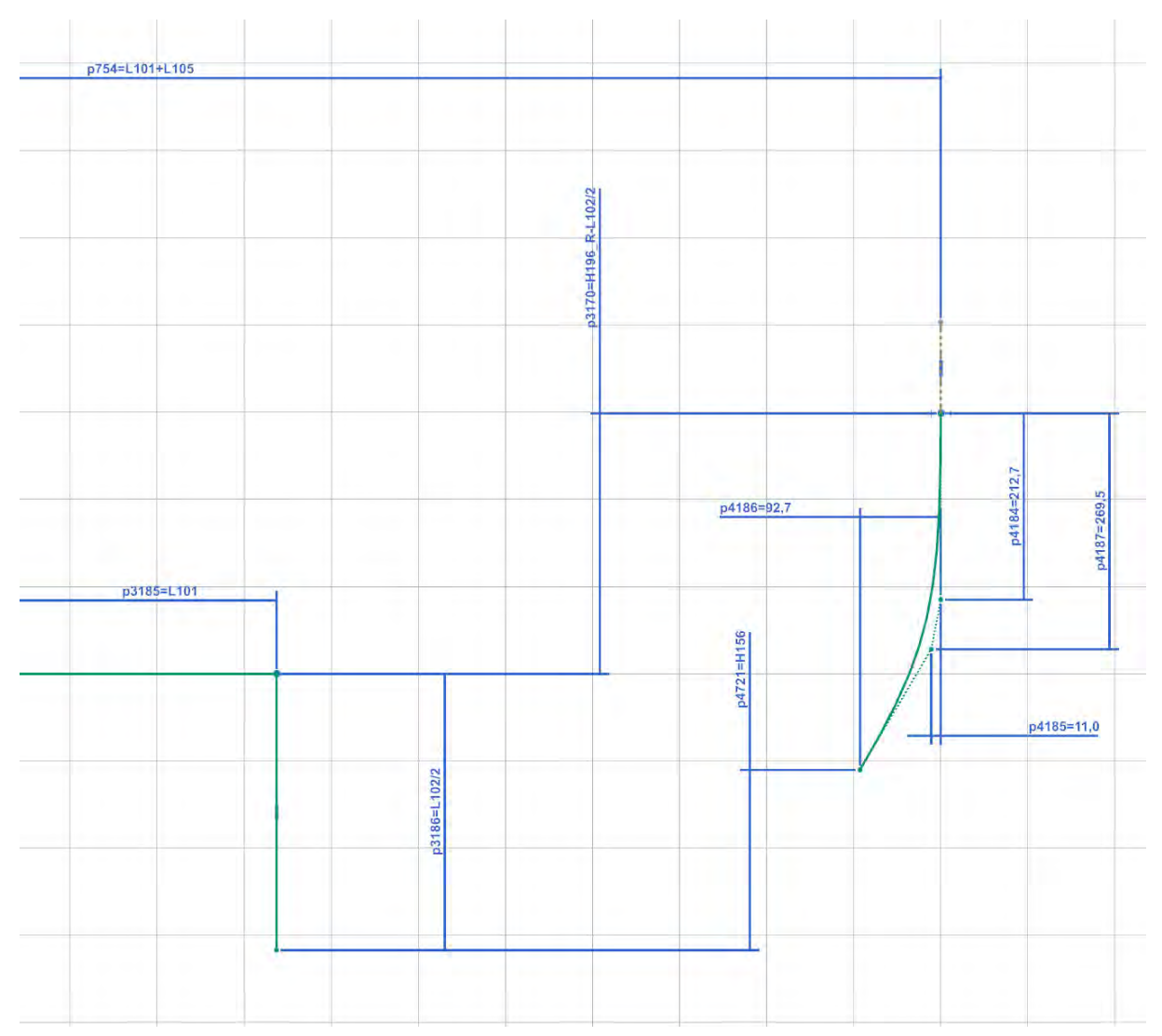

### Stoßstange Heck Z-Schnitt

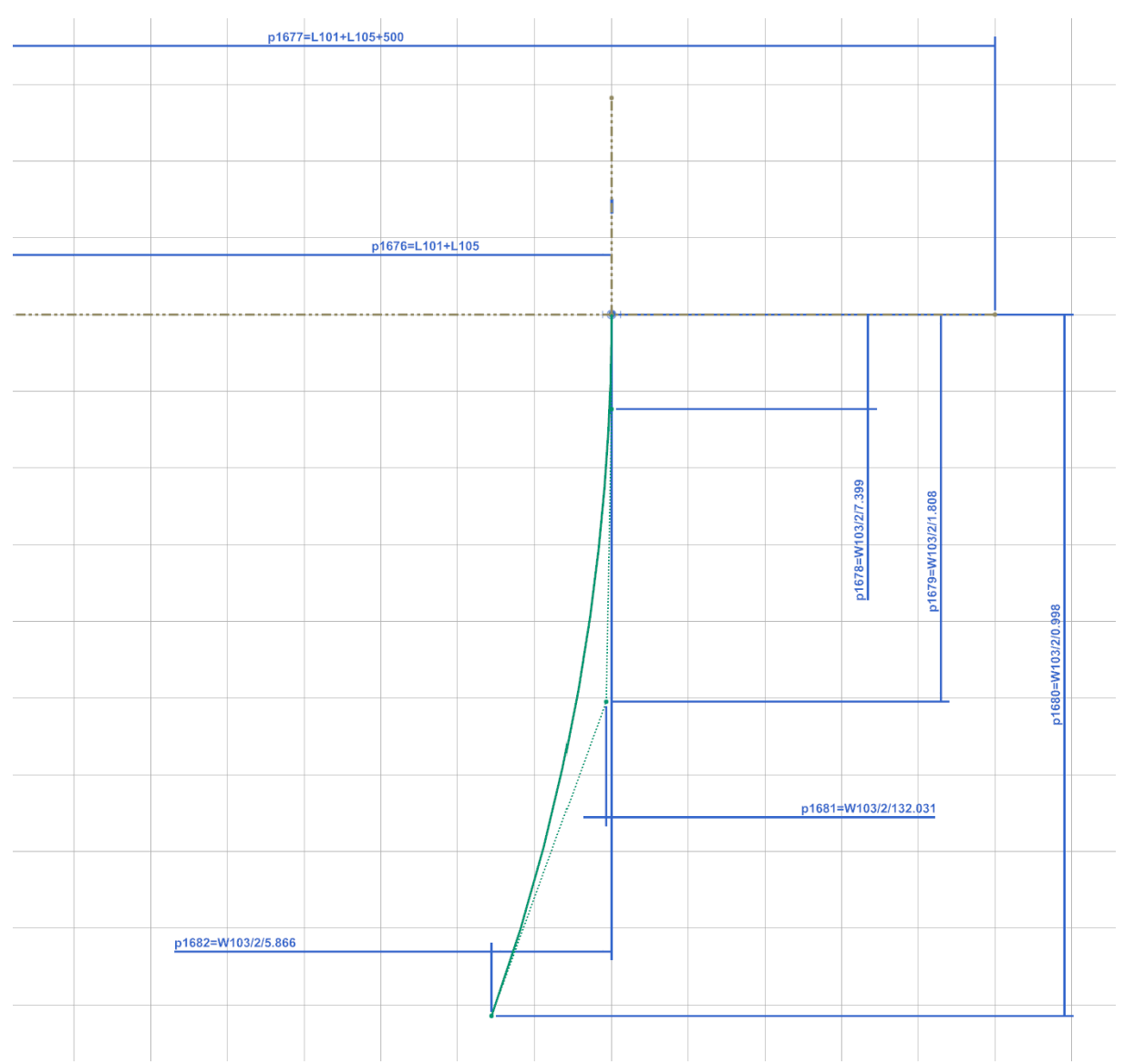

#### Seitenflächen X-Schnitt

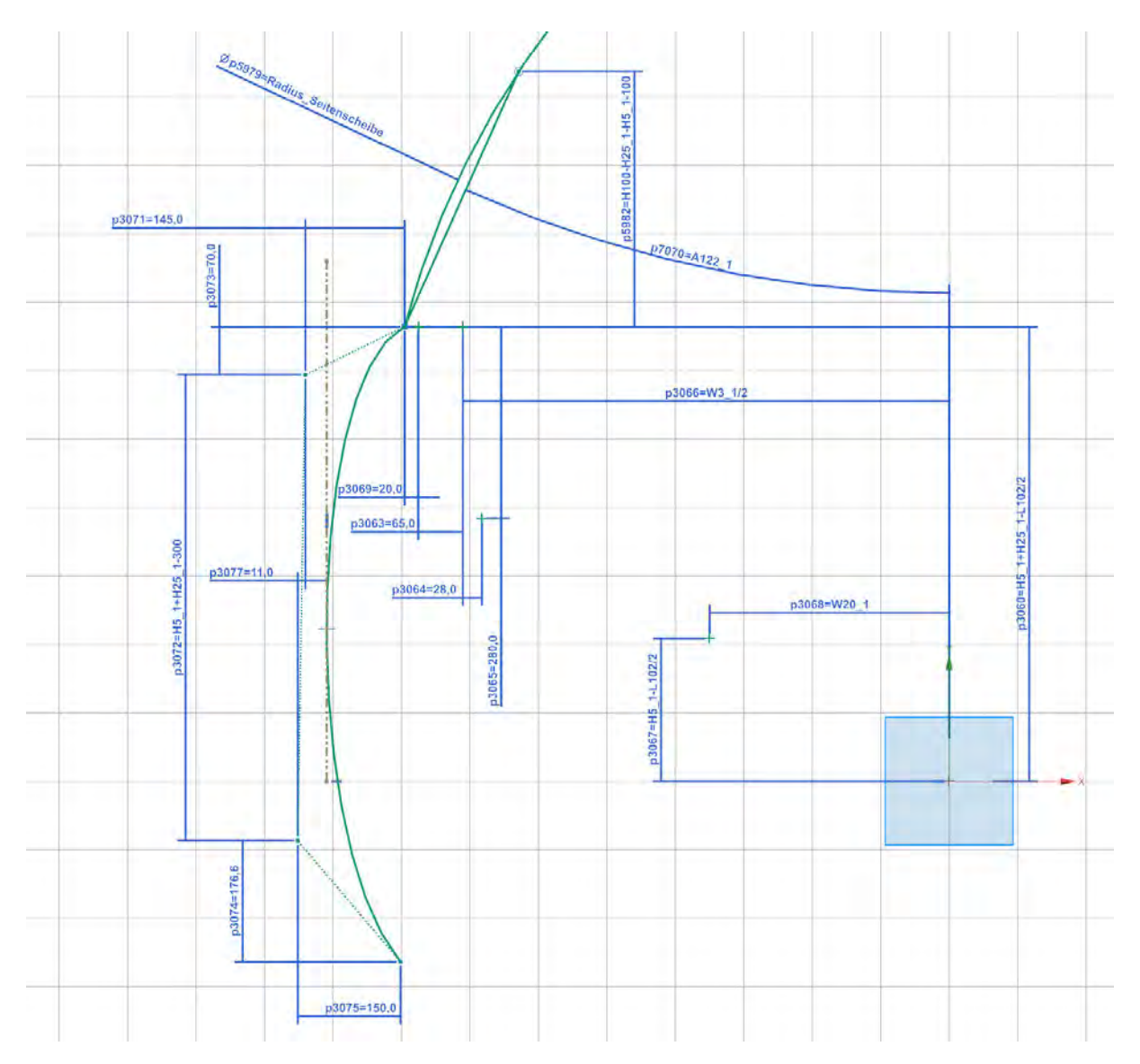

#### Seitenfläche Z-Schnitt

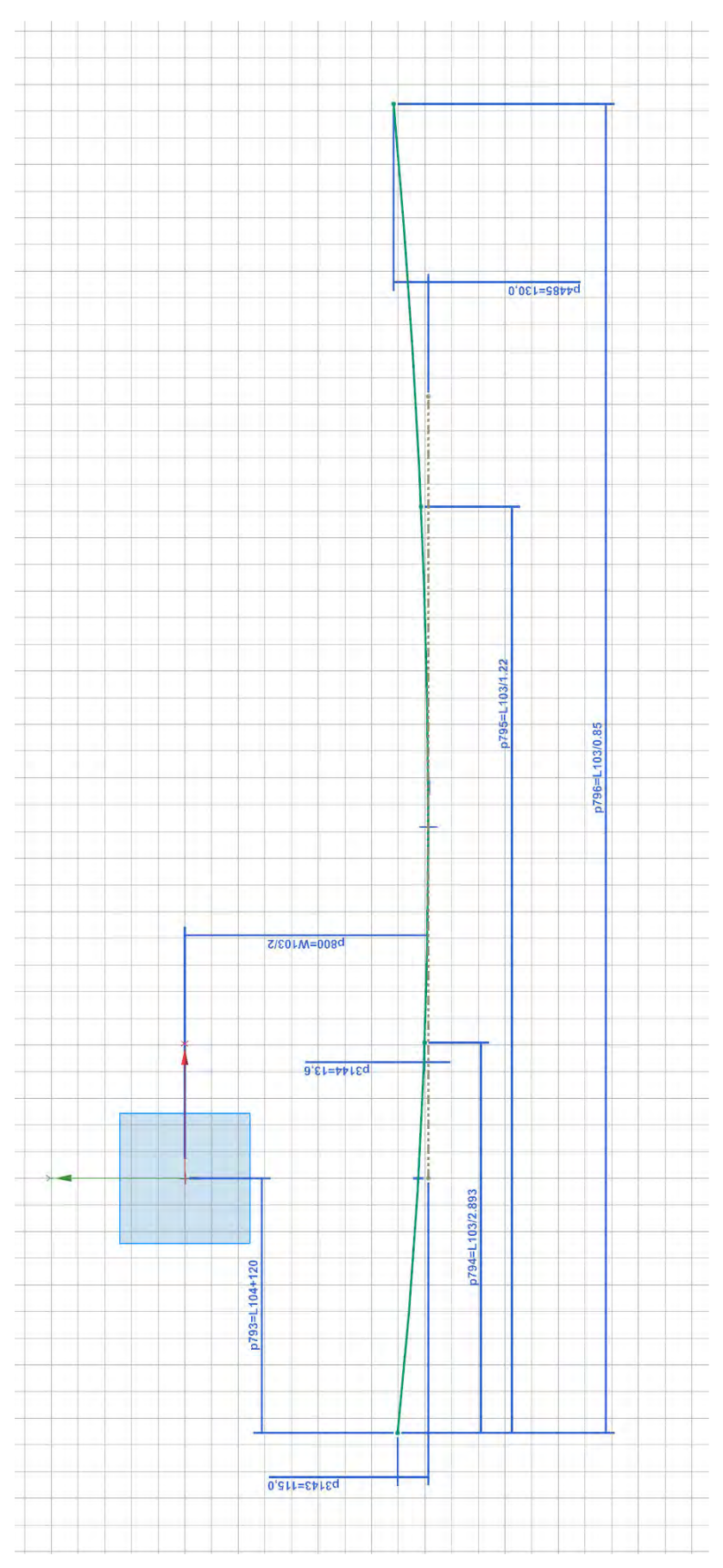

#### Brüstungslinie Y0-Schnitt

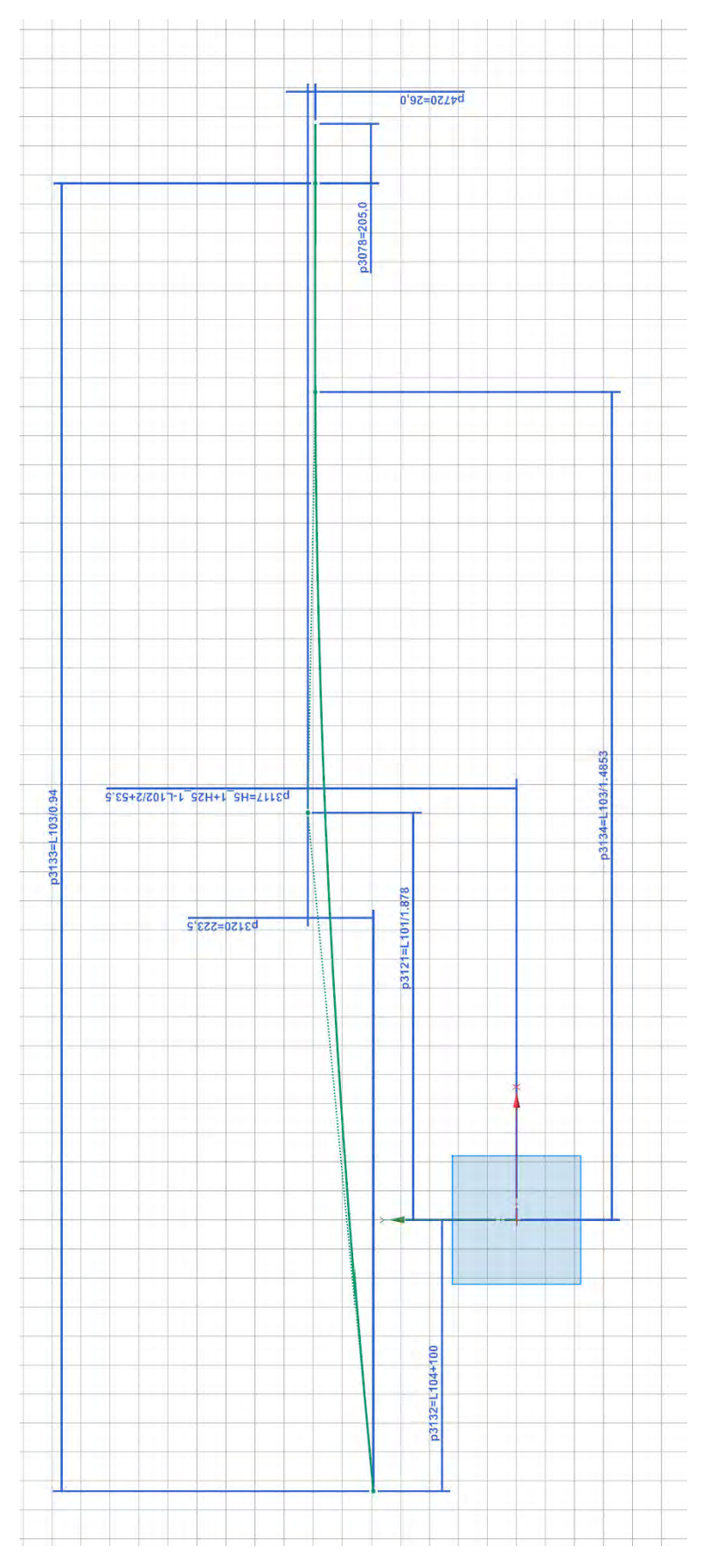

### **Anhang E**

Maßabhängigkeit H30-1 zu H5-1

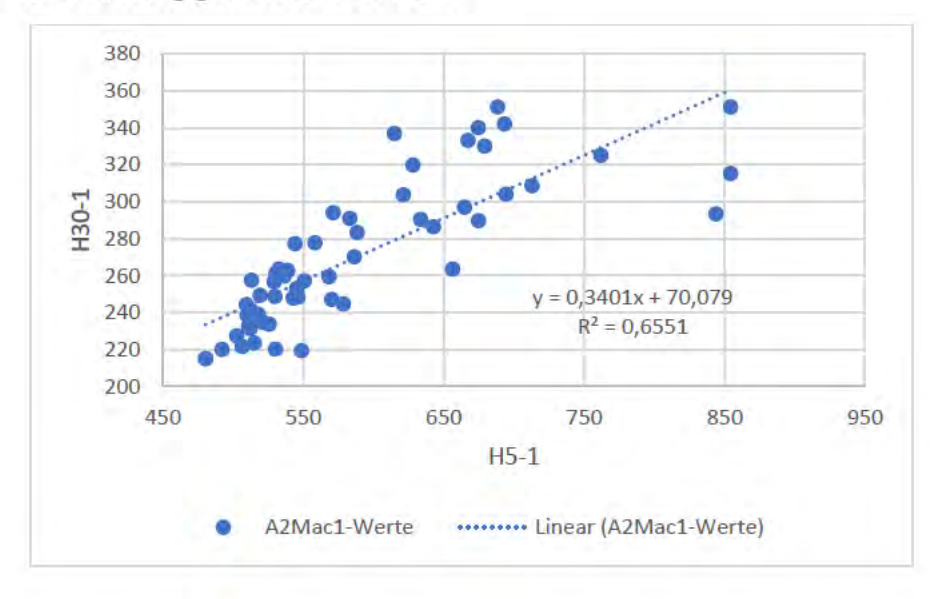

### **Angang F**

#### Abmessungen V1\_Länge und Winkelmaß

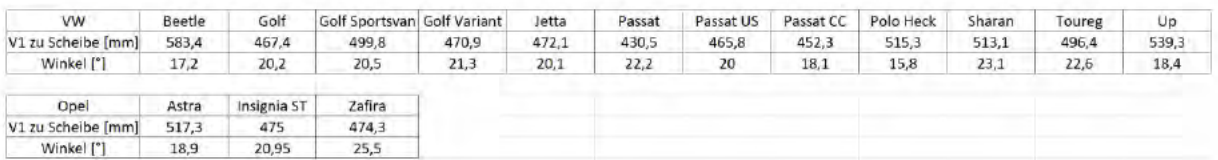

# **Anhang G**

#### Maßbezüge zu H61-1

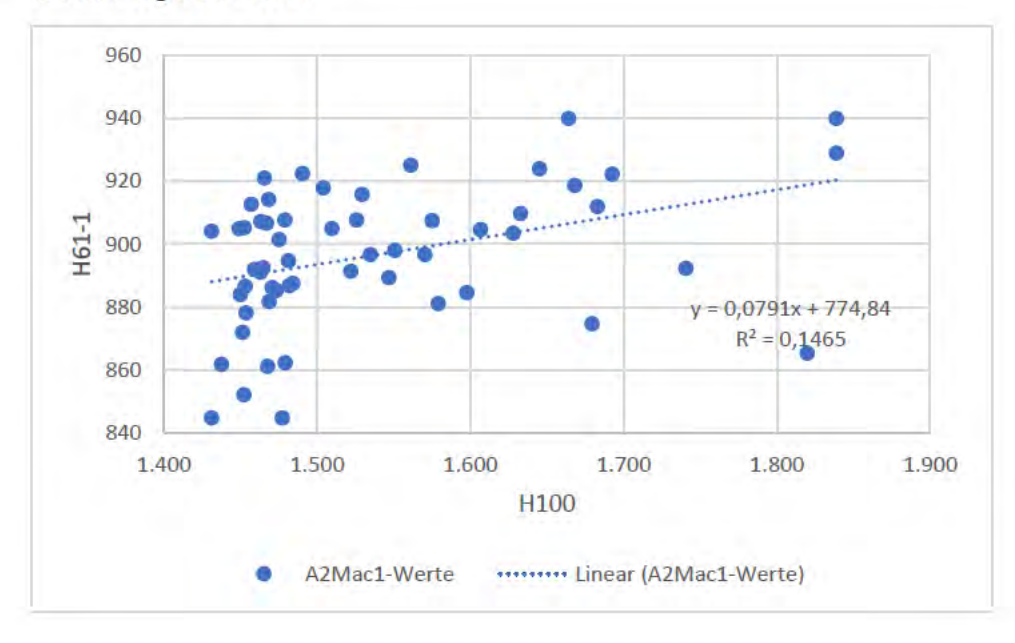

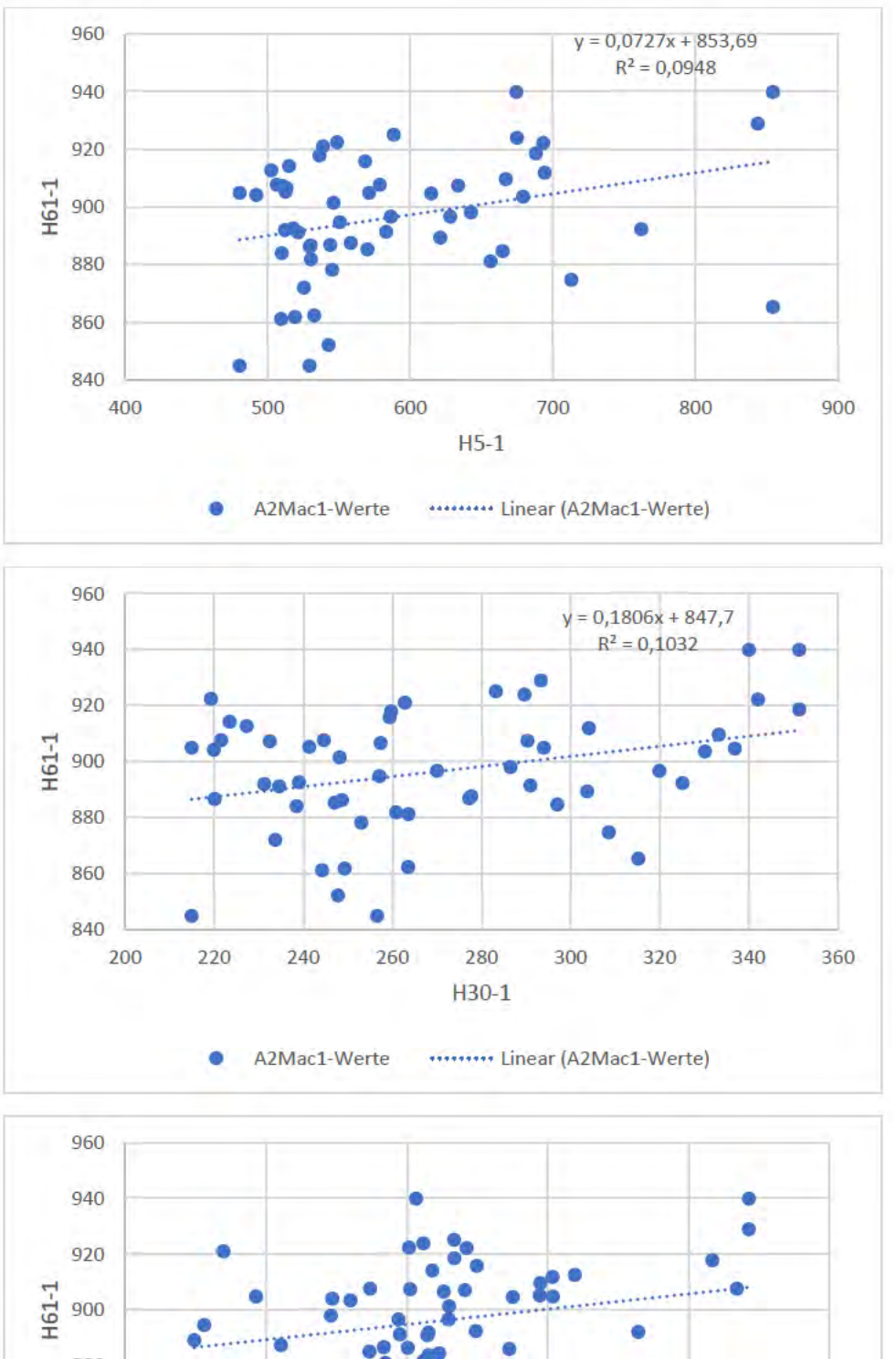

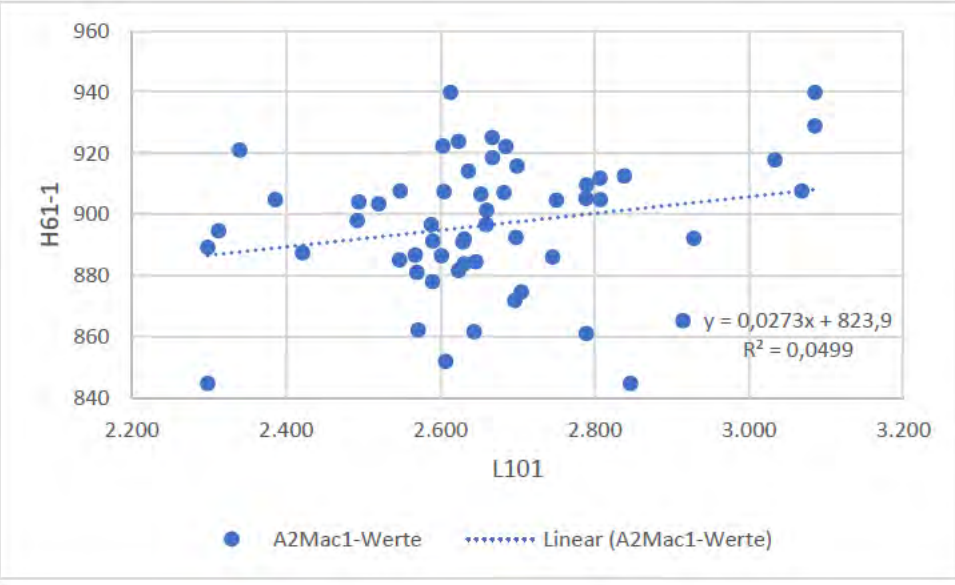

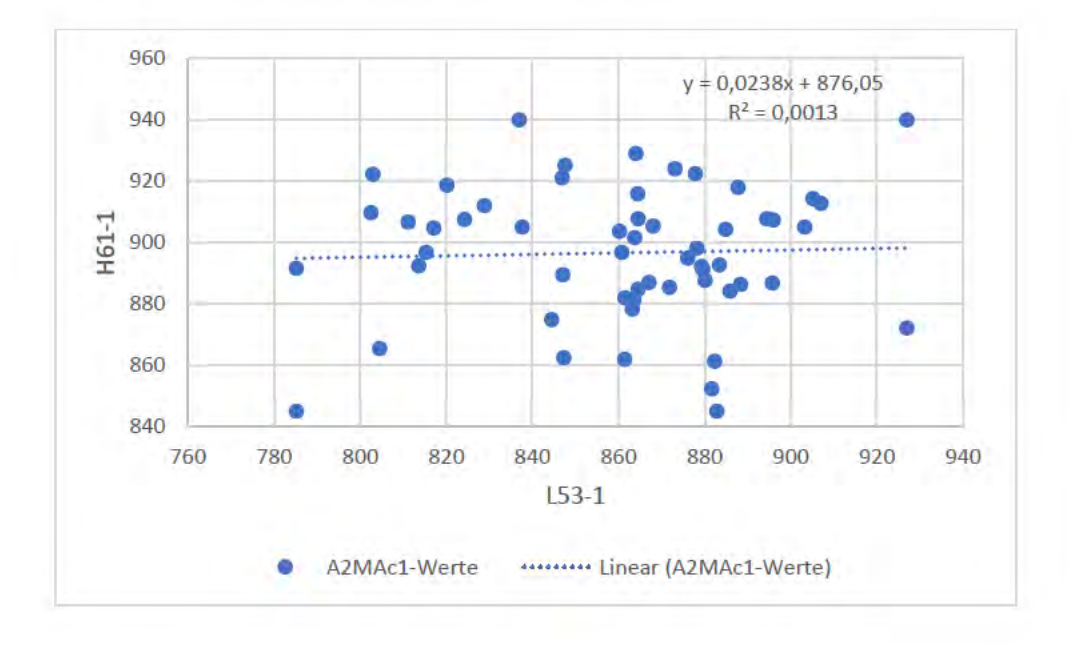

### **Anhang H**

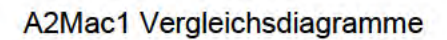

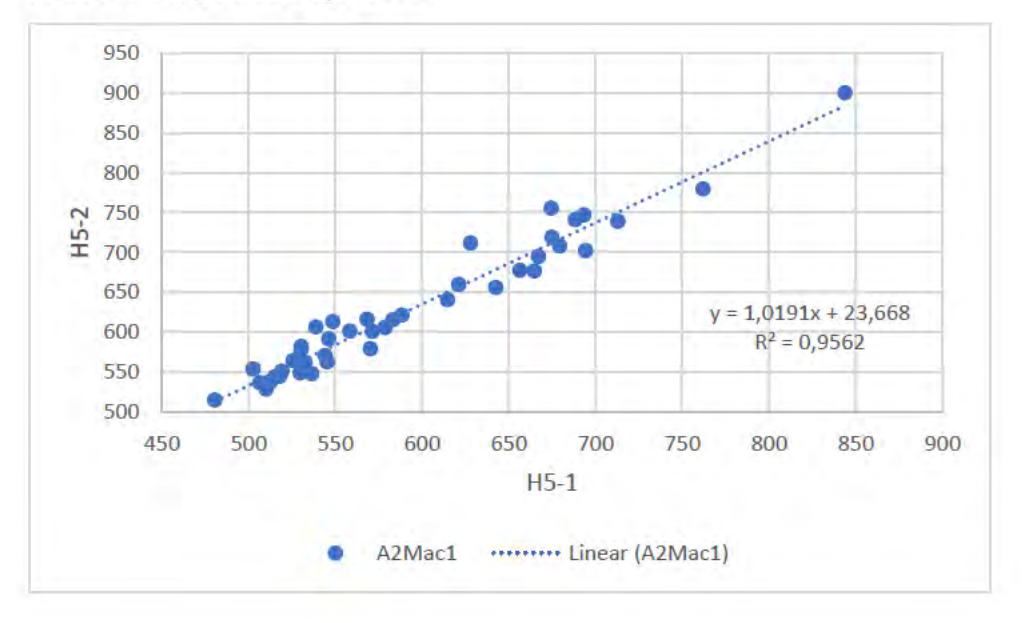

### Anhang

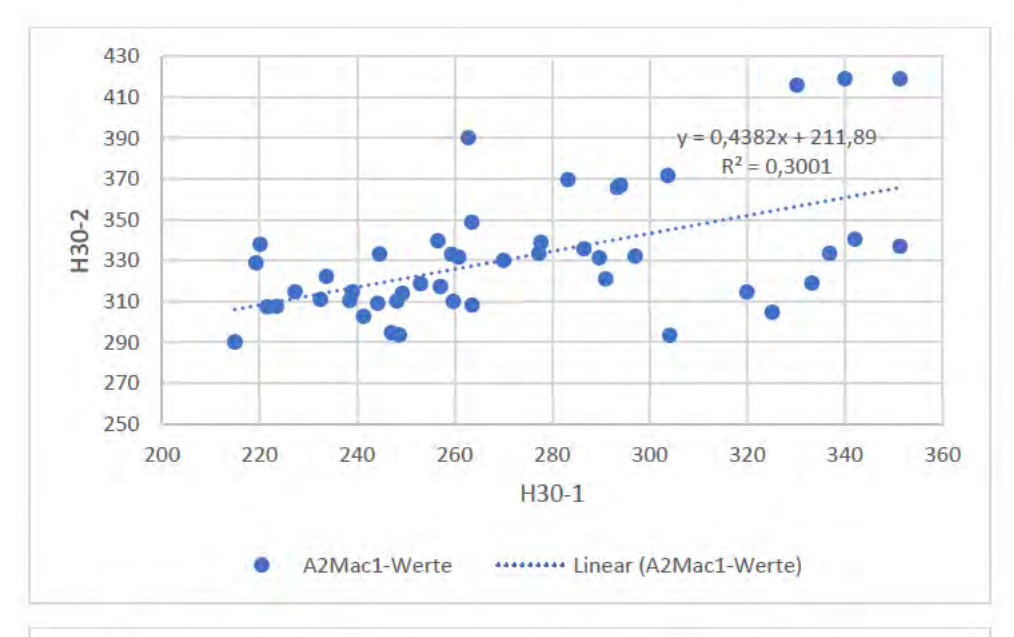

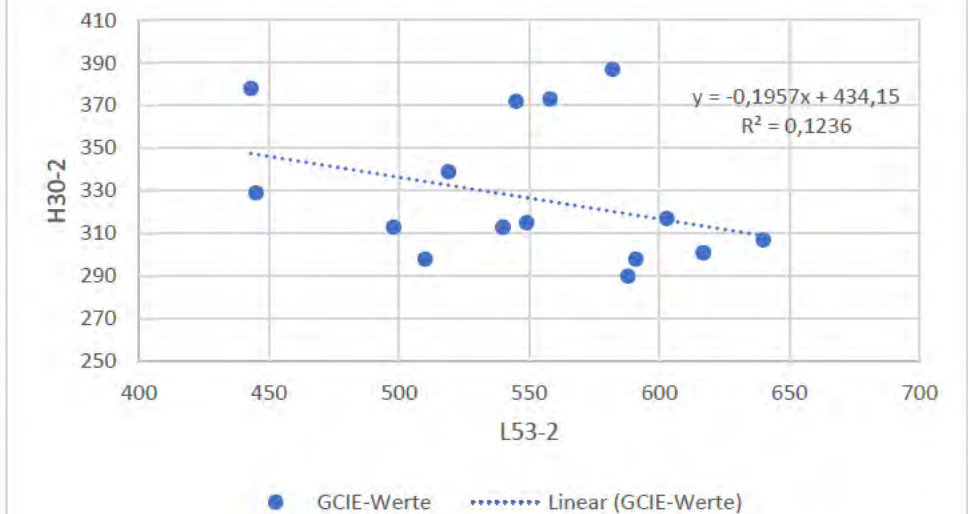

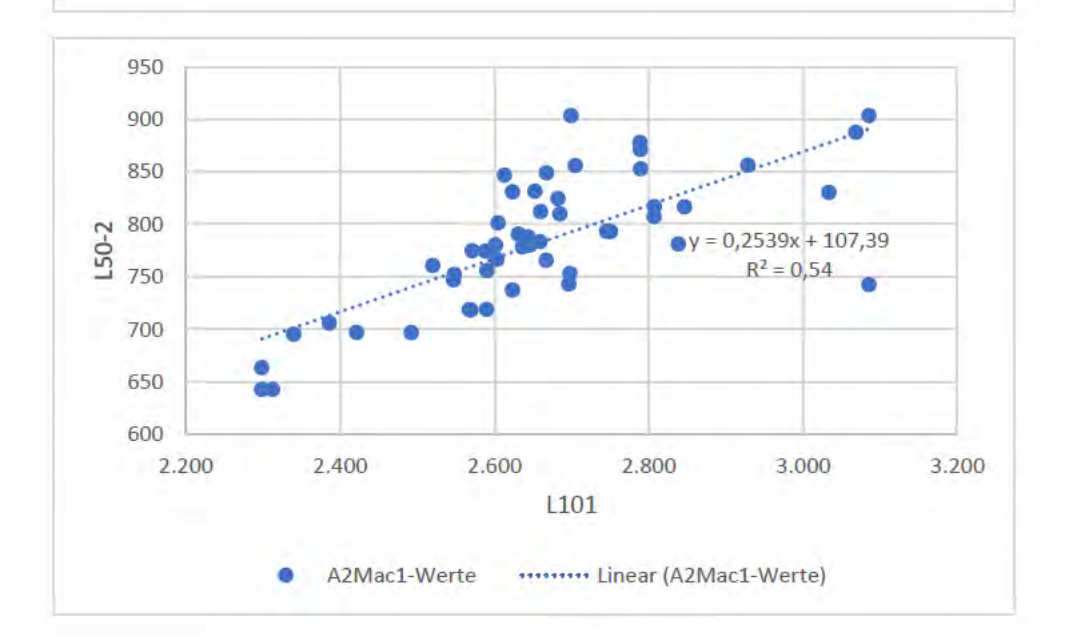

93

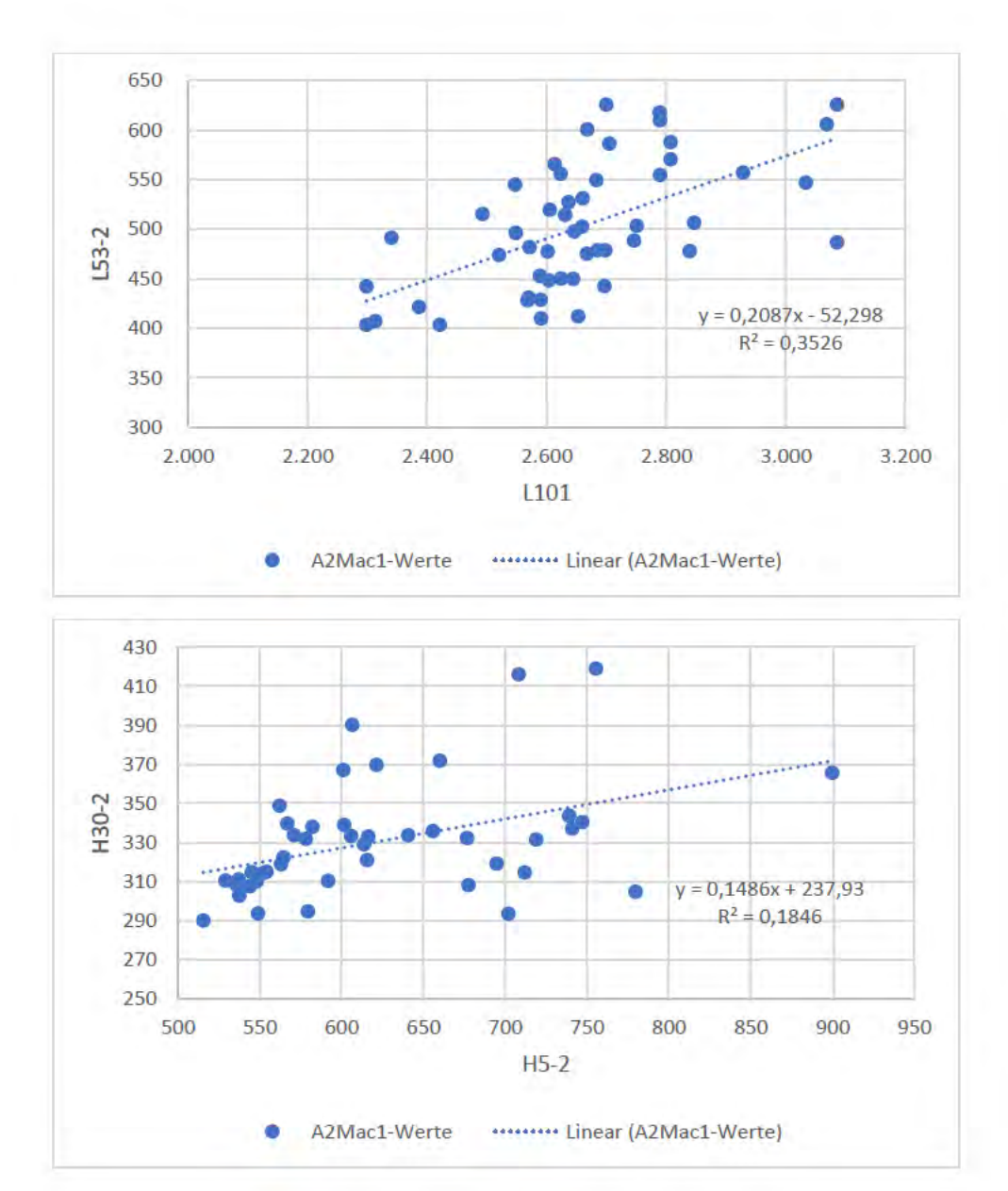

*Anhang*

# **Anhang I**

### Vergleich errechnete Werte

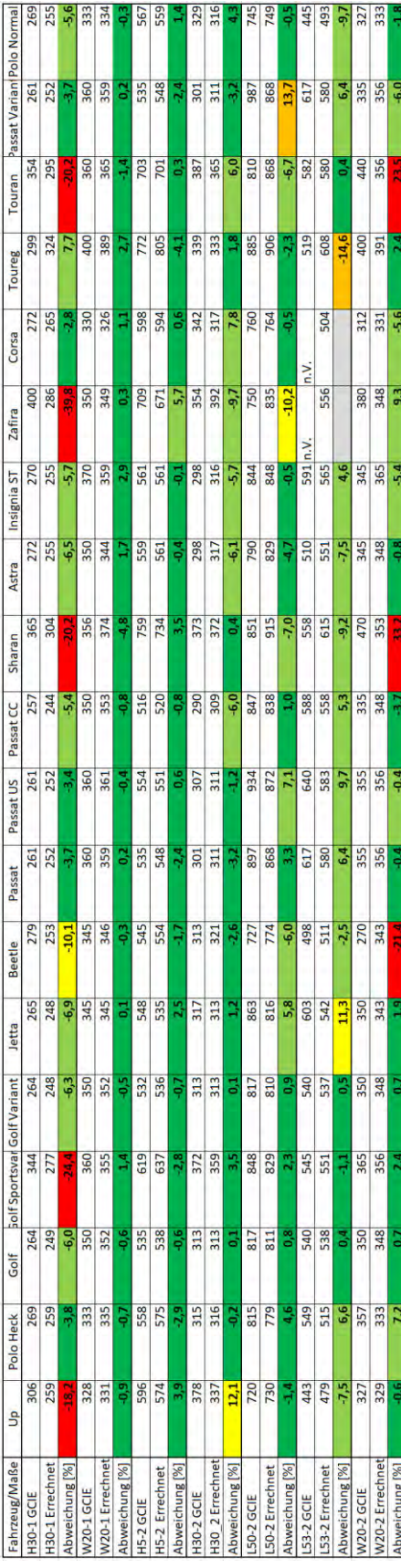

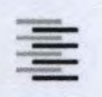

Hochschule für Angewandte Wissenschaften Hamburg **Hamburg University of Applied Sciences** 

#### Erklärung zur selbstständigen Bearbeitung einer Abschlussarbeit

Gemäß der Allgemeinen Prüfungs- und Studienordnung ist zusammen mit der Abschlussarbeit eine schriftliche<br>Erklärung abzugeben, in der der Studierende bestätigt, dass die Abschlussarbeit "– bei einer Gruppenarbeit die<br>entsp ohne fremde Hilfe selbständig verfasst und nur die angegebenen Quellen und Hilfsmittel benutzt wurden. Wörtlich oder dem Sinn nach aus anderen Werken entnommene Stellen sind unter Angabe der Quellen kenntlich zu machen."

Quelle: § 16 Abs. 5 APSO-TI-BM bzw. § 15 Abs. 6 APSO-INGI

Dieses Blatt, mit der folgenden Erklärung, ist nach Fertigstellung der Abschlussarbeit durch den Studierenden auszufüllen und jeweils mit Originalunterschrift als letztes Blatt in das Prüfungsexemplar der Abschlussarbeit einzubinden.

Eine unrichtig abgegebene Erklärung kann -auch nachträglich- zur Ungültigkeit des Studienabschlusses führen.

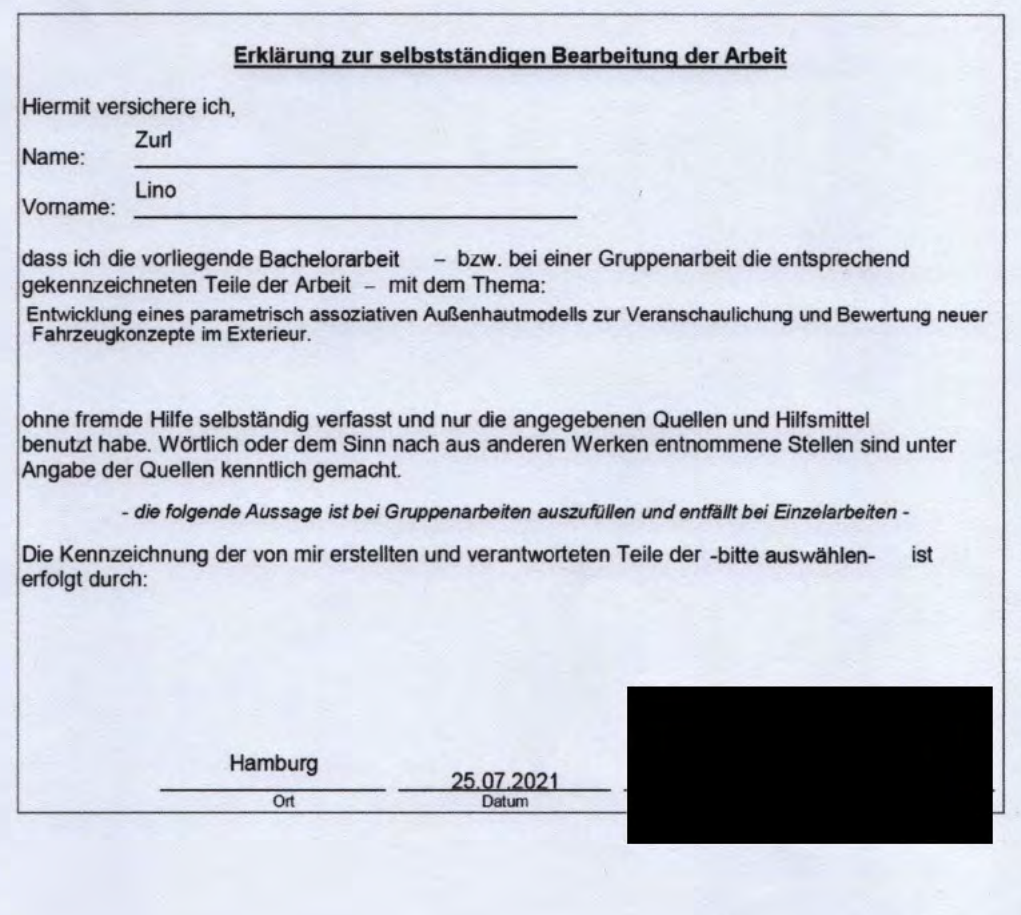